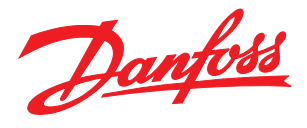

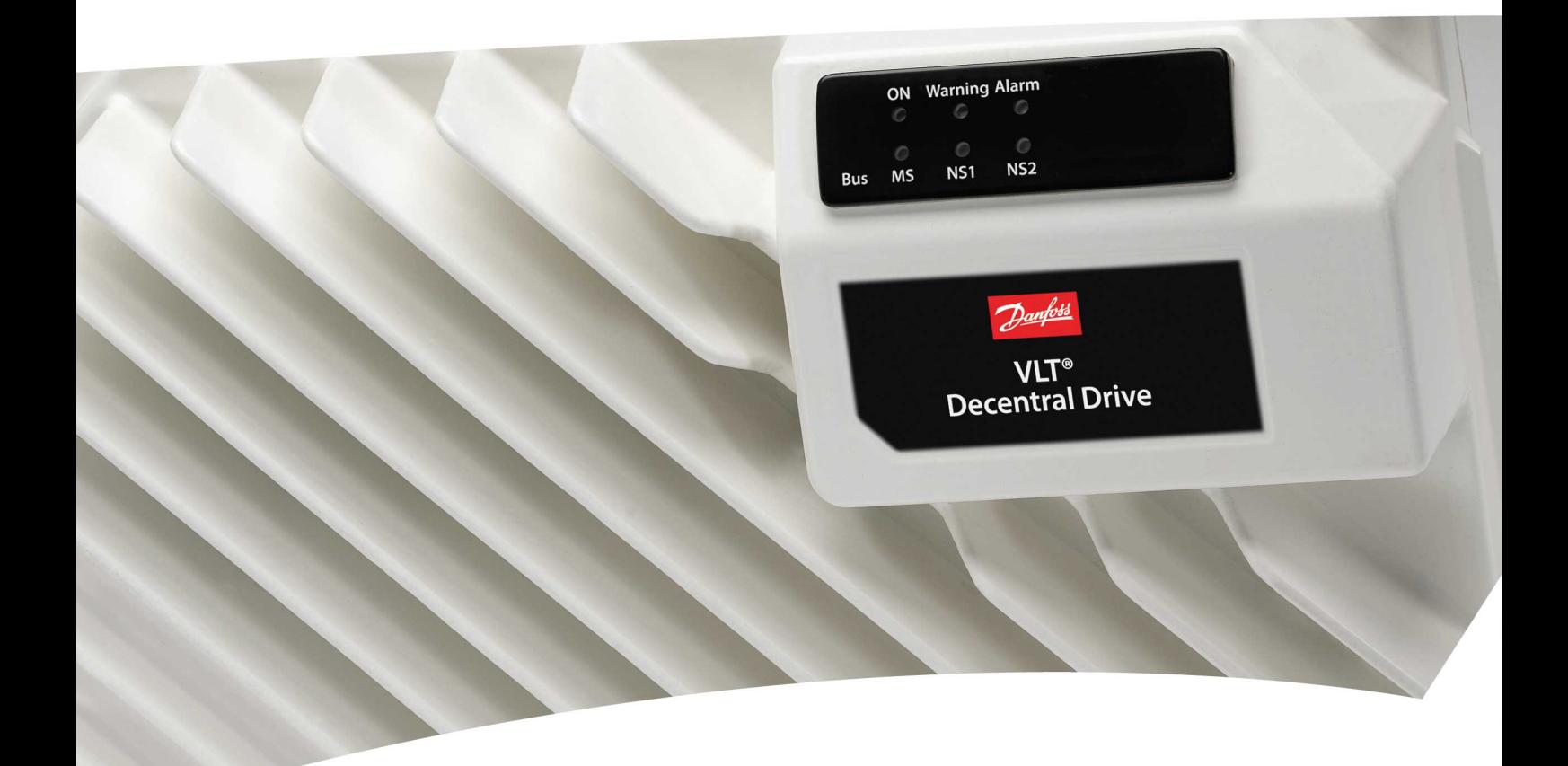

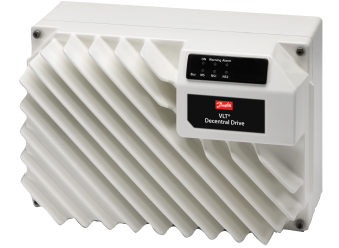

# Instruções de Utilização VLT® Decentral Drive FCD 302

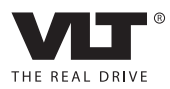

Danfoss

## Índice

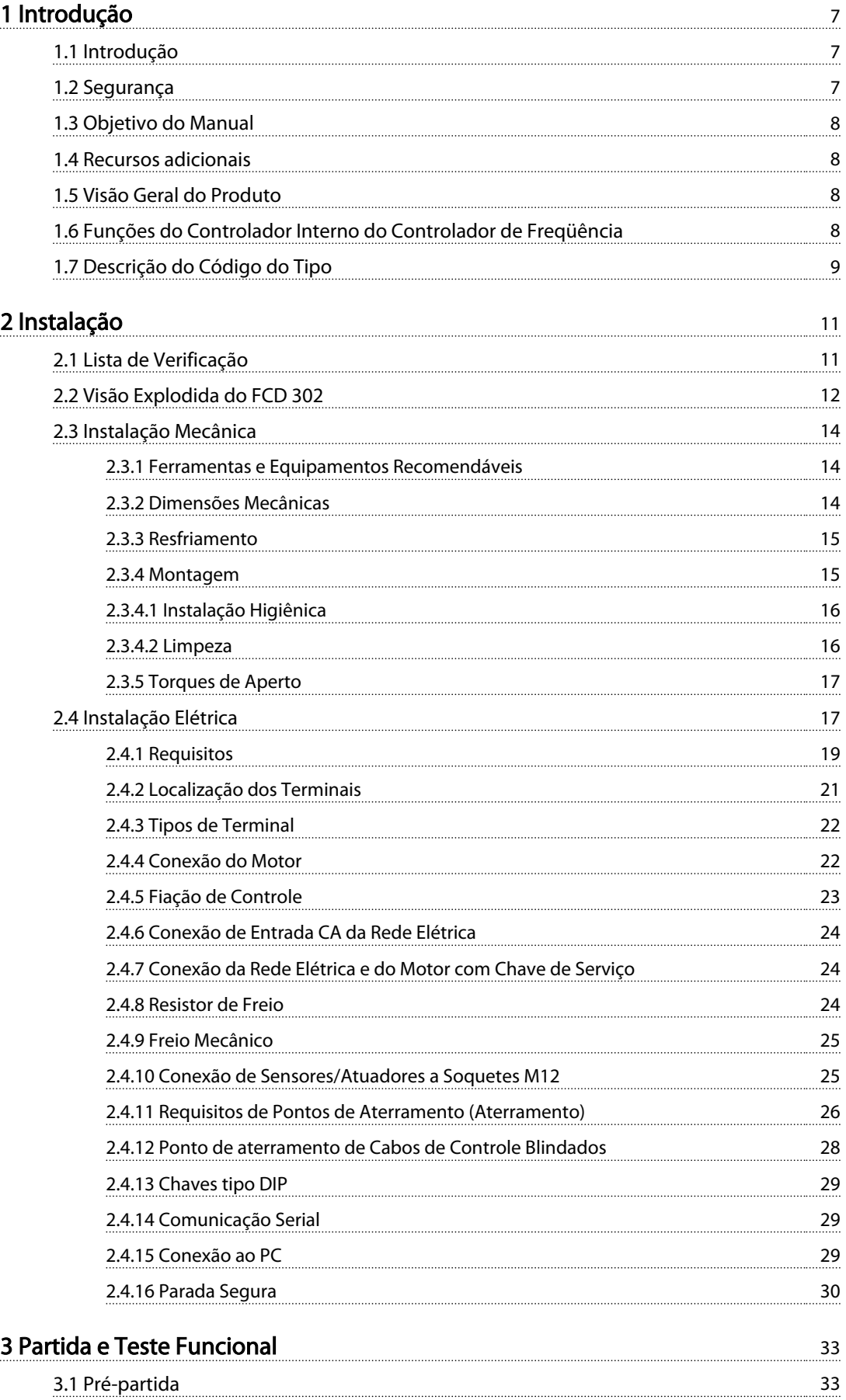

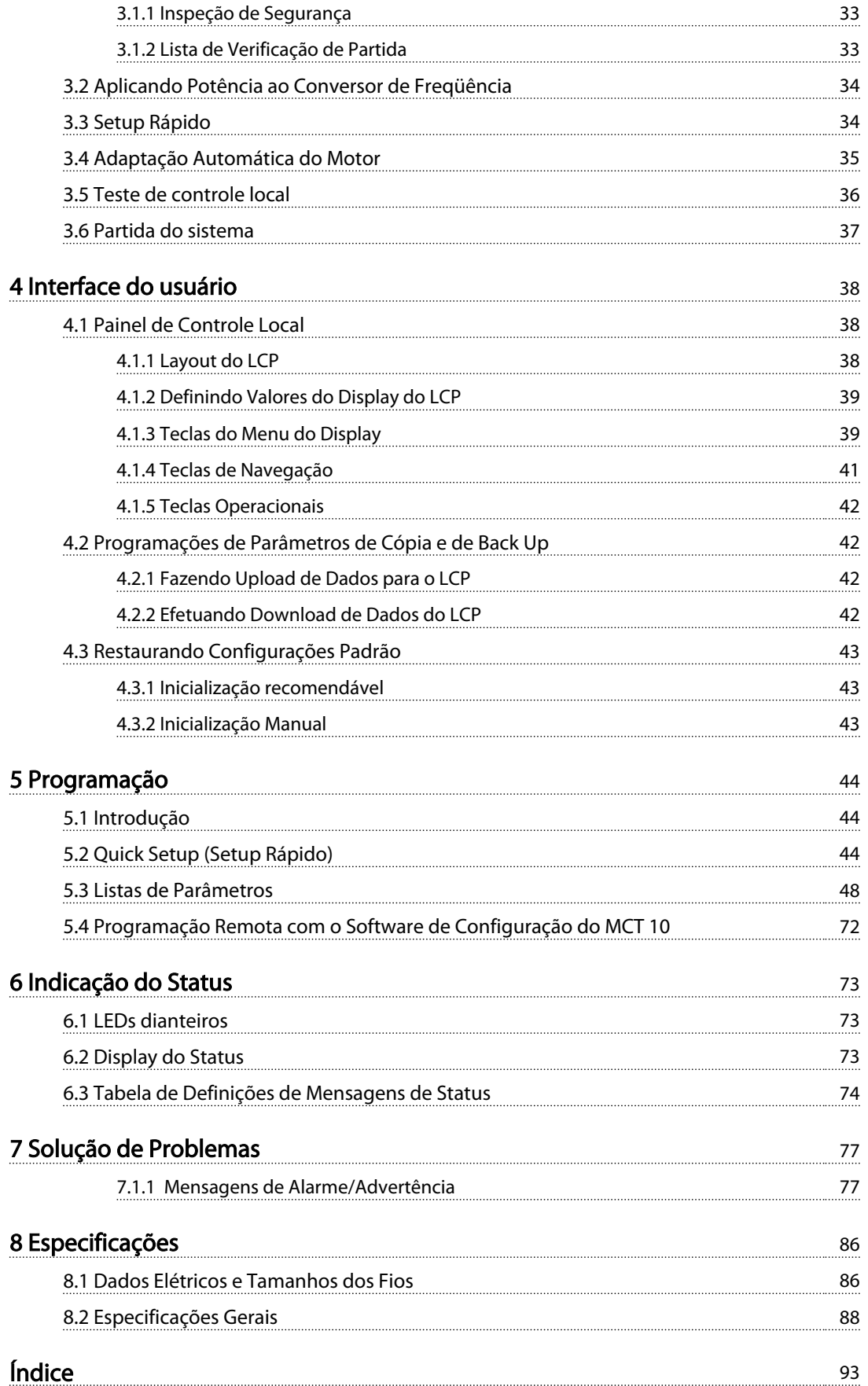

Danfoss

## Índice | Ilustração

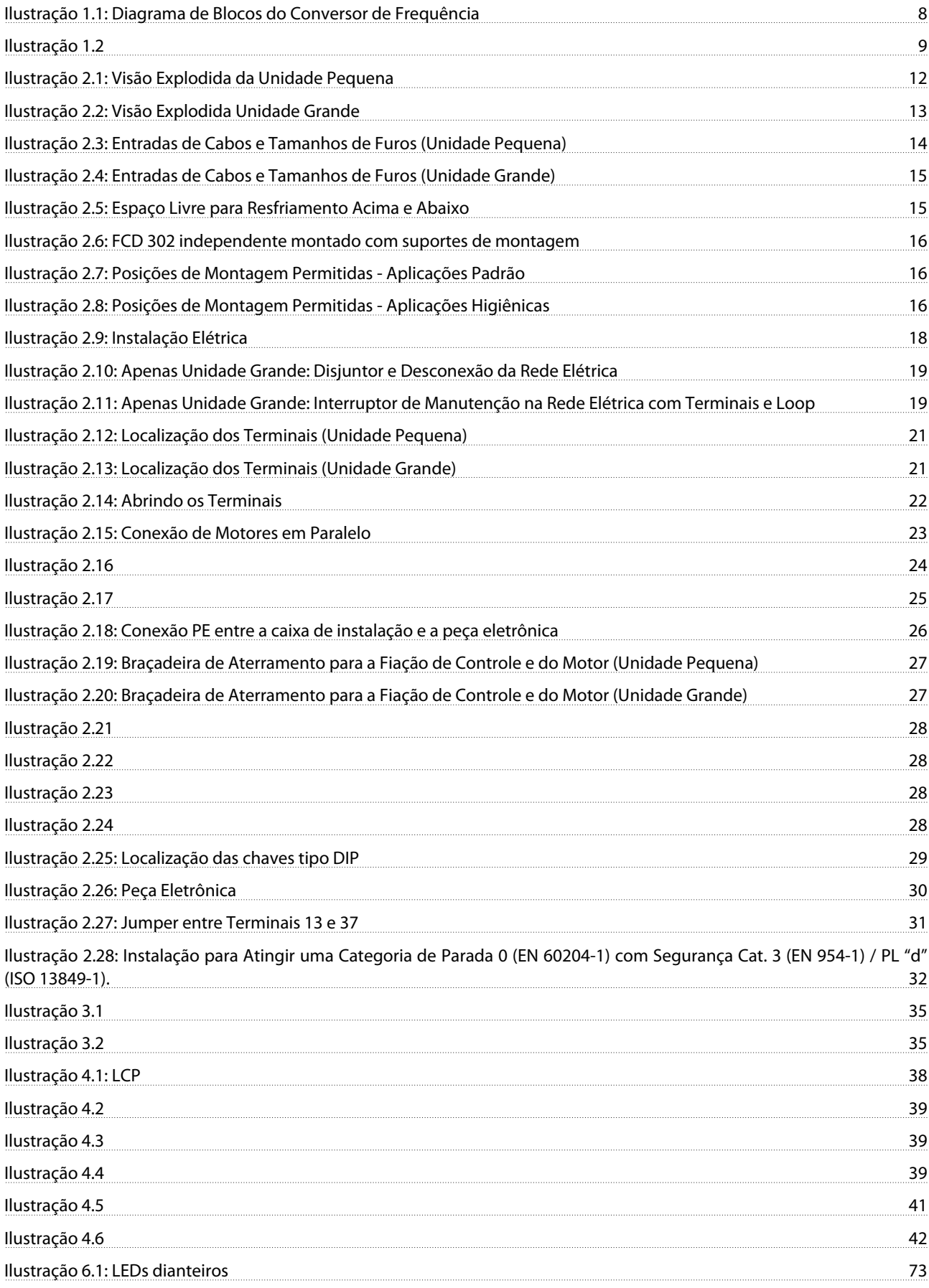

Danfoss

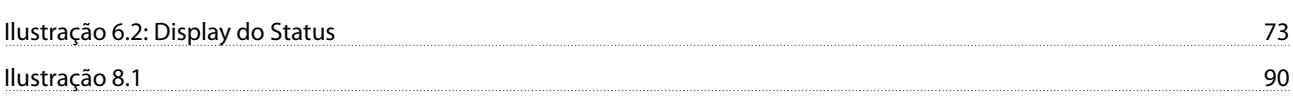

Danfoss

## Índice | Tabela

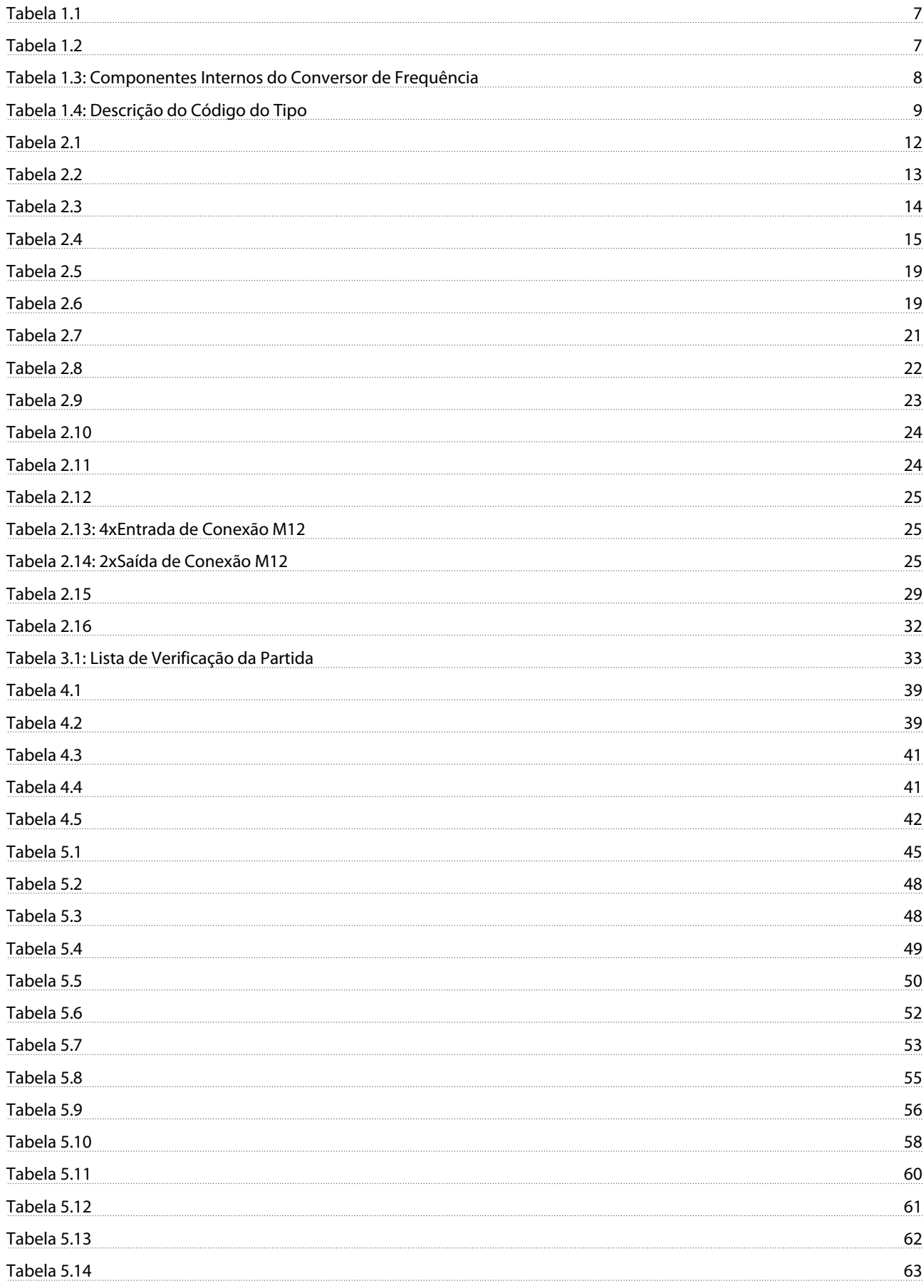

Danfoss

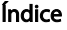

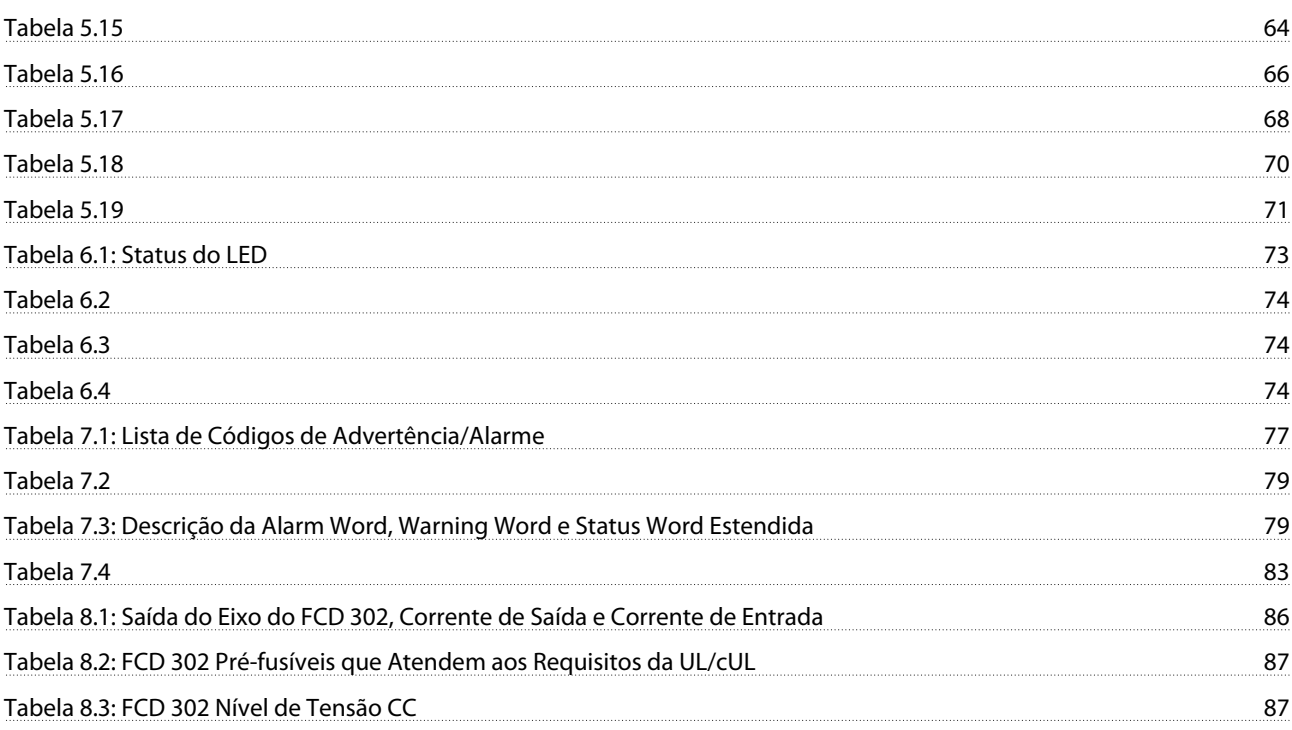

<span id="page-8-0"></span>Introdução Instruções Operacionais do VLT® Decentral Drive FCD 328

### 1 Introdução

### 1.1 Introdução

1.1.1 Aprovações

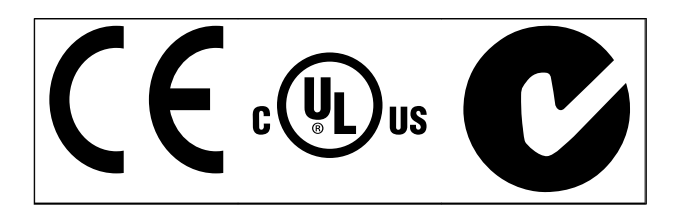

Tabela 1.1

1.1.2 Símbolos

Os seguintes símbolos são usados neste manual:

# ADVERTÊNCIA

Indica uma situação potencialmente perigosa que poderá resultar em morte ou ferimentos graves.

# CUIDADO

Indica uma situação potencialmente perigosa que poderá resultar em ferimentos leves ou moderados; ou prática insegura.

## CUIDADO

Indica uma situação com potencial para acidentes que causam danos somente a equipamentos ou à propriedade.

### OBSERVAÇÃO!

Indica informações realçadas úteis para evitar erros ou operação do equipamento com desempenho inferior ao ideal.

✮ Indica configuração padrão do parâmetro.

Tabela 1.2

### 1.2 Segurança

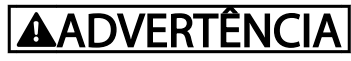

### ALTA TENSÃO

Os conversores de frequência contêm alta tensão quando conectados à entrada de energia da rede elétrica CA. A instalação, partida e manutenção deverão ser executadas somente por pessoal qualificado. A instalação, partida e manutenção realizadas por pessoal não qualificado poderá resultar em morte ou lesões graves.

# **AADVERTÊNCIA**

### PARTIDA ACIDENTAL

Quando o conversor de frequência estiver conectado à rede elétrica CA, dê partida no motor utilizando um interruptor externo, um comando de barramento serial, um sinal de referência de entrada ou uma condição de falha eliminada. Utilize precauções adequadas para proteger contra partida acidental.

# ADVERTÊNCIA

### TEMPO DE DESCARGA

Os conversores de frequência contêm capacitores de barramento CC que podem permanecer carregados mesmo quando a energia de entrada da rede elétrica CA estiver desconectada. Para evitar riscos elétricos, remova a energia de entrada da rede elétrica CA do conversor de frequência antes de executar qualquer serviço ou reparo e aguarde pelo menos 4 minutos.

# **AADVERTÊNCIA**

### TRABALHO DE REPARO

Em caso de erro, alarme ou advertência, consulte *[7 Solução](#page-78-0) [de Problemas](#page-78-0)*. Antes de iniciar o trabalho de reparo, consulte o *FCD 302 Manual de Manutenção MG93AXYY.*

### OBSERVAÇÃO!

### CONFORMIDADE COM A PELV

Todos os terminais de controle e terminais de relés 01-03/04-06 estão em conformidade com a PELV (Tensão Extrabaixa Protetora). No entanto, em configuração delta aterrada acima de 400 V, o conversor de frequência não é compatível com a PELV.

Danfoss

<span id="page-9-0"></span>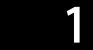

### 1.3 Objetivo do Manual

O objetivo deste manual é fornecer informações detalhadas para a instalação e partida do conversor de frequência. *[2 Instalação](#page-12-0)* fornece detalhes da instalação mecânica e elétrica. *[3 Partida e Teste Funcional](#page-34-0)* fornece procedimentos detalhados para teste funcional e de partida. Os capítulos restantes fornecem detalhes suplementares. Isso inclui interface com o usuário, conceitos operacionais básicos, exemplos de programação e aplicação, resolução de problemas de partida e especificações do equipamento.

Está disponível equipamento opcional que pode alterar alguns dos procedimentos descritos. Certifique-se de verificar as instruções fornecidas com essas opções para saber os requisitos específicos.

### 1.4 Recursos adicionais

Outros recursos estão disponíveis para entender a programação e as funções avançadas do conversor de frequência.

- <sup>O</sup>*FCD 302 Guia de Programação, MG04GXYY*, fornece mais detalhes sobre como trabalhar com parâmetros e muitos exemplos de aplicação.
- <sup>O</sup>*FCD 302 Guia de Design, MG04HXYY* destina-se a fornecer capacidades e funcionalidade detalhadas para o design dos sistemas de controle do motor.
- *Manual do MCB 102*
- *Manual do MCB 103*
- *Instrução do MCB 108 do Opcional de Interface Segura do PLC, MI33JXYY*.
- Manuais de fieldbus: *Manual de Profibus MG34NXYY*, *Manual de Ethernet MG90JXYY* e *Manual de ProfiNet MG90UXYY*.
- *Guia de Design do Resistor de Freio MG90OXYY*
- Cursos de treinamento on-line e pessoais.
- Ajuda por linha direta, on-line e por telefone.
- Instalação, configuração e colocação em operação também disponíveis por instaladores treinados e aprovados pela Danfoss.
- Os representantes de vendas da Danfoss também são treinados para fornecer atendimento ao cliente e instrução para aplicações

Entre em contato com o seu fornecedor Danfoss ou acesse *www.Danfoss.com* para obter downloads ou informações adicionais. Em números de referência de literatura técnica, X refere-se ao número da versão e YY refere-se ao código de idioma.

### 1.5 Visão Geral do Produto

Um conversor de frequência é um controlador de motor eletrônico que converte entrada de rede elétrica CA em uma saída de forma de onda CA variável. A frequência e a tensão de saída são reguladas para controlar a velocidade ou o torque do motor.

Danfoss

Além disso, o conversor de frequência monitora o status do sistema e do motor, emite alarmes ou advertências de condições de falha, dá partida e para o motor, otimiza a eficiência da potência, fornece proteção às harmônicas da linha e oferece muitas outras funções de controle, monitoramento e eficiência. Estão disponíveis funções de monitoramento e operação como indicações de status para um sistema de controle externo ou rede de comunicação serial.

O FCD 302 é projetado para montagem descentralizada, por exemplo, no setor de alimentos e bebidas ou em aplicações de manipulação de outros materiais. Com o FCD 302 é possível reduzir custos posicionando a eletrônica de potência descentralizadamente. Painéis centrais, por isso, são considerados obsoletos, economizando custos, espaço e esforço na instalação e fiação. O design básico é de fácil manutenção, com uma peça eletrônica plugável e uma caixa de fiação flexível e "espaçosa". É fácil trocar a eletrônica sem a necessidade de nova fiação.

### 1.6 Funções do Controlador Interno do Controlador de Freqüência

A seguir há um diagrama de blocos dos componentes internos do conversor de frequência. Consulte *Tabela 1.3* para saber suas funções.

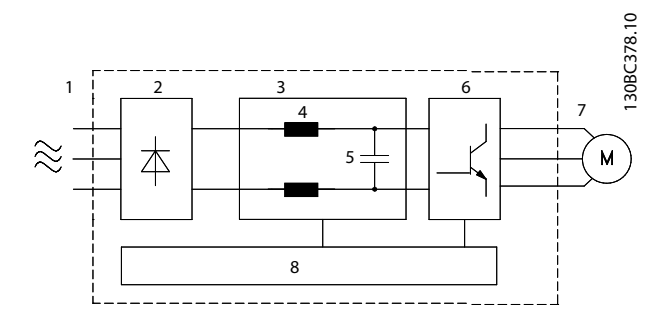

Ilustração 1.1 Diagrama de Blocos do Conversor de Frequência

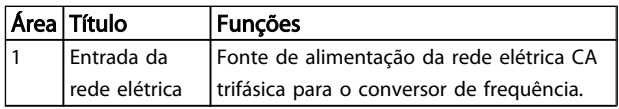

<span id="page-10-0"></span>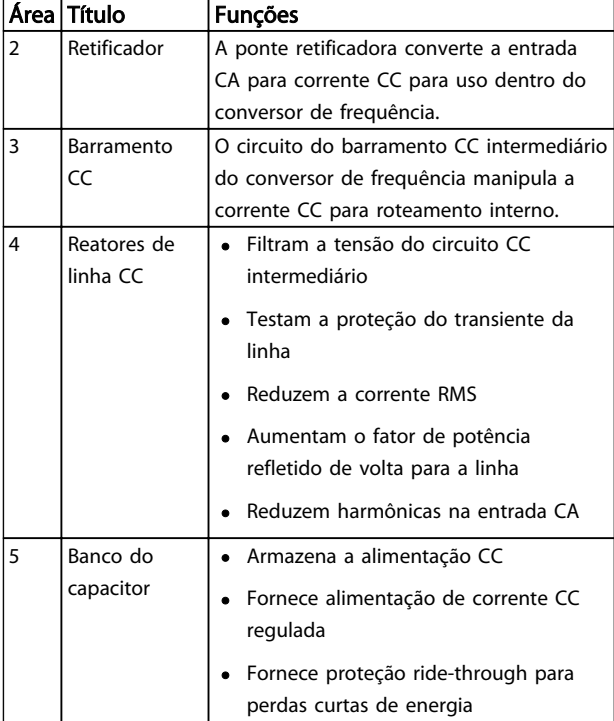

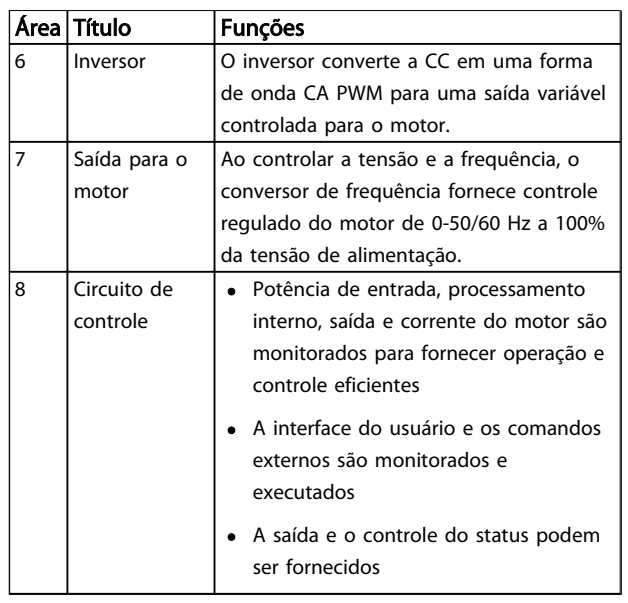

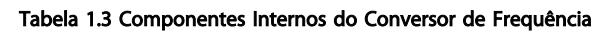

### 1.7 Descrição do Código do Tipo

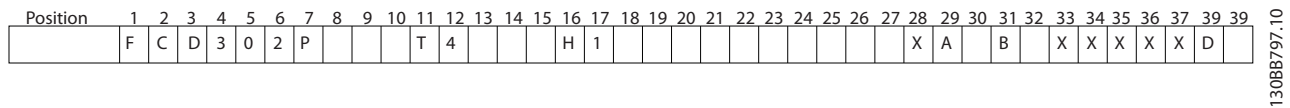

### Ilustração 1.2

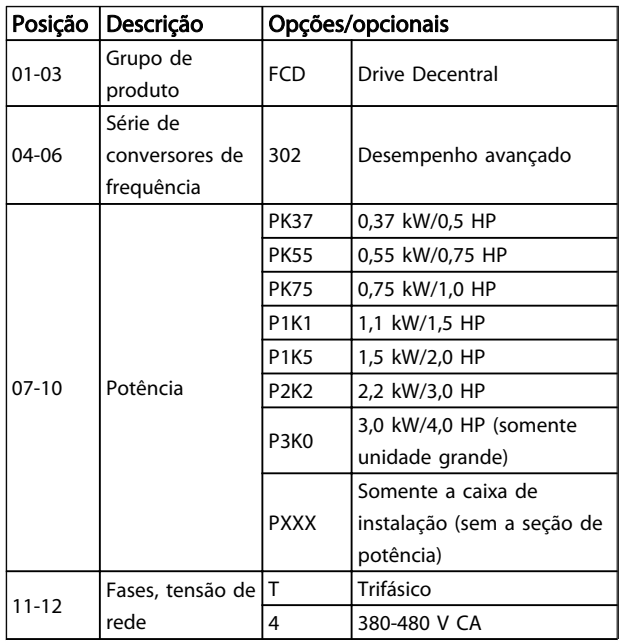

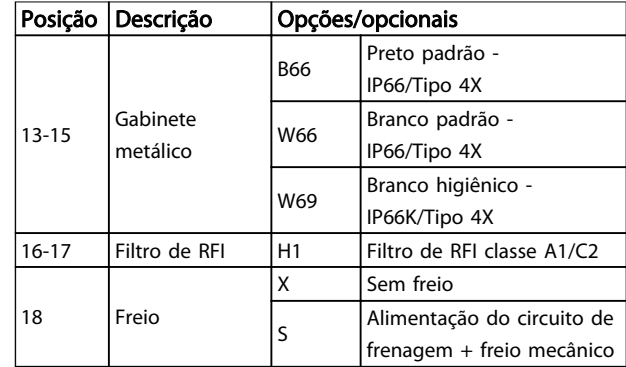

# Danfoss

### Introdução Instruções Operacionais do VLT® Decentral Drive FCD 328

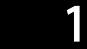

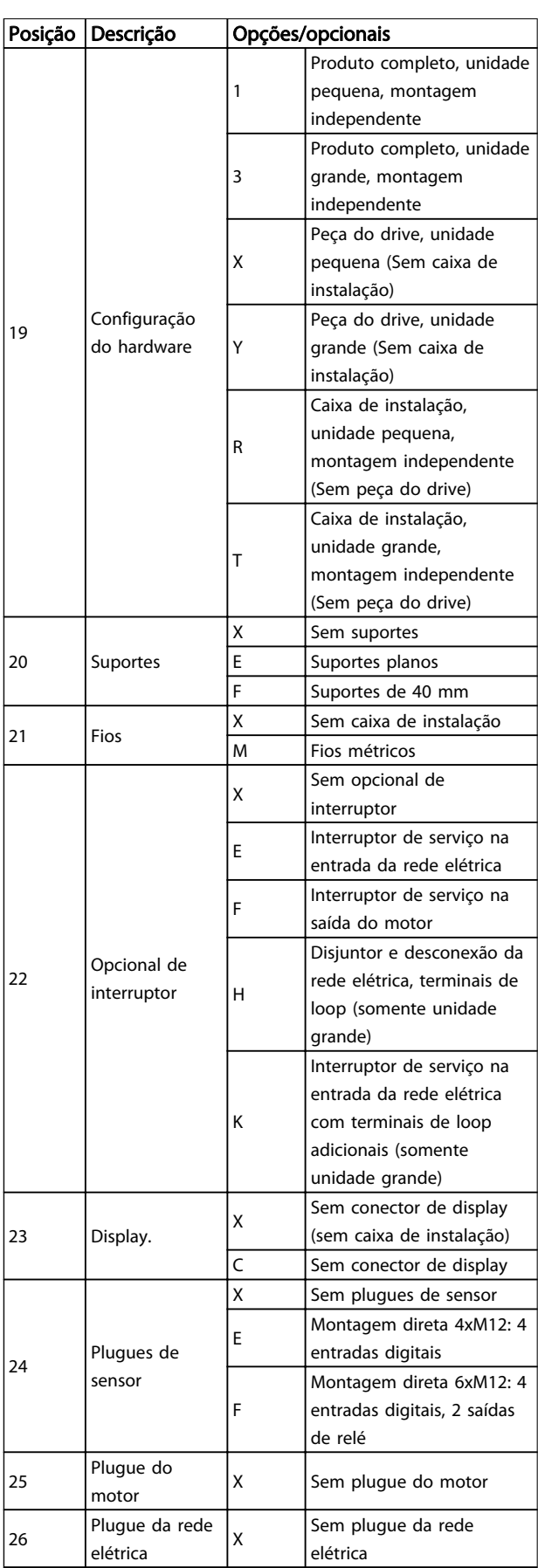

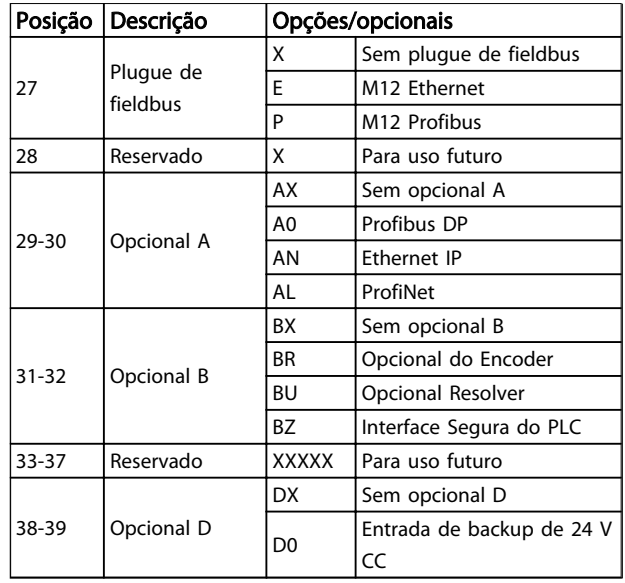

#### Tabela 1.4 Descrição do Código do Tipo

Nem todas as escolhas/opcionais estão disponíveis para cada variação do FC 302. Para verificar se a versão apropriada está disponível, consulte o Configurador do Drive na Internet:

*http://driveconfig.danfoss.com.*

### OBSERVAÇÃO!

Opcionais A e D do FCD 302 são integrados com o cartão de controle. Portanto, opcionais plugáveis de conversores de frequência não podem ser utilizados aqui. Uma reforma futura exigirá a troca do cartão de controle inteiro. Os opcionais B são plugáveis, utilizando o mesmo conceito de conversores de frequência.

### <span id="page-12-0"></span>2 Instalação

### 2.1 Lista de Verificação

A embalagem contém:

- Mala de acessórios, fornecida somente com solicitação da caixa de instalação. Conteúdo:
	- 2 braçadeiras de cabo
	- suporte para cabos de carga/motor
	- suporte de elevação da braçadeira de cabo
	- parafuso 4 mm 20 mm
	- rosca formando 3,5 mm 8 mm
- Documentação
- Conversor de frequência

Dependendo dos opcionais instalados, a caixa conterá uma ou duas sacolas e um ou mais livretos.

- Ao desembalar o conversor de frequência, certifique-se de que a unidade está intacta e completa
- Compare o número do modelo da unidade na placa de identificação com o que foi solicitado, para verificar se é o equipamento correto.
- Certifique-se de que a alimentação (de potência) da rede elétrica, o conversor de frequência e o motor estão classificados para a mesma tensão.

Danfoss

2 2

Danfoss

### <span id="page-13-0"></span>2.2 Visão Explodida do FCD 302

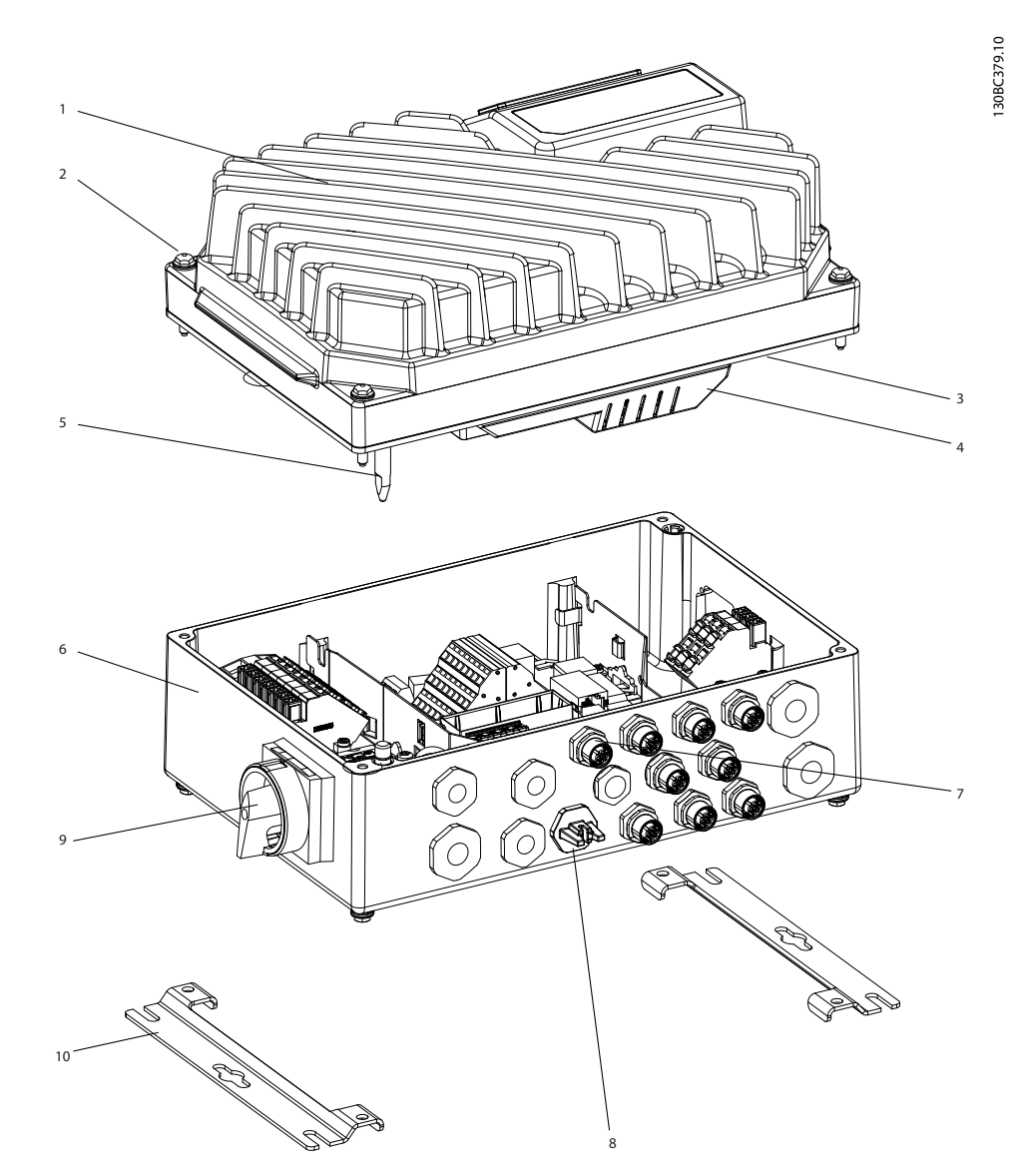

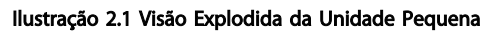

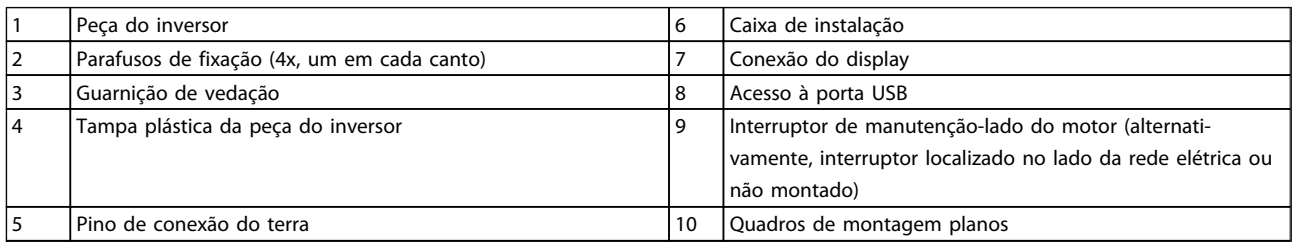

Tabela 2.1

Danfoss

## <span id="page-14-0"></span>Instalação **Instruções Operacionais do VLT<sup>®</sup> Decentral Drive FCD 328**

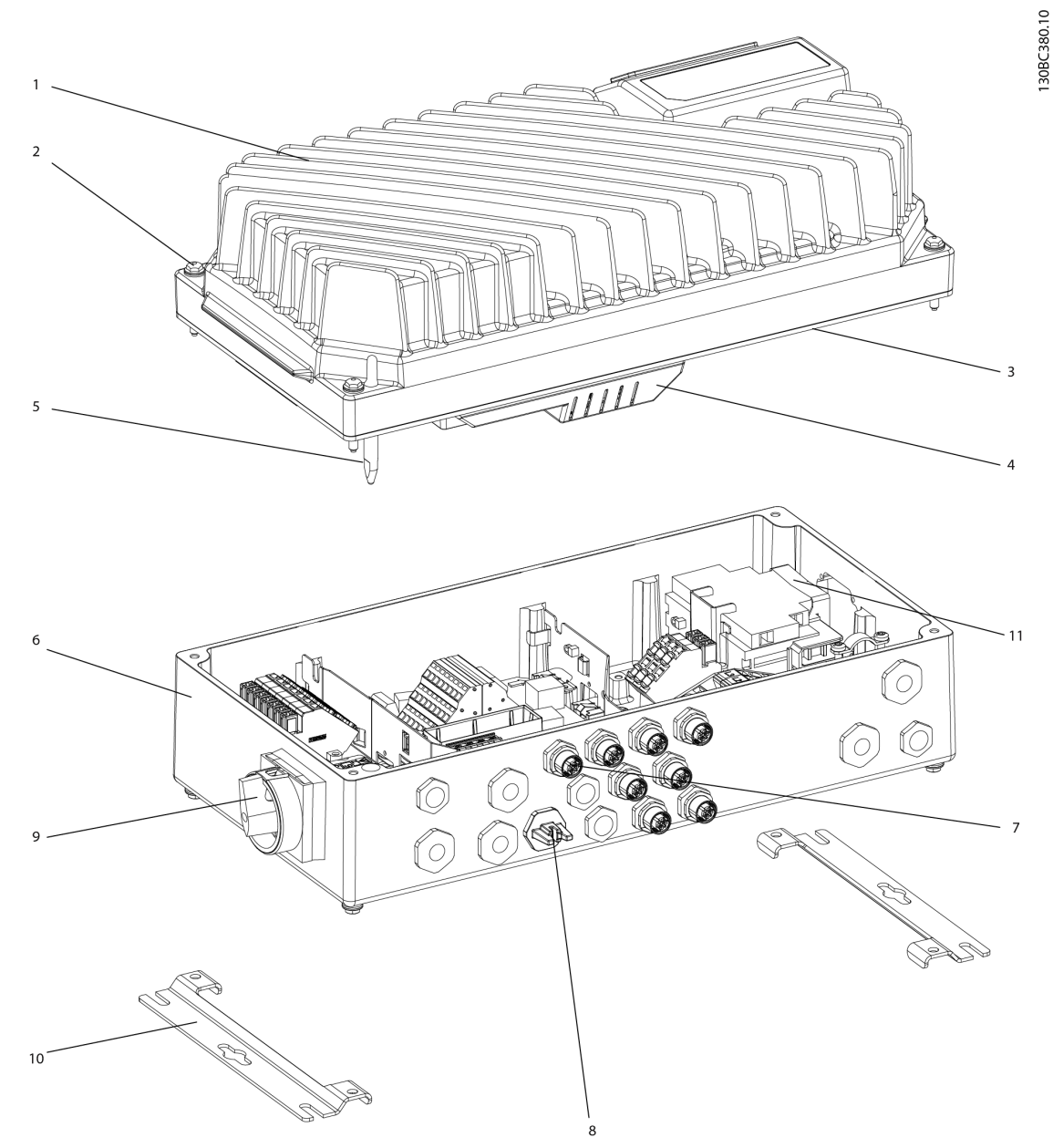

Ilustração 2.2 Visão Explodida Unidade Grande

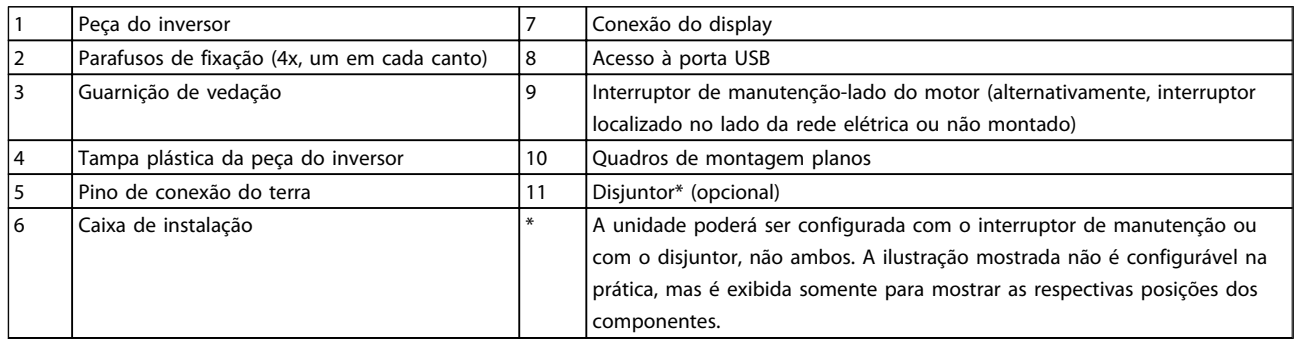

### Tabela 2.2

### <span id="page-15-0"></span>2.3 Instalação Mecânica

2.3.1 Ferramentas e Equipamentos Recomendáveis

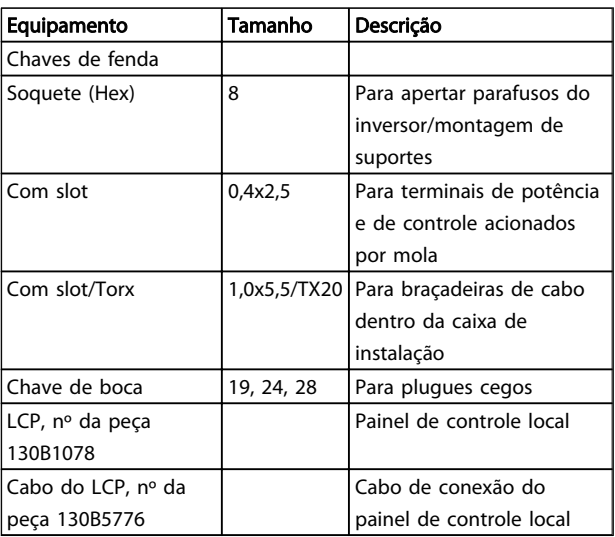

#### Tabela 2.3

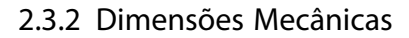

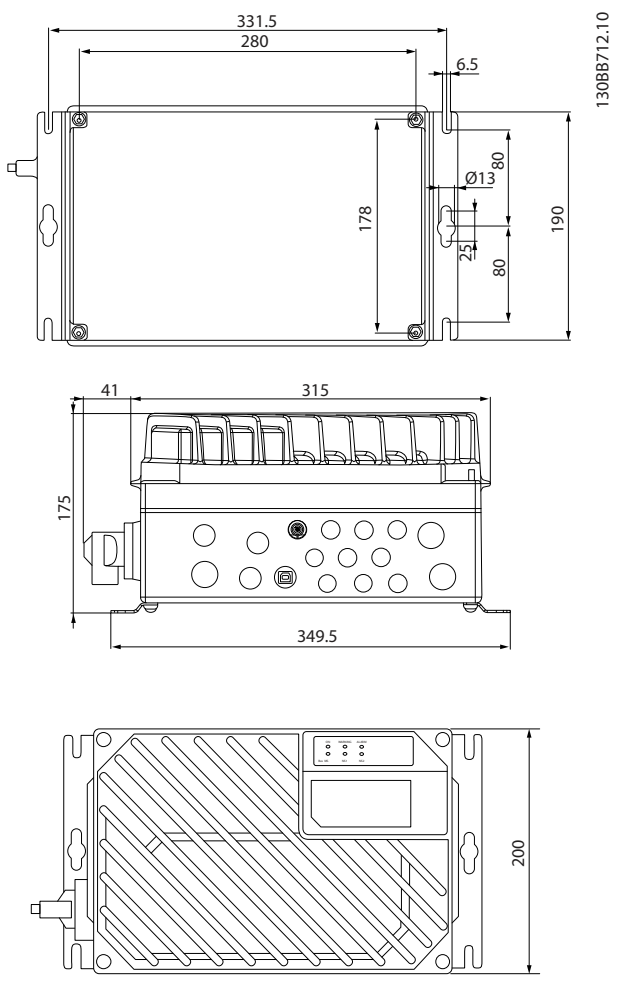

Danfoss

Ilustração 2.3 Entradas de Cabos e Tamanhos de Furos (Unidade Pequena)

<span id="page-16-0"></span>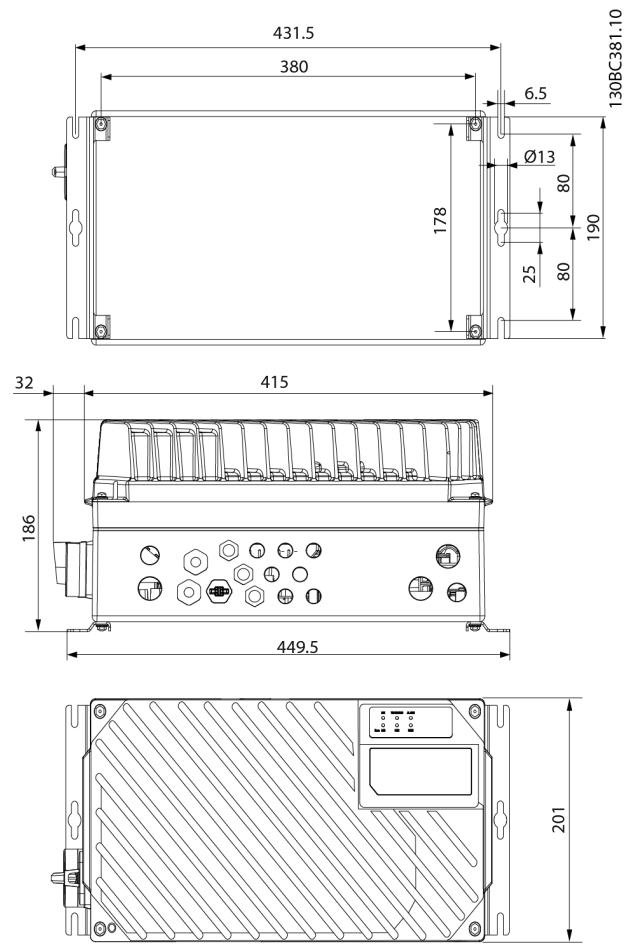

Ilustração 2.4 Entradas de Cabos e Tamanhos de Furos (Unidade Grande)

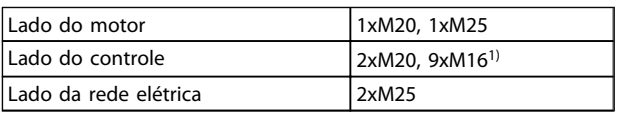

#### Tabela 2.4

*1) Usado também para soquetes de sensor/atuador 4xM12/6xM12.*

### 2.3.3 Resfriamento

O FCD 302 não tem resfriamento forçado. Depende somente da convecção natural para resfriamento usando as aletas de resfriamento.

- Deverá haver um espaço livre mínimo de 100 mm (4 pol) nas partes superior e inferior para resfriamento de ar. Consulte *Ilustração 2.5*.
- O derating começa acima de 40 ºC (104 ºF) e 1.000 m (3.300 pés) de elevação acima do nível do mar. Consulte *FCD 302 Guia de Design, MG04HXYY* para obter informações detalhadas.

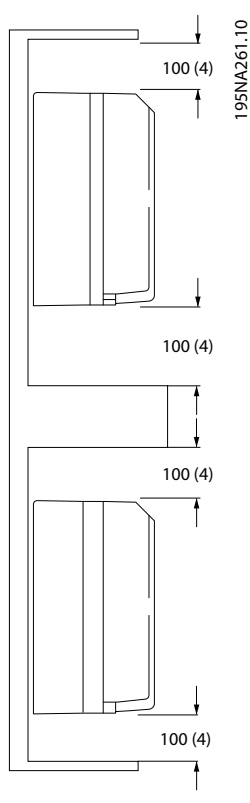

2 2

Ilustração 2.5 Espaço Livre para Resfriamento Acima e Abaixo

### 2.3.4 Montagem

O FCD 302 consiste em duas partes: A caixa de instalação e a parte eletrônica. Consulte *[2.2 Visão Explodida do FCD](#page-13-0) [302](#page-13-0)*.

## **AADVERTÊNCIA**

Não ligue a rede elétrica antes de os 4 parafusos estarem apertados. A falha em apertar esses parafusos poderá resultar em lesões pessoais ou danos materiais quando a unidade estiver carregada.

#### Montagem independente

- Os furos na parte de trás da caixa de instalação são usados para prender os suportes de montagem
- Certifique-se de que a resistência do local de montagem consegue suportar o peso da unidade
- Certifique-se de utilizar parafusos ou parafusos com porca de montagem apropriados

<span id="page-17-0"></span>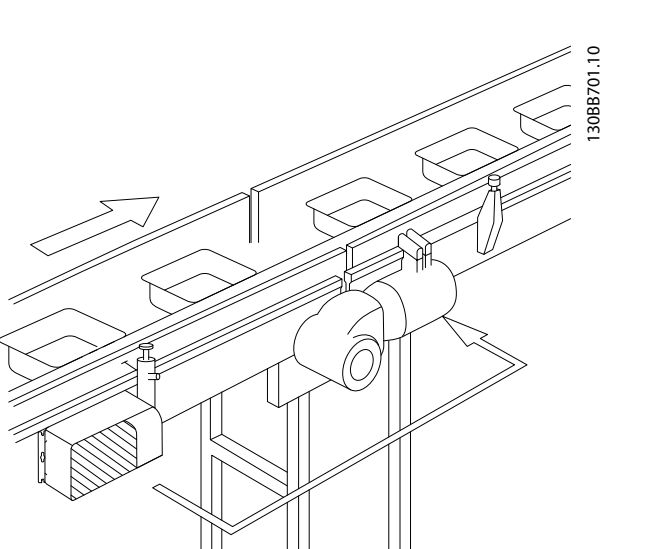

Ilustração 2.6 FCD 302 independente montado com suportes de montagem

### Posições de montagem permitidas

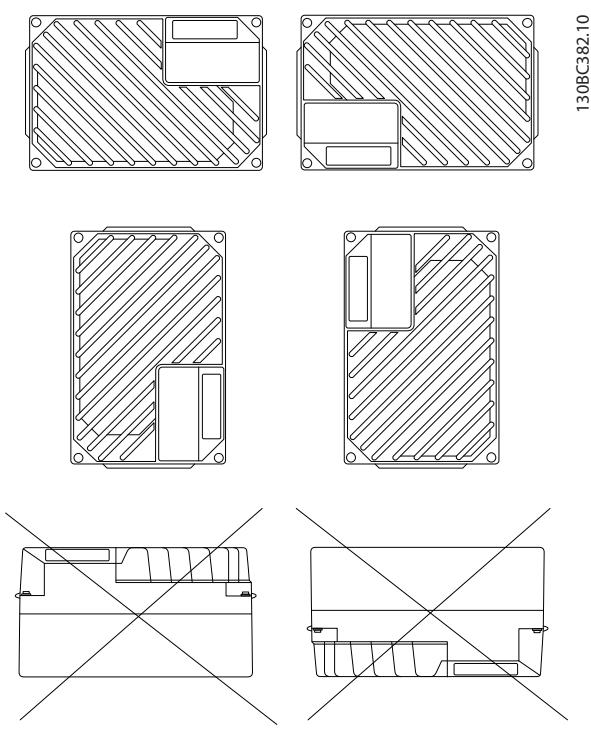

Ilustração 2.7 Posições de Montagem Permitidas - Aplicações Padrão

### 2.3.4.1 Instalação Higiênica

O FCD 302 foi projetado de acordo com as diretrizes da EHEDG, adequadas para instalação em ambientes com alto foco na capacidade de limpeza.

Monte o FCD 302 verticalmente em uma parede ou estrutura para máquina, para garantir o dreno de líquidos para fora do gabinete. Oriente a unidade de modo que as buchas do cabo fiquem localizadas na base.

Danfoss

Use buchas de cabo projetados para atender aos requisitos de aplicação higiênica, por exemplo, Rittal HD 2410.110/120/130. Buchas do cabo com finalidade higiênica garantem capacidade de limpeza ideal na instalação.

### OBSERVAÇÃO!

Somente os conversores de frequência configurados como designação de gabinete higiênico, FCD 302 P XXX T4 W69, têm a certificação EHEDG.

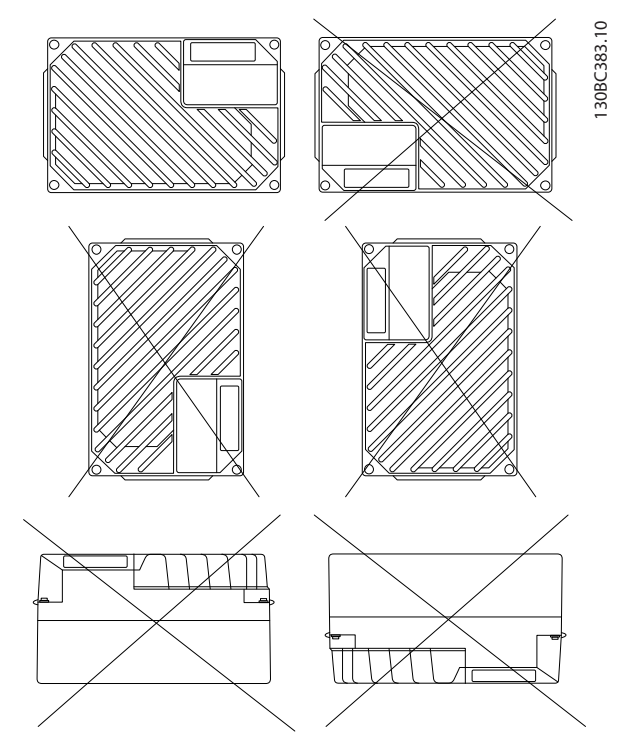

Ilustração 2.8 Posições de Montagem Permitidas - Aplicações Higiênicas

### 2.3.4.2 Limpeza

O gabinete (Tipo IP66/NEMA 4x interno) fornece proteção contra entrada de sujeira e água. O gabinete é adequado para métodos de limpeza e solventes utilizados em fábricas de alimentos e bebidas. Utilize a concentração de solvente recomendada pelo fabricante. Evite limpeza com água quente em alta pressão em distância muito próxima ou durante muito tempo, porque esse método poderá danificar as gaxetas e etiquetas.

.

### <span id="page-18-0"></span>Instalação Instruções Operacionais do VLT® Decentral Drive FCD 328

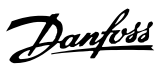

### 2.3.5 Torques de Aperto

Para comprimir a gaxeta entre as duas peças,

- Aperte os quatro parafusos de conexão com torque de 2,8 - 3,0 Nm.
- Aperte esses parafusos em ordem diagonalmente oposta.
- Aperte as duas hastes de aterramento com torque de 3,0 Nm.

### 2.4 Instalação Elétrica

O conversor de frequência deve ser conectado para operação da seguinte maneira:

- Conecte o motor aos terminais de saída do conversor de frequência.
- Conecte a fiação de comunicação serial e de controle.
- Conecte a rede elétrica CA aos terminais de entrada do conversor de frequência.
- Após a potência ser aplicada, a potência de entrada e do motor deverão ser verificadas e os terminais de controle programados para as funções desejadas.

Esta seção fornece descrições detalhadas dos requisitos e procedimentos para realizar essas tarefas. *[Ilustração 2.9](#page-19-0)* mostra uma conexão elétrica básica*.*

### <span id="page-19-0"></span>Instalação Instruções Operacionais do VLT<sup>®</sup> Decentral Drive FCD 328

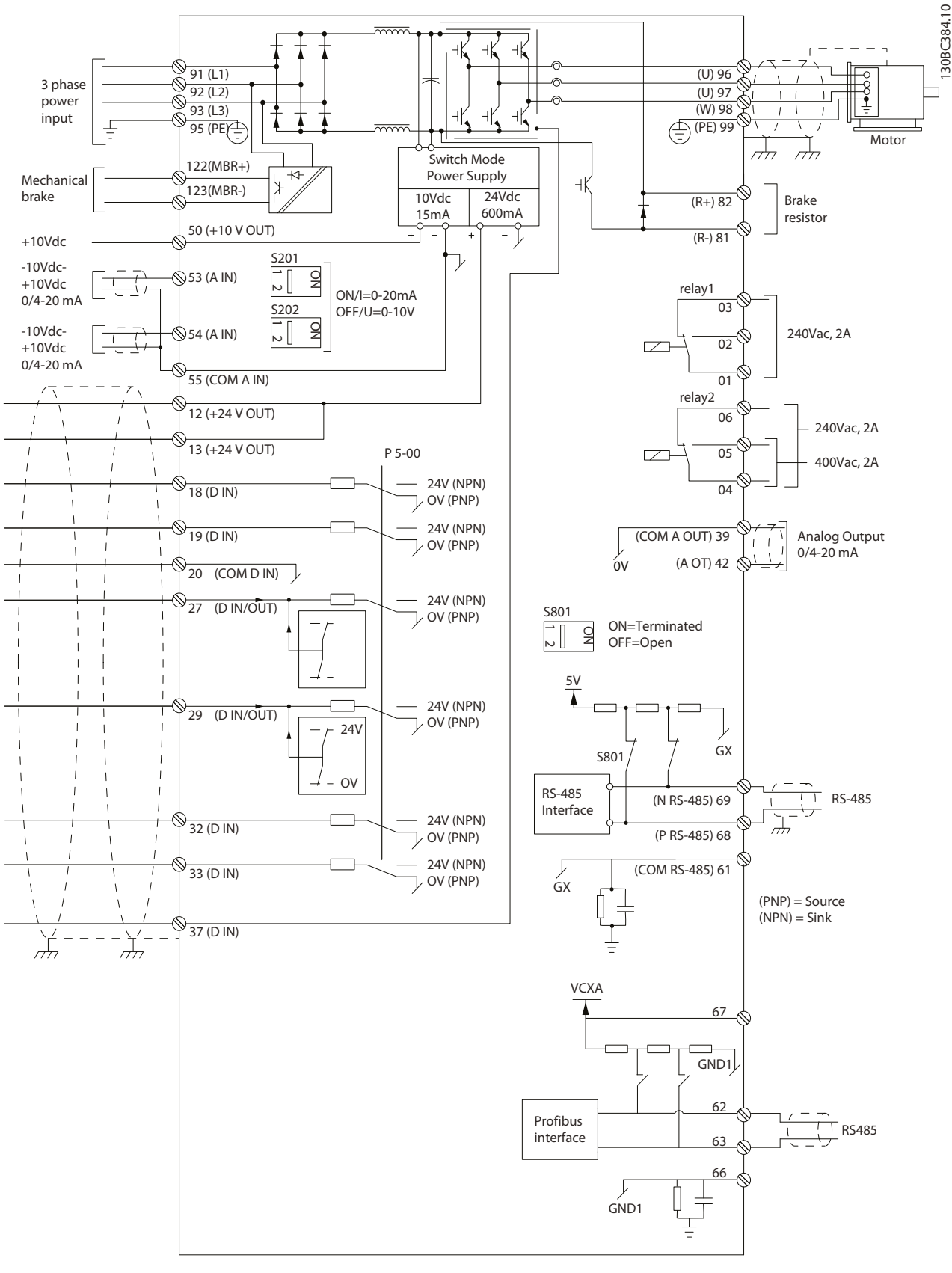

Ilustração 2.9 Instalação Elétrica

<span id="page-20-0"></span>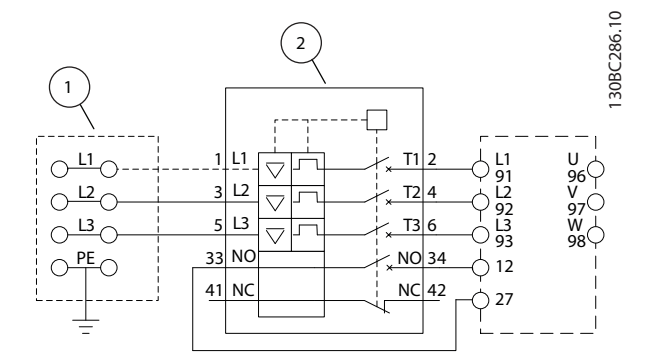

#### Ilustração 2.10 Apenas Unidade Grande: Disjuntor e Desconexão da Rede Elétrica

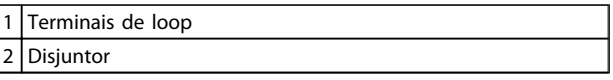

### Tabela 2.5

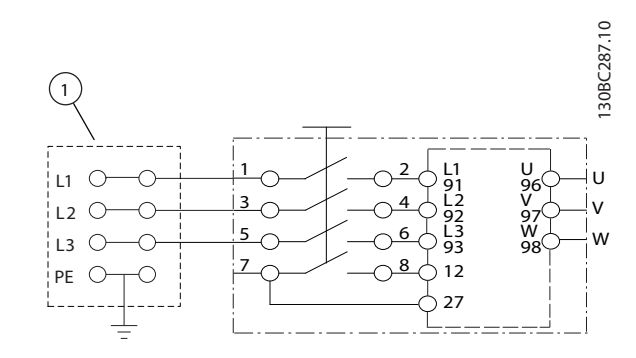

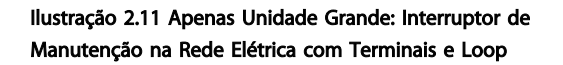

1 Terminais de loop

#### Tabela 2.6

### 2.4.1 Requisitos

# **AADVERTENCIA**

### EQUIPAMENTO PERIGOSO

Eixos rotativos e equipamentos elétricos podem ser perigosos. Todos os serviços elétricos deverão estar em conformidade com os códigos elétricos locais e nacionais. A instalação, a partida e a manutenção devem ser realizadas somente por pessoal treinado e qualificado. Se estas diretrizes não forem seguidas, o resultado poderá ser morte ou lesões graves.

### Para sua segurança, atenda os seguintes requisitos:

• O equipamento de controle eletrônico está conectado a tensão de rede perigosa. Tome precauções extremas contra perigos elétricos ao aplicar potência à unidade.

- Use óculos de segurança sempre que estiver trabalhando com controles elétricos ou equipamento rotativo.
- Estenda os cabos do motor dos conversores de frequência múltipla separadamente. A tensão induzida dos cabos de saída do motor estendidos juntos pode carregar capacitores do equipamento mesmo com o equipamento desligado e travado.

### Proteção de sobrecarga e do equipamento

- Uma função ativada eletronicamente dentro do conversor de frequência fornece proteção de sobrecarga para o motor. Configure *1-90 Proteção Térmica do Motor* para advertência ou desarme conforme necessário. Consulte o *FCD 302 Guia de Programação MG04GXYY* para obter mais informações. *1-90 Proteção Térmica do Motor* mede a corrente do motor e é programado internamente com base no valor em *1-24 Corrente do Motor*. Um fator de serviço de 1,2 x FLA (amps de carga total) é integrado e mantido. A corrente do motor deve aumentar acima desse valor, a sobrecarga calcula o nível de aumento para ativar o tempo da função de desarme (parada da saída do controlador). Quanto mais alta a absorção de corrente, mais rápida a resposta de desarme. A sobrecarga fornece proteção para motores Classe 20. Consulte *[7 Solução de Problemas](#page-78-0)* para saber detalhes sobre a função de desarme.
- Como a fiação do motor transporta corrente de alta frequência, é importante que a fiação da entrada de alimentação de rede, da energia do motor e do controle esteja estendida separadamente. Use conduíte metálico ou fio blindado separado. A falha em isolar a fiação de controle, de energia e do motor pode resultar em desempenho do equipamento abaixo do ideal.
- Quando utilizar canaletas de cabos, posicione cabos sensíveis como de telefone ou de dados em uma canaleta separada do cabo do motor. Se cabos de sinal passarem por cabos de energia, esses cabos deverão cruzar-se em um ângulo de 90°.

### Tipos e características nominais dos fios

- Toda a fiação deverá estar em conformidade com as regulamentações locais e nacionais com relação à seção transversal e aos requisitos de temperatura ambiente.
- A tela deve ter baixa impedância de RF, o que é conseguido por uma tela trançada de cobre, alumínio ou ferro.

Danfoss

Danfoss

- A Danfoss recomenda que todas as conexões de potência sejam feitas com fio de cobre classificado para 75 °C no mínimo.
- Consulte *[8.1 Dados Elétricos e Tamanhos dos Fios](#page-87-0)* para obter os tamanhos de fios recomendados.

### Junções com gaxeta para cabos

É necessário assegurar que sejam escolhidas e montadas cuidadosamente as junções com gaxeta para cabos adequadas para o ambiente.

# **AADVERTÊNCIA**

Não conecte/desconecte a peça eletrônica com a tensão de rede ligada.

130BC385.10

### <span id="page-22-0"></span>2.4.2 Localização dos Terminais

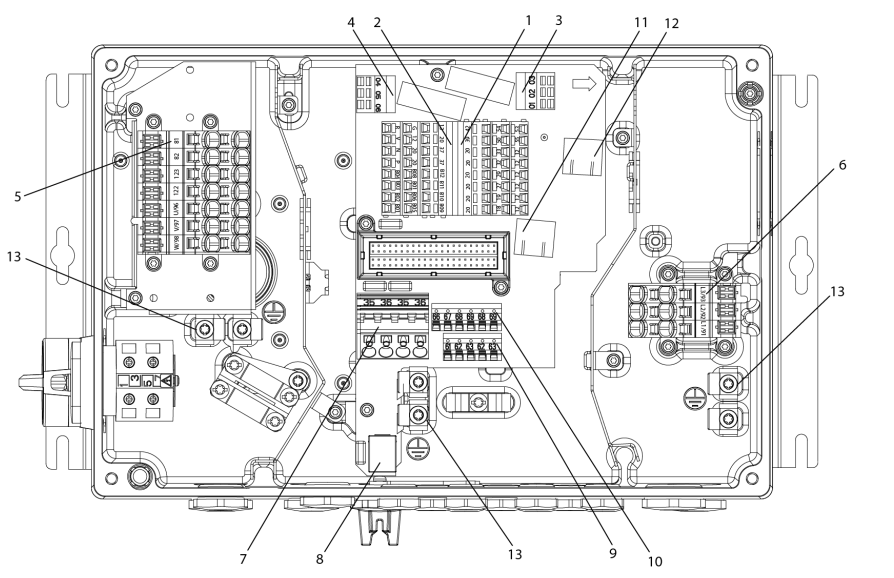

Ilustração 2.12 Localização dos Terminais (Unidade Pequena)

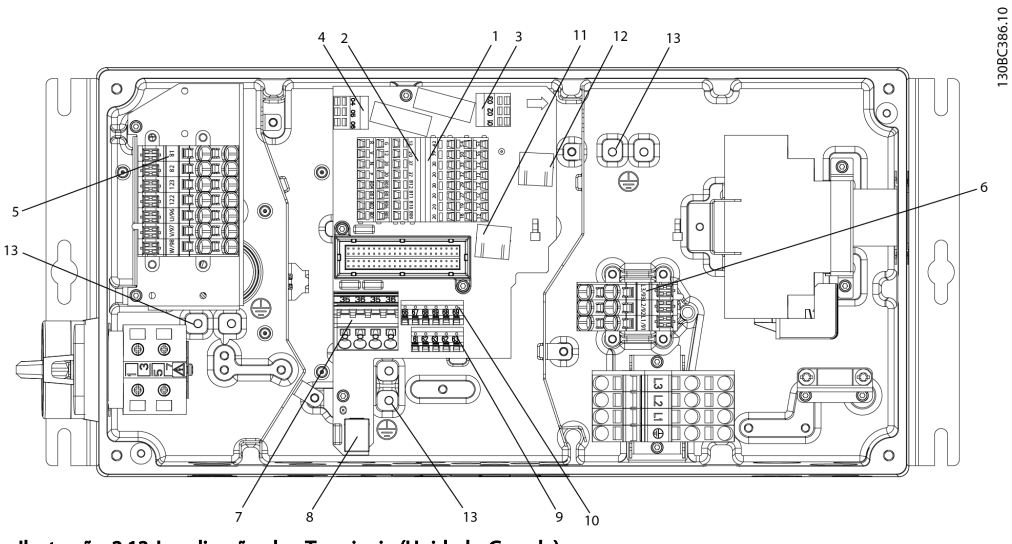

Ilustração 2.13 Localização dos Terminais (Unidade Grande)

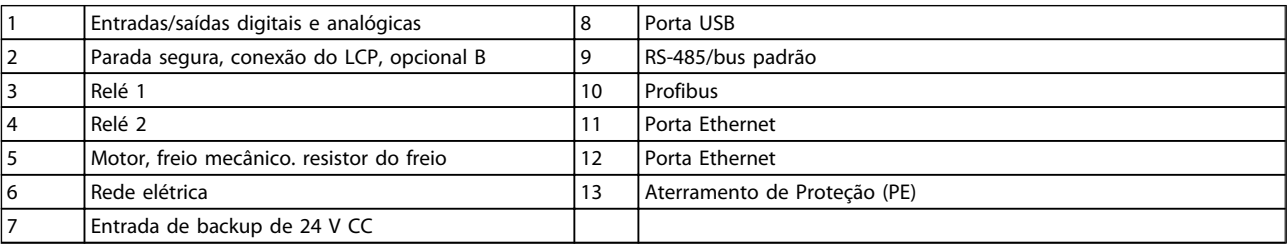

### Tabela 2.7

Danfoss

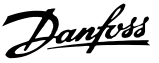

<span id="page-23-0"></span>Para a unidade pequena e para a grande, o interruptor de serviço é opcional. O interruptor é mostrado montado no lado do motor. Alternativamente, o interruptor poderá estar localizado no lado da rede elétrica ou omitido.

Para a unidade grande, disjuntor é opcional. A unidade grande poderá ser configurada com o interruptor de serviço ou com o disjuntor, não com os dois. A ilustração mostrada não é configurável na prática, mas é exibida somente para mostrar as respectivas posições dos componentes.

### 2.4.3 Tipos de Terminal

Os terminais do motor, de controle e da rede elétrica são de tipo acionado por mola (CAGE-CLAMP).

- 1. Abra o contato inserindo uma pequena chave de fenda na abertura acima do contato, como mostrado em *Ilustração 2.14*.
- 2. Insira o fio descascado no contato.
- 3. Remova a chave de fenda para apertar o fio no contato.
- 4. Certifique-se de que o contato está estabelecido bem firme e não está frouxo. Fiação solta pode resultar em falhas do equipamento ou lesões físicas.

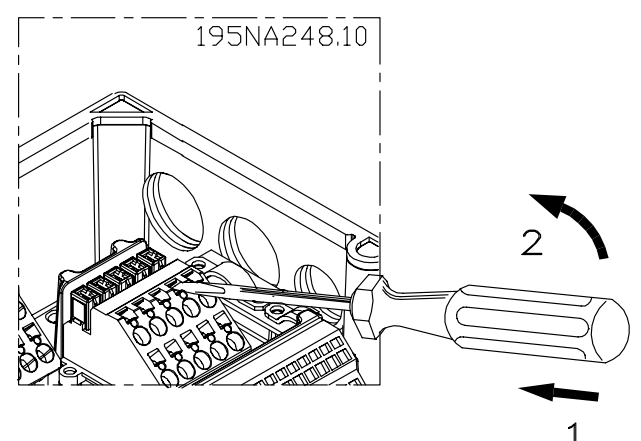

Ilustração 2.14 Abrindo os Terminais

### 2.4.4 Conexão do Motor

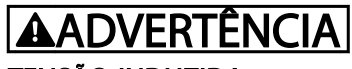

### TENSÃO INDUZIDA

Estenda os cabos do motor dos múltiplos conversores de frequência separadamente. A tensão induzida dos cabos de saída do motor estendidos juntos pode carregar capacitores do equipamento mesmo com o equipamento desligado e travado. Se os cabos de saída do motor não forem estendidos separadamente, o resultado poderá ser morte ou lesões graves.

### CUIDADO ISOLAMENTO DA FIAÇÃO

Acione a potência de entrada, a fiação do motor e a fiação de controle em três conduítes metálicos separados. Alternativamente, utilize cabos blindados do motor e de controle separados para isolamento de ruído de alta frequência. A falha em isolar a fiação de energia, do motor e de controle poderá resultar em desempenho inferior ao ideal do conversor de frequência e de equipamentos associados.

### PROTEÇÃO DO MOTOR

A proteção contra sobrecarga do motor não está incluída na configuração de fábrica. Se essa função for desejada, programe *1-90 Motor Thermal Protection* para desarme ou advertência. Consulte o *FCD 302 Guia de Programação, MG04GXYY* para obter mais informações.

- Conecte o motor aos terminais 96, 97, 98.
- Conecte o terra ao terminal PE.
- Certifique-se de que a tela do cabo do motor está aterrada corretamente nas duas extremidades (motor e conversor de frequência).
- Para saber o dimensionamento correto da seção transversal do cabo, consulte *8.1.1 Dados Elétricos e Tamanhos dos Fios*.

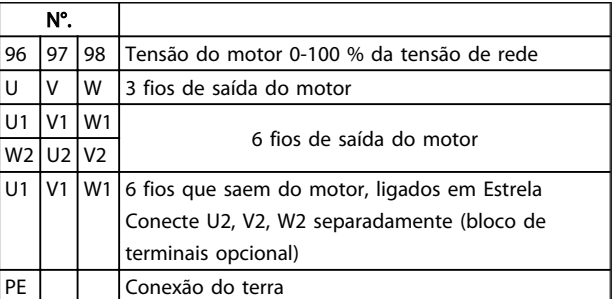

#### Tabela 2.8

### <span id="page-24-0"></span>OBSERVAÇÃO!

Não instale capacitores de correção do fator de potência entre o conversor de frequência e o motor. Não conecte um dispositivo de partida ou de troca de polo entre o conversor de frequência e o motor.

### Conexão de motores em paralelo

O conversor de frequência pode controlar diversos motores ligados em paralelo. O consumo total de corrente dos motores não deve ultrapassar a corrente de saída nominal I<sub>M,N</sub> do conversor de frequência.

### OBSERVAÇÃO!

- Instalações com cabos conectados em uma junta comum como em *Ilustração 2.15* são recomendáveis somente para cabos curtos (máx. 10 m).
- Quando motores são conectados em paralelo, o *1-29 Adaptação Automática do Motor (AMA)* não pode ser utilizado.

# CUIDADO

O relé térmico eletrônico (ETR) do conversor de frequência não pode ser utilizado como proteção do motor para cada motor, nos sistemas de motores conectados em paralelo. Providencie proteção adicional para os motores através de termistores em cada motor ou relés térmicos individuais. Disjuntores não são adequados como proteção.

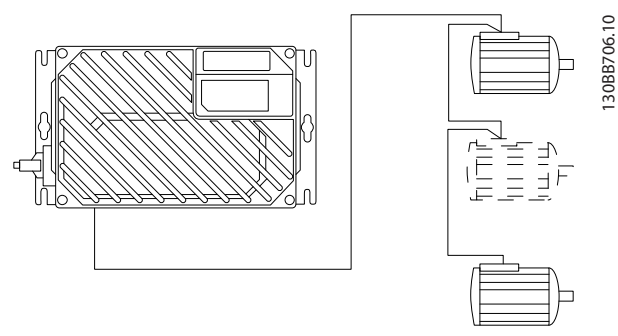

Ilustração 2.15 Conexão de Motores em Paralelo

Se os tamanhos dos motores forem muito diferentes, poderão surgir problemas tanto na partida, quanto em baixos valores de RPM. Motores com potência de motor de classificação baixa possuem resistência ôhmica relativamente alta no estator. Essa resistência exige tensão maia alta na partida e com baixos valores de RPM. Para solucionar tal problema:

- reduza a carga durante a partida, no motor de menor potência nominal do motor
- configure conexões paralelas somente entre motores com potência nominal do motor comparável.

### 2.4.5 Fiação de Controle

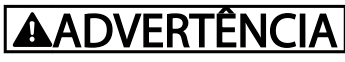

### PARTIDA ACIDENTAL

Quando o conversor de frequência estiver conectado a uma entrada de energia da rede elétrica, o motor poderá dar partida a qualquer momento. O conversor de frequência, o motor e qualquer equipamento controlado deverão estar em prontidão operacional. A falha em estar em prontidão operacional quando o conversor de frequência for conectado à rede elétrica pode resultar em morte, lesões graves e danos ao equipamento ou à propriedade.

- É recomendável o que a fiação de controle seja classificada para 600 V.
- Isole a fiação de controle de componentes de alta potência no conversor de frequência.
- Se o conversor de frequência estiver conectado a um termistor, para isolamento PELV, certifique-se de que a fiação de controle terá isolamento duplo/reforçado.
- Consulte *[8.2 Especificações Gerais](#page-89-0)* para obter os tamanhos de fiação do terminal de controle e as cargas máximas.

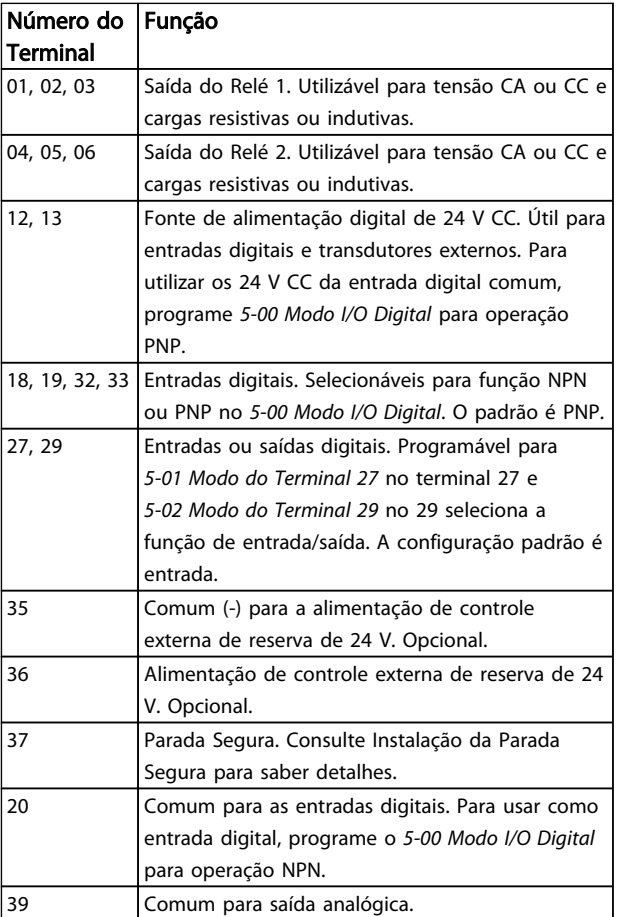

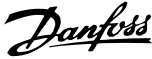

<span id="page-25-0"></span>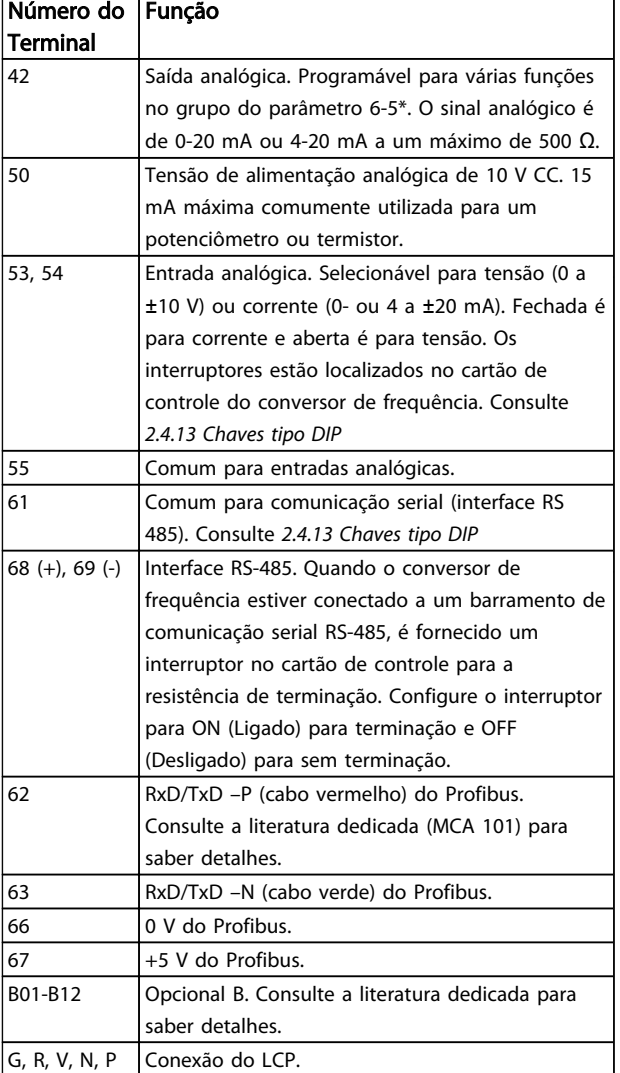

### Tabela 2.9

### 2.4.6 Conexão de Entrada CA da Rede Elétrica

- Determine o tamanho da fiação com base na corrente de entrada do conversor de frequência. Consulte o tamanho máximo do fio nas tabelas Corrente de Entrada e Fio em *[8 Especificações](#page-87-0)*.
- Atenda os códigos elétricos locais e nacionais para tamanhos de cabos.
- Conecte a fiação de potência de entrada CA trifásica aos terminais L1, L2 e L3.
- Dependendo da configuração do equipamento, conecte a potência de entrada nos terminais de entrada da rede elétrica ou na desconexão de entrada.
- Aterre o cabo de acordo com as instruções de aterramento fornecidas em *Requisitos Gerais de Aterramento.*

Todos os conversores de frequência podem ser usados com uma fonte de entrada isolada assim como linhas de potência com referência do terra. Quando fornecida de uma fonte isolada da rede elétrica (rede elétrica de TI ou delta flutuante) ou rede elétrica TT/TN-S com uma perna aterrada (delta aterrado), defina *14-50 Filtro de RFI* para OFF. Quando desligados, os capacitores do filtro RFI entre o chassi e o circuito intermediário são isolados para evitar danos ao circuito intermediário e para reduzir as correntes de capacidade de aterramento de acordo com IEC 61800-3.

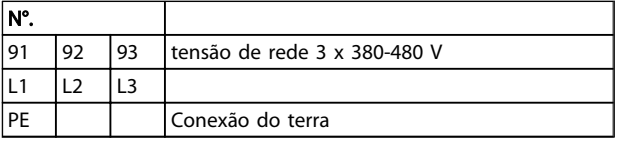

### Tabela 2.10

2.4.7 Conexão da Rede Elétrica e do Motor com Chave de Serviço

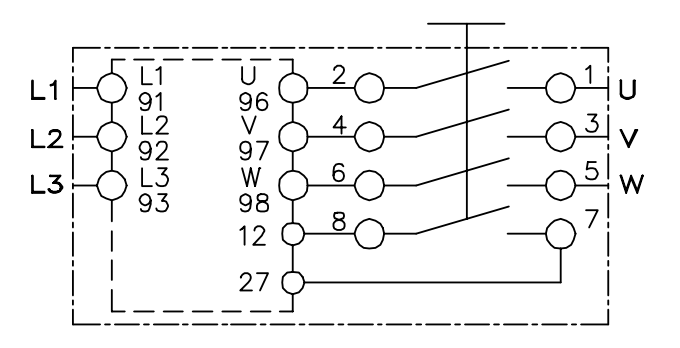

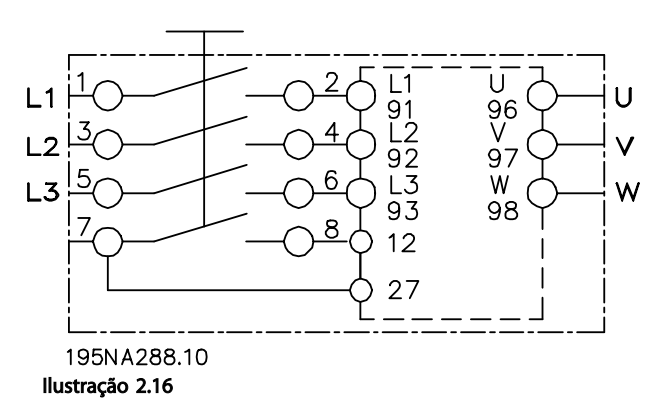

### 2.4.8 Resistor de Freio

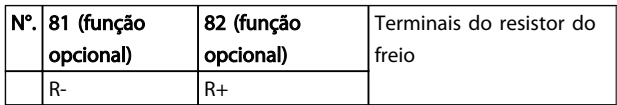

Tabela 2.11

- <span id="page-26-0"></span>• O cabo de conexão do resistor do freio deve ser blindado/encapado metalicamente. Conecte a malha ao gabinete metálico do conversor de frequência e ao gabinete metálico da resistência de freio com braçadeiras de cabo.
- Dimensione a seção transversal do cabo de freio de forma a coincidir com o torque do freio.

### 2.4.9 Freio Mecânico

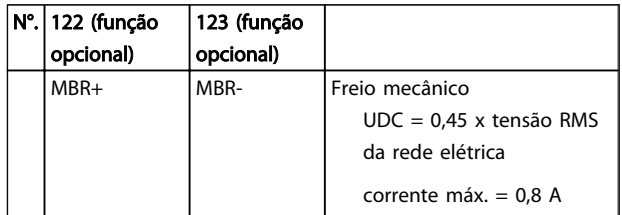

#### Tabela 2.12

#### Em aplicações de içamento/abaixamento, é necessário ter o controle do freio eletromecânico:

- O freio é controlado utilizando os terminais especiais 122 e 123 de alimentação/controle do freio mecânico.
- Selecione *[32] Controle de freio mecânico* no grupo do parâmetro 5-4\*, *[1] Matriz*, Relé 2 para aplicações com um freio eletromecânico.
- O freio é liberado quando a corrente do motor exceder o valor predefinido no *2-20 Corrente de Liberação do Freio*.
- O freio é acionado quando a frequência de saída for menor que a frequência programada em *2-21 Velocidade de Ativação do Freio [RPM]* ou *2-22 Velocidade de Ativação do Freio [Hz]*. O freio é acionado apenas quando o conversor de frequência executar um comando de parada.

Quando o conversor de frequência entrar no modo de alarme ou ficar exposto a uma situação de sobretensão, o freio mecânico será acionado imediatamente. Para obter informações mais detalhadas, consulte o *FDC 302 Guia de Programação, MG04GXYY*.

### OBSERVAÇÃO!

Quando os terminais 122 e 123 de Alimentação/Controle do Freio Mecânico forem programados através do grupo do parâmetro 5-4\*, *[1] Matriz*, Relé 2, somente uma saída de relé (Relé 1) estará disponível para programação livre.

### 2.4.10 Conexão de Sensores/Atuadores a Soquetes M12

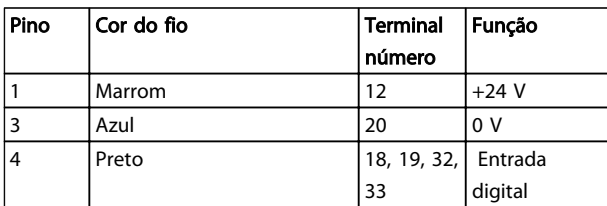

#### Tabela 2.13 4xEntrada de Conexão M12

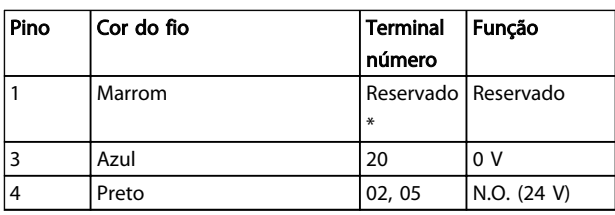

#### Tabela 2.14 2xSaída de Conexão M12

*\* Quando os fios reservados para opcional forem utilizados. Se não utilizados, podem ser cortados fora.*

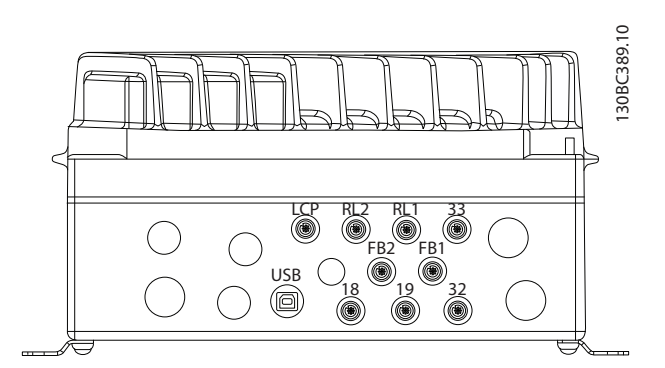

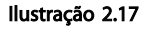

### <span id="page-27-0"></span>Instruções Operacionais do VLT® Decentral Drive FCD 328

130BC391.10

2.4.11 Requisitos de Pontos de Aterramento (Aterramento)

# AADVERTÊN

### PERIGO DE ATERRAMENTO

Para segurança do operador, é importante aterrar o conversor de frequência corretamente de acordo com os códigos elétricos locais e nacionais e também com as instruções contidas neste manual. As correntes de fuga para o terra são superiores a 3,5 mA. A falha em aterrar o conversor de frequência corretamente poderá resultar em morte ou lesões graves.

### OBSERVAÇÃO!

É responsabilidade do usuário ou do instalador elétrico certificado assegurar o aterramento correto do equipamento de acordo com os códigos e padrões locais e nacionais.

- Deverá ser estabelecido aterramento de proteção adequado do equipamento com correntes de aterramento superiores a 3,5 mA, consulte *Corrente de Fuga (3,5 mA)* a seguir.
- Um fio terra dedicado é necessário para a potência de entrada e o motor.
- Use as braçadeiras fornecidas com o equipamento para conexões de aterramento corretas.
- É recomendável o uso de fio com terminais para reduzir o ruído elétrico.

# ACUIDAD

### CONEXÃO PE

Os pinos metálicos nos cantos da peça eletrônica e os furos no canto da caixa de instalação são essenciais para a conexão do aterramento de proteção. Certifique-se de que não estão soltos, removidos ou violados de maneira alguma. O torque de aperto necessário é de 3 Nm. Consulte *Ilustração 2.18*.

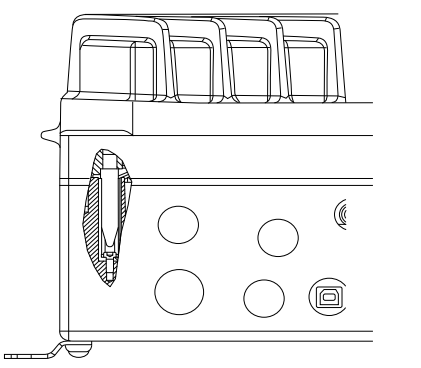

Ilustração 2.18 Conexão PE entre a caixa de instalação e a peça eletrônica

### OBSERVAÇÃO!

O terminal de aterramento externo está disponível como um acessório (nº da peça: 130B5833).

### <span id="page-28-0"></span>Instalação Instruções Operacionais do VLT® Decentral Drive FCD 328

# Danfoss

### Cabo de aterramento blindado

Braçadeiras de aterramento são fornecidas para a fiação de controle e do motor (consulte *Ilustração 2.19*).

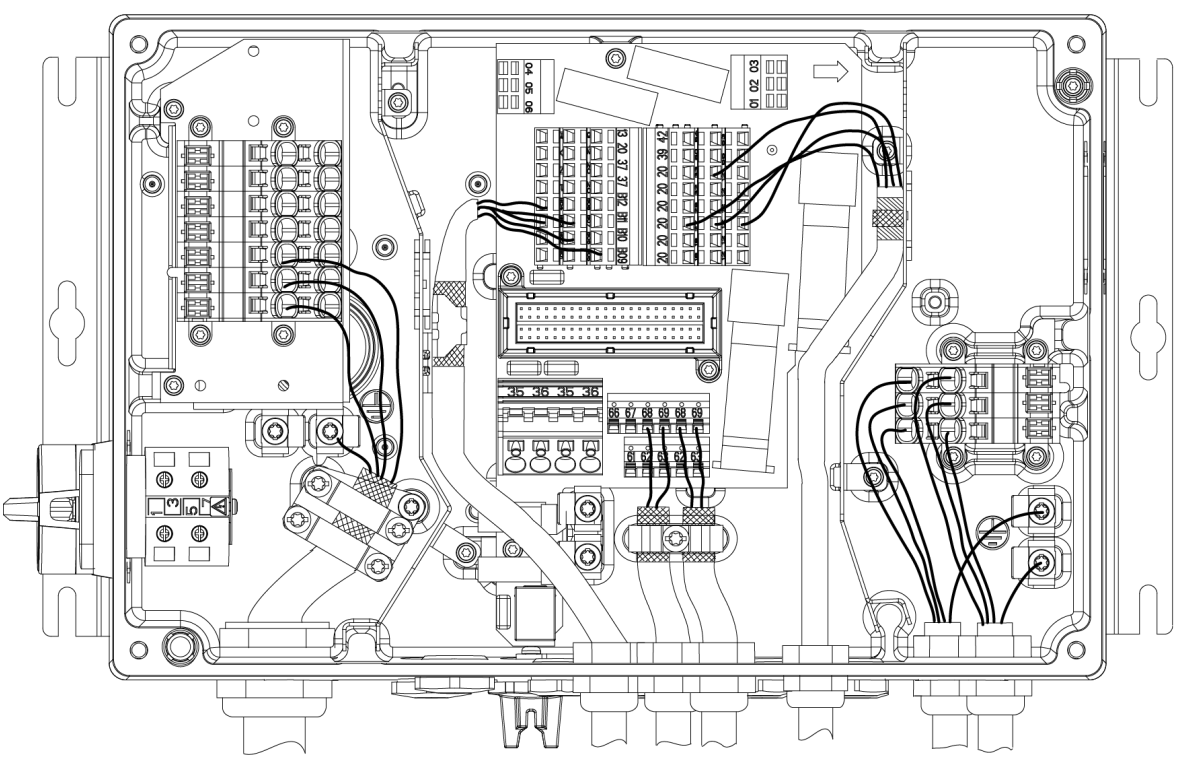

Ilustração 2.19 Braçadeira de Aterramento para a Fiação de Controle e do Motor (Unidade Pequena)

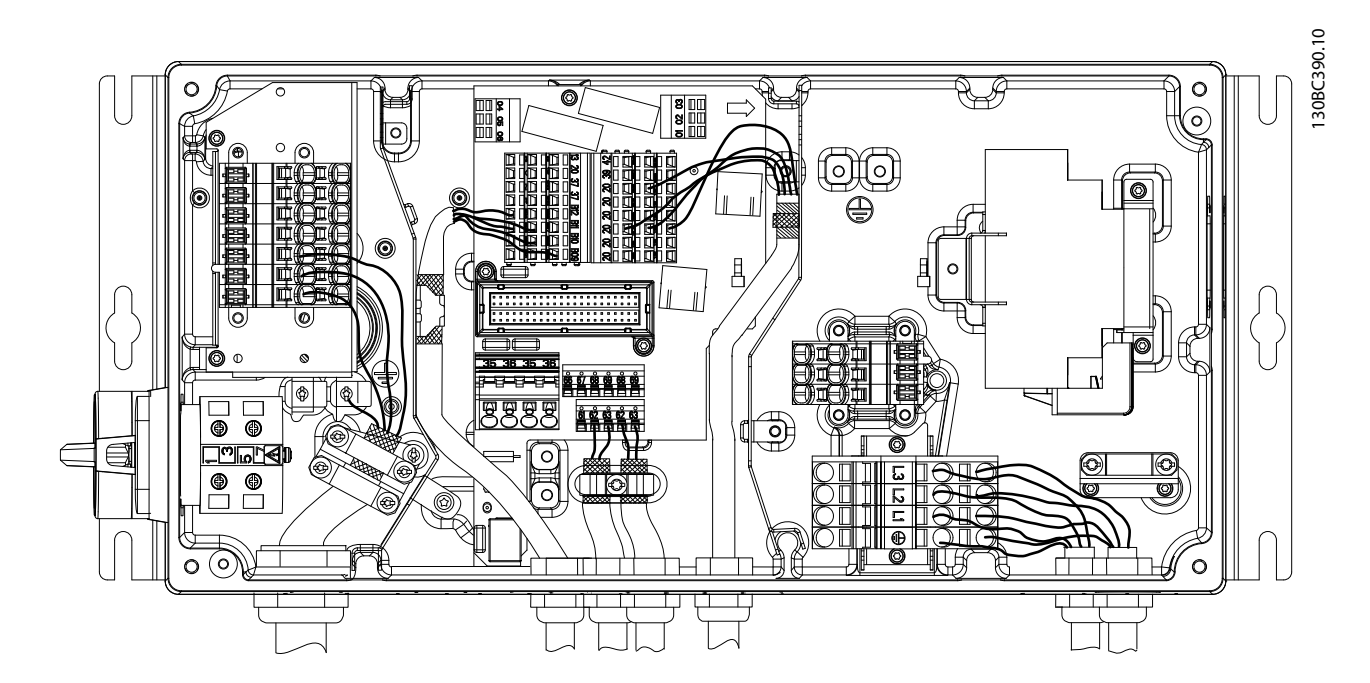

Ilustração 2.20 Braçadeira de Aterramento para a Fiação de Controle e do Motor (Unidade Grande)

130BC403.10

- <span id="page-29-0"></span>1. Use um desencapador de fio para remover o isolamento para aterramento correto.
- 2. Fixe a braçadeira de aterramento à parte desencapada do fio com os parafusos fornecidos.
- 3. Fixe o fio de aterramento à braçadeira de aterramento fornecida.

### Corrente de Fuga (3,5 mA)

### OBSERVAÇÃO!

Siga os códigos locais e nacionais com relação ao aterramento de proteção do equipamento com corrente de fuga maior que 3,5 mA.

A tecnologia do conversor de frequência implica na comutação de alta frequência em alta potência. Isso gerará uma corrente de fuga na conexão do terra. A filtragem de RFI e cabos do motor blindados contribuem para esse fenômeno. De acordo com a EN/IEC61800-5-1 (Norma de Produto de Sistema de Drive de Potência) que implica meios especiais se a corrente de fuga exceder 3,5 mA, o aterramento deve ser reforçado de uma das seguintes maneiras:

- Fio de aterramento do terra, 10 mm<sup>2</sup> (acessório opcional necessário para montagem, nº da peça 130B5974).
- Dois cabos de aterramento separados, ambos atendendo as regras de dimensionamento.

#### Uso de RCD

Uma corrente com falha no conversor de frequência ou nos terminais de potência de saída poderá conter um componente CC e o carregamento dos capacitores do filtro poderá causar corrente para o terra transiente. Onde forem usados dispositivos de corrente residual (RCDs), também conhecidos como disjuntores de fuga para o terra (ELCBs), deverá ser considerado o seguinte:

- Use somente RCDs de tipo B
- Use RCDs com atraso de influxo
- Utilize RCDs de 300 mA, se possível

### 2.4.12 Ponto de aterramento de Cabos de Controle Blindados

#### Blindagem correta

O método preferido na maioria dos casos é proteger os cabos de controle e de comunicação serial com braçadeiras de blindagem fornecidas nas duas extremidades para garantir o melhor contato possível dos cabos de alta frequência.

Se o potencial do ponto de aterramento entre o conversor de frequência e o PLC for diferente, poderá ocorrer ruído elétrico que perturbará todo o sistema. Esse problema

pode ser resolvido instalando um cabo de equalização junto ao cabo de controle. Seção transversal mínima do cabo:  $16 \text{ mm}^2$ 

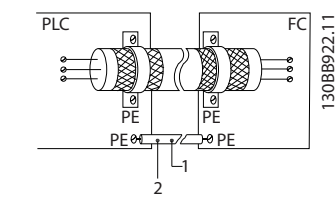

Ilustração 2.21

#### Loops de aterramento de 50/60 Hz

Com cabos de controle muito longos, poderão ocorrer loops de aterramento. Para eliminar os loops de aterramento, conecte uma extremidade da tela ao terra com um capacitor de 100 nF (mantendo os cabos curtos).

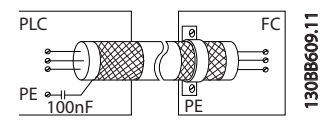

Ilustração 2.22

### Evite ruído de EMC na comunicação serial

Este terminal está conectado ao ponto de aterramento por meio de uma conexão RC interna. Use cabos de par trançado para reduzir a interferência entre os condutores. O método recomendado é mostrado a seguir:

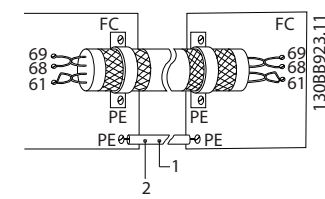

Ilustração 2.23

Como alternativa, a conexão com o terminal 61 pode ser omitida:

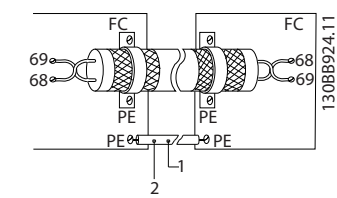

Ilustração 2.24

### <span id="page-30-0"></span>2.4.13 Chaves tipo DIP

- Os terminais de entrada analógica 53 e 54 podem selecionar sinais de entrada de tensão (0-10 V) ou de corrente (0-20 mA)
- Ajuste os interruptores S201 (terminal 53) e S202 (terminal 54) para selecionar o tipo de sinal. ON (Ligado) é para corrente e OFF (Desligado) é para tensão
- O padrão do terminal 53 é para uma referência de velocidade no loop aberto
- O padrão do terminal 54 é para um sinal de feedback em um loop fechado

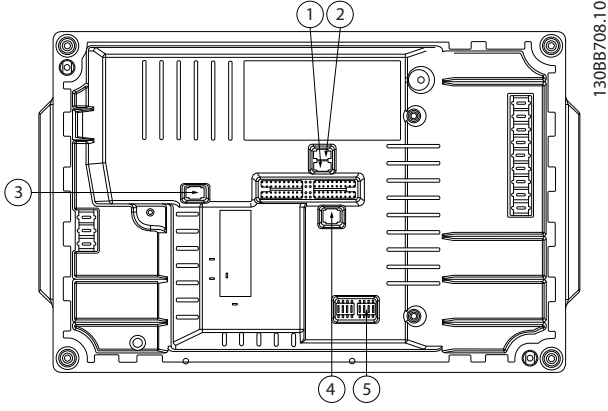

Ilustração 2.25 Localização das chaves tipo DIP

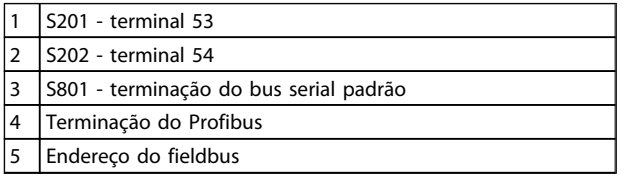

#### Tabela 2.15

### OBSERVAÇÃO!

Os interruptores 4 e 5 são válidos somente para unidades equipadas com opcionais de fieldbus.

### 2.4.14 Comunicação Serial

Conecte a fiação de comunicação serial RS-485 aos terminais (+)68 e (-)69.

- O interruptor S801 (BUS TER.) pode ser utilizado para ativar a terminação na porta RS-485 (terminais 68 e 69). Consulte *Ilustração 2.25*.
- É recomendável cabo de comunicação serial blindado
- Consulte *[2.4.11 Requisitos de Pontos de](#page-27-0) [Aterramento \(Aterramento\)](#page-27-0)* para obter o aterramento correto
- Dois protocolos de comunicação são internos ao conversor de frequência
	- Danfoss FC
	- Modbus RTU
- Para configuração de comunicação serial básica, selecione o seguinte
	- Tipo de protocolo em *8-30 Protocolo*
	- Endereço do conversor de frequência em *8-31 Endereço*
	- Baud rate em *8-32 Baud Rate da Porta do FC*
- As funções podem ser programadas remotamente usando o software do protocolo e a conexão RS-485 ou no grupo do parâmetro 8-\*\* Comunicações e Opções
- Selecionar um protocolo de comunicação específico altera várias configurações de parâmetro padrão para corresponder às especificações do protocolo além de tornar disponíveis os parâmetros específicos do protocolo adicional.
- Os opcionais do cartão de controle estão disponíveis para fornecer protocolos de comunicação adicionais. Consulte a documentação da placa opcional para obter instruções de instalação e operação
	- Profibus
	- Ethernet IP
	- ProfiNet

### 2.4.15 Conexão ao PC

Para controlar o conversor de frequência a partir de um PC, instale o Software MCT 10 Setup.

O PC é conectado por meio de um cabo USB padrão (host/ dispositivo) ou por meio da interface RS-485.

<span id="page-31-0"></span>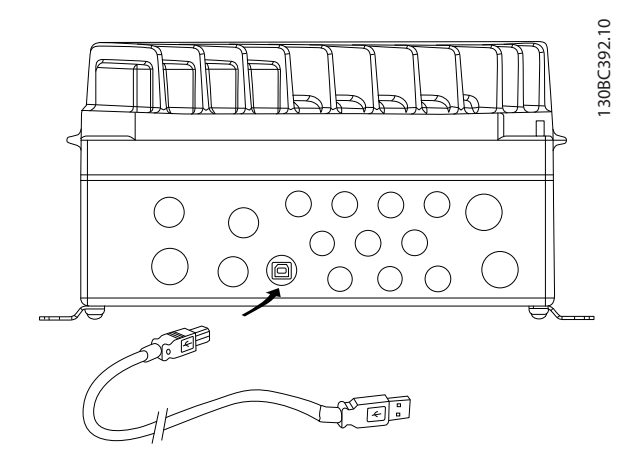

Ilustração 2.26 Peça Eletrônica

# **ACUIDADO**

A conexão USB está isolada galvanicamente da tensão de alimentação (PELV) e de outros terminais de alta tensão. A conexão USB não está isolada galvanicamente do ponto de aterramento de proteção. Utilize somente laptop/PC isolado para conectar-se à porta USB do conversor de frequência ou um cabo USB isolado/conversor.

### 2.4.16 Parada Segura

O FCD 302 fornece funcionalidade de parada segura através do terminal de controle 37. A parada segura desativa a tensão de controle dos semicondutores de potência do estágio de saída do controlador de frequência. Isso, consequentemente, impede a geração da tensão necessária para girar o motor. Quando Parada Segura (T 37) for ativada, o conversor de frequência emite um alarme, desarma a unidade e para o motor por inércia. É necessário nova partida manual. A função de parada segura pode ser usada para parar o conversor de frequência em situações de parada de emergência. No modo de operação normal, quando parada segura não for necessária, use a função de parada normal do conversor de frequência. Quando a partida automática for utilizada, os requisitos de acordo com a ISO 12100-2 parágrafo 5.3.2.5 deverão ser atendidos.

### Condições de Disponibilidade

É responsabilidade do usuário garantir que os técnicos que instalam e operam a função Parada Segura:

- Leram e entenderam as normas de segurança com relação à saúde e segurança/prevenção de acidentes
- Entenda as diretrizes genéricas e de segurança dadas nesta descrição e na descrição estendida no *FCD 302 Guia de Design, MG04HXYY*

Têm bom conhecimento das normas genéricas e de segurança aplicáveis à aplicação específica

Danfoss

O usuário é definido como: integrador, operador, reparador, equipe de manutenção.

### Medidas de Proteção

- Os sistemas de engenharia de segurança podem ser instalados e colocados em operação somente por técnicos qualificados
- O cabo entre o terminal 37 e o dispositivo de segurança externo deve ser protegido contra curto circuito de acordo com a ISO 13849-2 tabela D.4
- Se alguma força externa influenciar o eixo do motor (por exemplo, cargas suspensas), medidas adicionais (por exemplo, um freio de segurança) são necessárias para eliminar riscos.

### Instalação e Configuração da Parada Segura ADVERTÊNCIA

### Função de Parada Segura!

A função de parada segura NÃO isola a tensão de rede para o conversor de frequência ou os circuitos auxiliares. Execute trabalho em peças elétricas do conversor de frequência ou do motor somente após isolar a alimentação da tensão de rede e aguardar o intervalo de tempo especificado em Segurança neste manual. Se a alimentação da tensão de rede da unidade não for isolada e não se aguardar o tempo especificado, o resultado pode ser morte ou ferimentos graves.

- Não é recomendável parar o conversor de frequência usando a função Torque Seguro Desligado. Se um conversor de frequência em funcionamento for parado usando a função, a unidade desarmará e parará por inércia. Se a parada por inércia não for aceitável, por exemplo, se causar perigo, o conversor de frequência e a maquinaria deverão ser parados utilizando o modo de parada adequado antes de usar essa função. Dependendo da aplicação, poderá ser necessário um freio mecânico.
- Em relação a conversores de frequência de motores síncronos e de imã permanente em caso de uma falha múltipla do semicondutor de potência do IGBT: Apesar da ativação da função Torque Seguro Desligado, o sistema do conversor de frequência pode produzir um torque de alinhamento que gira ao máximo o eixo do motor em 180/p graus. p representa o número do par de polos.
- Essa função é apropriada somente para executar trabalho mecânico no sistema do conversor de frequência ou na área afetada de uma máquina. Ela não fornece segurança elétrica. Não utilize

<span id="page-32-0"></span>essa função como controle de partida e/ou parada do conversor de frequência.

Atenda aos seguintes requisitos para executar uma instalação segura do conversor de frequência:

- 1. Remova o fio do jumper entre os terminais de controle 37 e 12 ou 13. Desativar ou interromper o jumper não é suficiente para evitar curto circuito. (Observe o jumper em *Ilustração 2.27*.)
- 2. Conecte um Relé de monitoramento de segurança externo ao terminal 37 (parada de segurança) e ao terminal 12 ou 13 (24 V CC). O relé de monitoramento de segurança deve atender Categoria 3 (EN 954-1) / PL "d" (ISO 13849-1). As instruções do fabricante deverão ser seguidas.

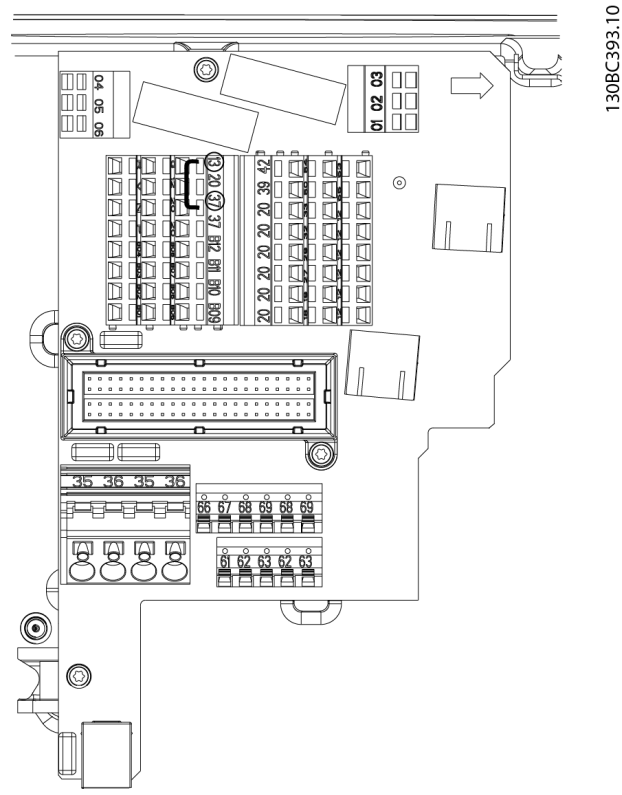

Ilustração 2.27 Jumper entre Terminais 13 e 37

Danfoss

### <span id="page-33-0"></span>Instalação **Instruções Operacionais do VLT<sup>®</sup> Decentral Drive FCD 328**

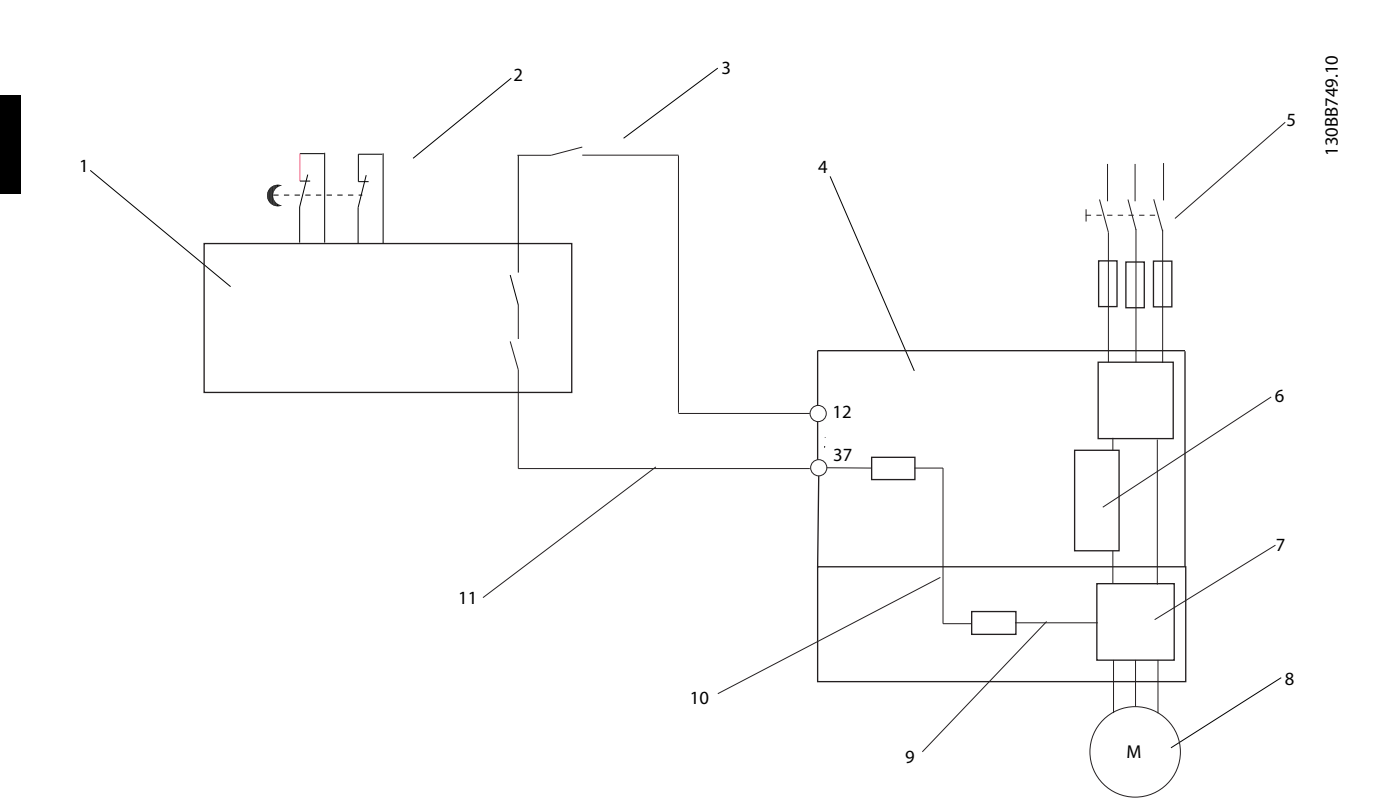

### Ilustração 2.28 Instalação para Atingir uma Categoria de Parada 0 (EN 60204-1) com Segurança Cat. 3 (EN 954-1) / PL "d" (ISO 13849-1).

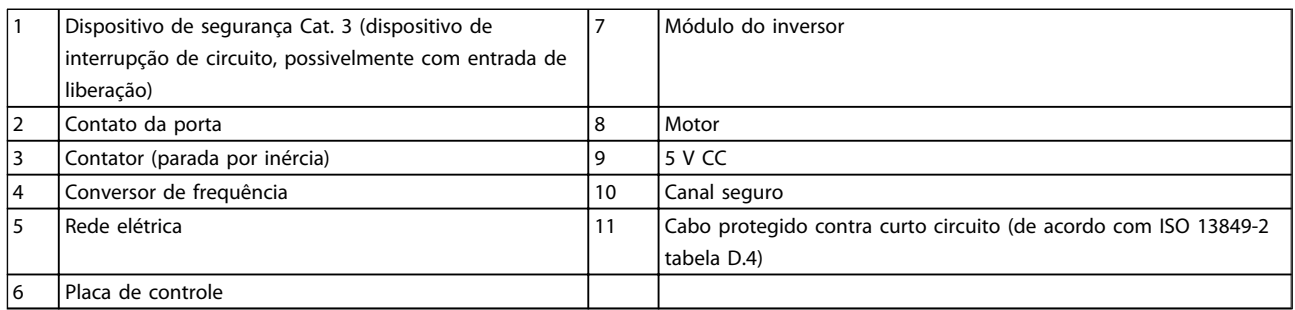

Tabela 2.16

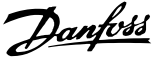

### <span id="page-34-0"></span>3 Partida e Teste Funcional

- 3.1 Pré-partida
- 3.1.1 Inspeção de Segurança

# **AADVERTÊNCI**

### ALTA TENSÃO

Se as conexões de entrada e saída estiverem conectadas incorretamente, existe risco de alta tensão nesses terminais. Para a partida inicial, não faça suposições sobre componentes de potência. Siga os procedimentos de pré- -partida. Se não forem observados os procedimentos de pré-partida o resultado pode ser lesões pessoais ou danos ao equipamento.

- 1. A energia de entrada na unidade deve estar OFF (Desligada) e bloqueada.
- 2. Verifique se não existe tensão nos terminais de entrada L1 (91), L2 (92) e L3 (93), de fase para fase ou de fase para o terra.
- 3. Verifique que não há tensão nos terminais de saída 96 (U), 97 (V) e 98 (W), de fase para fase e de fase para o terra.
- 4. Confirme a continuidade do motor medindo os valores ohm em U-V (96-97), V-W (97-98) e W-U (98-96).
- 5. Inspecione o conversor de frequência por conexões frouxas nos terminais.
- 6. Feche a caixa, montando a peça eletrônica na caixa de instalação.
- 7. Verifique o aterramento correto do conversor de frequência e do motor.
- 8. Registre os seguintes dados na plaqueta de identificação do motor: potência, tensão, frequência, corrente de carga total e velocidade nominal. Esses valores são necessários para programar os dados da plaqueta de identificação do motor posteriormente.
- 9. Confirme se a tensão de alimentação corresponde à tensão ao conversor de frequência e do motor.

### 3.1.2 Lista de Verificação de Partida

### CUIDADO

### Antes de aplicar potência à unidade, inspecione a instalação inteira conforme detalhado em *Tabela 3.1*.

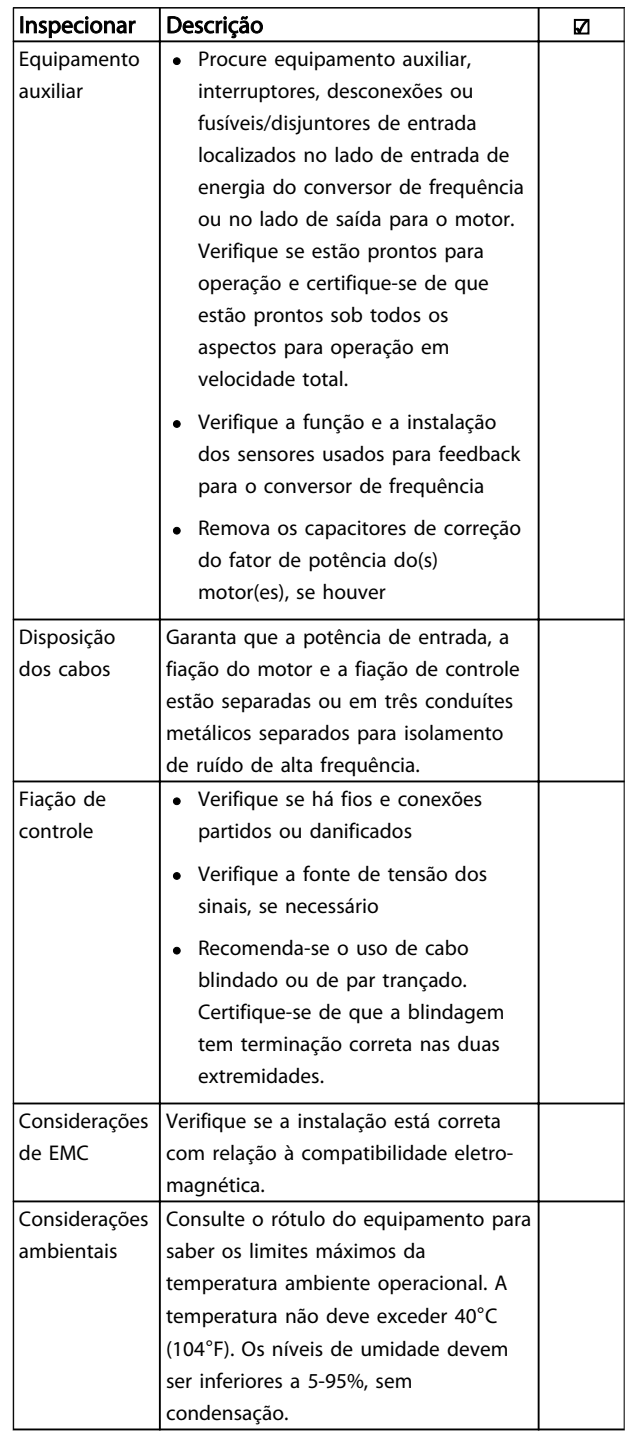

### <span id="page-35-0"></span>Partida e Teste Funcional **Instruções Operacionais do VLT® Decentral Drive FCD** 328

┑

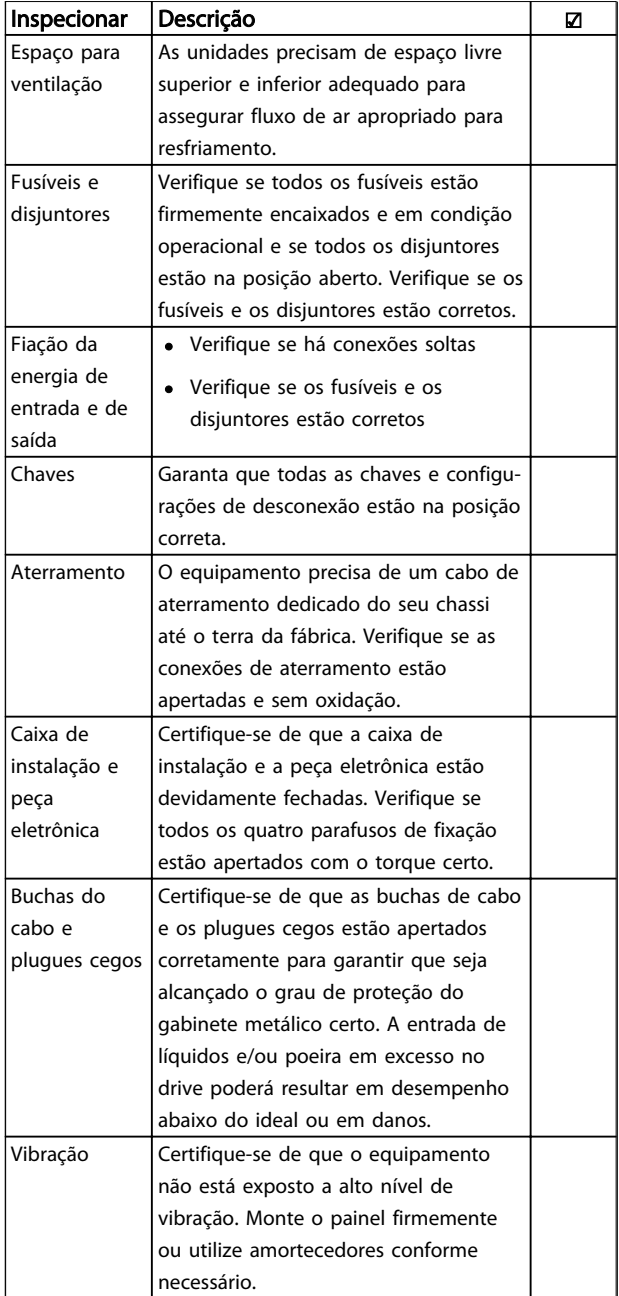

#### Tabela 3.1 Lista de Verificação da Partida

3.2 Aplicando Potência ao Conversor de Freqüência

# **AADVERTÊNCIA**

### ALTA TENSÃO

Os conversores de frequência contêm alta tensão quando conectados à entrada de energia da rede elétrica CA. Somente pessoal qualificado deverá realizar a instalação, partida e manutenção. A instalação, partida e manutenção realizadas por pessoal não qualificado poderá resultar em morte ou lesões graves.

- 1. Realize o procedimento de pré-partida descrito em *[3.1 Pré-partida](#page-34-0)*.
- 2. Confirme se a tensão da linha de entrada está balanceada dentro de 3%. Se não estiver, corrija o desbalanceamento da tensão de entrada antes de prosseguir. Repita o procedimento após a correção da tensão.
- 3. Certifique-se de que a fiação do equipamento opcional, se presente, corresponde à aplicação da instalação.
- 4. Garanta que todos os dispositivos do operador estão na posição OFF (Desligado).

# **AADVERTÊNCIA**

### PARTIDA ACIDENTAL

Quando o conversor de frequência estiver conectado a uma entrada de energia da rede elétrica, o motor poderá dar partida a qualquer momento. O conversor de frequência, o motor e qualquer equipamento controlado deverão estar em prontidão operacional. A falha em estar em prontidão operacional quando o conversor de frequência for conectado à rede elétrica pode resultar em morte, lesões graves e danos ao equipamento ou à propriedade.

5. Aplique energia à unidade. NÃO dê partida no conversor de frequência nesse momento. Para unidades com um interruptor de desconexão no lado da rede elétrica, gire para a posição ON (Ligado) para aplicar potência ao conversor de frequência.

### 3.3 Setup Rápido

Conversores de frequência exigem programação básica operacional antes de operar com desempenho ideal. A programação operacional básica exige a inserção de dados da plaqueta de identificação do motor que está sendo operado e as velocidades do motor mínima e máxima. Insira esses dados de acordo com o procedimento a seguir. Consulte *[4 Interface do usuário](#page-39-0)* para obter instruções detalhadas sobre inserção de dados por meio do LCP. Insira esses dados com a potência ON (Ligada), mas antes de operar o conversor de frequência.

- 1. Pressione [Quick Menu] (Menu rápido) no LCP.
- 2. Use as teclas de navegação para percorrer o grupo do parâmetro *Q2 Quick Setup* e pressione [OK].
<span id="page-36-0"></span>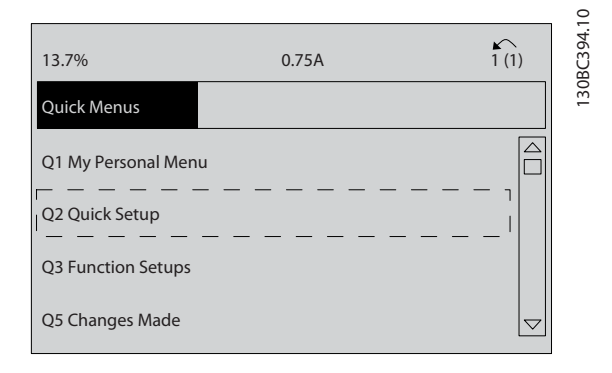

#### Ilustração 3.1

- 3. Selecione o idioma e pressione [OK]. Em seguida, insira os dados do motor em *[1-20 Potência do](#page-45-0) [Motor \[kW\]](#page-45-0)*/*1-21 Potência do Motor [HP]* por meio do *1-25 Velocidade nominal do motor*. As informações podem ser encontradas na plaqueta de identificação do motor. O quick menu inteiro está mostrado em *Configurações do Parâmetro Padrão Internacional/Norte-americano*
	- *[1-20 Potência do Motor \[kW\]](#page-45-0)*
	- *1-21 Potência do Motor [HP]*
	- *1-22 Tensão do Motor*
	- *[1-23 Freqüência do Motor](#page-46-0)*
	- *1-24 Corrente do Motor*

*1-25 Velocidade nominal do motor*

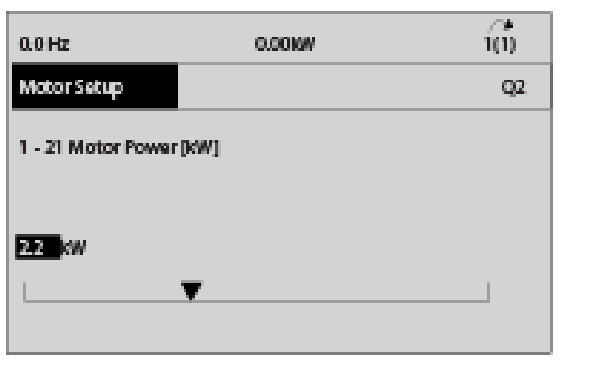

Ilustração 3.2

4. Continue o setup dos parâmetros do Quick Menu:

*5-12 Terminal 27, Entrada Digital*. Se o terminal padrão for *Parada por inércia reversa* é possível alterar essa programação para *Sem função* .

*1-29 Adaptação Automática do Motor (AMA)*. Programe a função AMA desejada. É recomendável ativar AMA completa. Consulte *3.4 Adaptação Automática do Motor* detalhado.

*[3-02 Referência Mínima](#page-47-0)*. Programe a velocidade mínima do eixo do motor.

*[3-03 Referência Máxima](#page-47-0)*. Programe a velocidade máxima do eixo do motor.

*[3-41 Tempo de Aceleração da Rampa 1](#page-47-0)*. Programe o tempo de aceleração em relação à velocidade do motor síncrono, ns

*[3-42 Tempo de Desaceleração da Rampa](#page-48-0) [1](#page-48-0)*. Programe o tempo de desaceleração em relação à velocidade do motor síncrono, ns

*3-13 Tipo de Referência*. Programe o local a partir do qual a referência deve funcionar

Consulte *Parâmetros do Quick Menu* para obter mais detalhes.

#### 3.4 Adaptação Automática do Motor

Adaptação automática do motor (AMA) é um procedimento de teste que mede as características elétricas do motor. O procedimento AMA otimiza a compatibilidade entre o conversor de frequência e o motor. O conversor de frequência constrói um modelo matemático do motor para regular a corrente do motor de saída. O procedimento também testa o balanço de fase de entrada da potência elétrica e compara as características do motor com os dados inseridos nos parâmetros 1-20 a 1-25. Execute esse procedimento na partida. Isso não faz o motor funcionar e não danifica o motor. Para obter melhor resultado, execute o procedimento em um motor frio.

#### Para executar AMA

- 1. Insira os dados da plaqueta de identificação do motor no conversor de frequência, como descrito em *3.3.1 Programação Operacional Básica*.
- 2. Conecte o terminal 37 ao terminal 13.
- 3. Conecte o terminal 27 ao terminal 12 ou programe *5-12 Terminal 27, Entrada Digital* para *Sem função.*
- 4. Ative a AMA *1-29 Adaptação Automática do Motor (AMA)*.
- 5. Escolha entre AMA completa ou reduzida.
- 6. Pressione [OK] O display exibe *Pressione [Hand on] (Manual ligado) para iniciar*.
- 7. Pressione [Hand On]. Uma barra de progresso indica que a AMA está em progresso.

3080395.10

#### Partida e Teste Funcional Instruções Operacionais do VLT<sup>®</sup> Decentral Drive FCD 328

# Danfoss

#### Pare a AMA durante a operação

Pressione [Off] (Desligar) - o conversor de frequência entra em modo de alarme e o display mostra que o usuário encerrou o procedimento AMA.

#### AMA executada com êxito

- 1. O display mostra *Pressione [OK] para finalizar a AMA*.
- 2. Pressione [OK] para sair do estado da AMA.

#### AMA falhou

- 1. O conversor de frequência entra no modo alarme. É possível encontrar uma descrição do alarme em *[7 Solução de Problemas](#page-78-0)*.
- 2. O *Valor de Relatório* no [Alarm Log] (Registro de alarme) mostra que a última sequência de medição executada pela AMA antes de o conversor de frequência entrar no modo de alarme. Este número, junto com a descrição do alarme auxilia na solução do problema. Ao entrar em contato com Danfoss para obter serviço, certifique-se de mencionar o número e a descrição do alarme.

## OBSERVAÇÃO!

Causas frequentes da AMA sem sucesso:

- dados da plaqueta de identificação do motor registrados incorretamente
- diferença muito grande entre a potência do motor e a potência do conversor de frequência

#### 3.5 Teste de controle local

# **AADVERTÊNCIA**

#### PARTIDA DO MOTOR

Certifique-se de que o motor, o sistema e qualquer equipamento anexado estão prontos para a partida. A falha em garantir que o motor, o sistema e qualquer equipamento anexado estão prontos para partida poderá resultar em lesões pessoais ou danos ao equipamento.

## OBSERVAÇÃO!

A tecla [Hand on] (Manual Ligado) no LCP fornece um comando de partida local para o conversor de frequência. A tecla [OFF] (Desligar) fornece a função de parada. Ao operar no modo local, [▲] e [▼] no LCP aumenta e diminui a saída de velocidade do conversor de frequência . [◄] e [►] move o cursor do display no display numérico. Movimentar o cursor para a esquerda da vírgula decimal fornece mudanças de entrada mais rápidas.

- 1. Pressione [Hand On].
- 2. Acelere o conversor de frequência pressionando ▲ para obter velocidade total.
- 3. Anote qualquer problema de aceleração.
- 4. Pressione [OFF] (Desligar).
- 5. Anote qualquer problema de desaceleração.

Em caso de problemas de aceleração:

- Se ocorrerem advertências ou alarmes, consulte *[7 Solução de Problemas](#page-78-0)*
- Verifique se os dados do motor foram inseridos corretamente
- Aumente o tempo de aceleração em *[3-41 Tempo de Aceleração da Rampa 1](#page-47-0)*
- Aumente o limite de corrente em *4-18 Limite de Corrente*
- Aumente o limite de torque em *4-16 Limite de Torque do Modo Motor*

Em caso de problemas de desaceleração:

- Se ocorrerem advertências ou alarmes, consulte *[7 Solução de Problemas](#page-78-0)*
- Verifique se os dados do motor foram inseridos corretamente
- Aumente o tempo de desaceleração em *[3-42 Tempo de Desaceleração da Rampa](#page-48-0) [1](#page-48-0)*
- Ative o controle de sobretensão em *2-17 Controle de Sobretensão*

Consulte *7.1 Advertências/Mensagens de Alarme* para reinicializar o conversor de frequência após um desarme.

#### 3.6 Partida do sistema

As três primeiras seções deste capítulo concluem os procedimentos para aplicar potência ao conversor de frequência, programação básica, configuração e teste funcional. Realize os procedimentos a seguir após a conclusão da fiação do usuário e da programação da aplicação. O procedimento a seguir é recomendado após a configuração do aplicativo pelo usuário estar concluída.

# **ACUIDADO**

#### PARTIDA DO MOTOR

Certifique-se de que o motor, o sistema e qualquer equipamento anexado estão prontos para a partida. A falha em garantir que o motor, o sistema e qualquer equipamento anexado estão prontos para partida poderá resultar em lesões pessoais ou danos ao equipamento.

- 1. Pressione [Auto On].
- 2. Certifique-se de que as funções de controle externas estejam conectadas corretamente ao conversor de frequência e que toda a programação esteja concluída.
- 3. Aplique um comando de execução externo.
- 4. Ajuste a referência de velocidade em todo o intervalo de velocidade.
- 5. Remova o comando de execução externo.
- 6. Anote qualquer problema.

Se ocorrerem advertências ou alarmes, consulte *[7 Solução](#page-78-0) [de Problemas](#page-78-0)*.

Danfoss

130BC362.10

30BC362.10

# <span id="page-39-0"></span>4 Interface do usuário

#### 4.1 Painel de Controle Local

O LCP é o display e o teclado combinados. O LCP pode ser conectado ao conector do display fora da unidade (sem abrir o gabinete) por meio do cabo/plugue LCP. O LCP é a interface do usuário com o conversor de frequência.

O LCP possui várias funções de usuário.

- Partida, parada e controle da velocidade quando em controle local
- Exibir dados operacionais, status, advertências e avisos
- Programando as funções do conversor de frequência
- Reinicialize manualmente o conversor de frequência após uma falha quando reinicialização automática estiver inativa

Um LCP opcional numérico (NLCP) também está disponível. O NLCP opera de maneira semelhante ao LCP. Consulte o *Guia de Programação do FCD 302, MG04GXYY* para obter mais detalhes sobre a utilização do NLCP.

#### 4.1.1 Layout do LCP

O LCP é dividido em quatro grupos funcionais (consulte *Ilustração 4.1*).

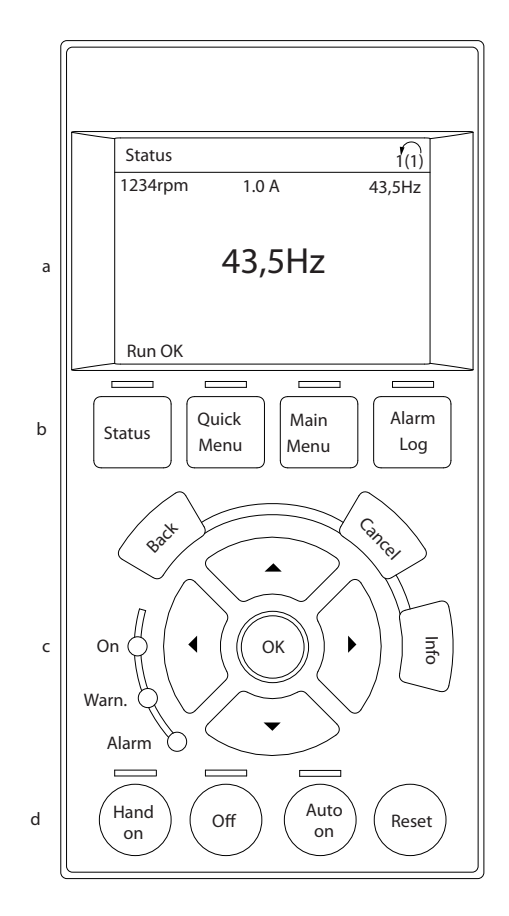

#### Ilustração 4.1 LCP

- a. Área do display.
- b. Exibir teclas de menu para alterar a tela para mostrar opções de status, programação ou histórico de mensagens de erro.
- c. Teclas de navegação para programar funções, mover o cursor do display e controlar a velocidade na operação local. Também estão incluídas as luzes indicadoras de status.
- d. Teclas do modo operacional e reinicialização.

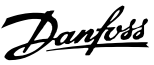

#### 4.1.2 Definindo Valores do Display do LCP

A área do display é ativada quando o conversor de frequência recebe energia da tensão de rede elétrica ou de uma alimentação externa de 24 V.

As informações exibidas no LCP podem ser customizadas para aplicação pelo usuário.

- Cada leitura do display contém um parâmetro associado.
- O status do conversor de frequência na linha inferior do display é gerado automaticamente e não é selecionável. Consulte *[6.3 Tabela de](#page-75-0) [Definições de Mensagens de Status](#page-75-0)* para obter mais informações.

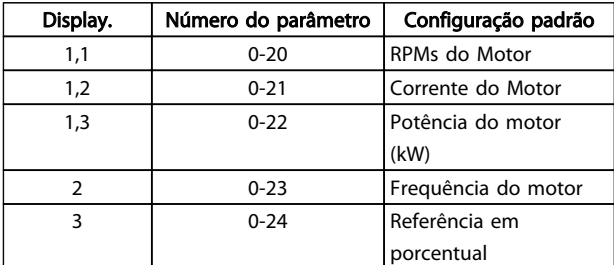

#### Tabela 4.1

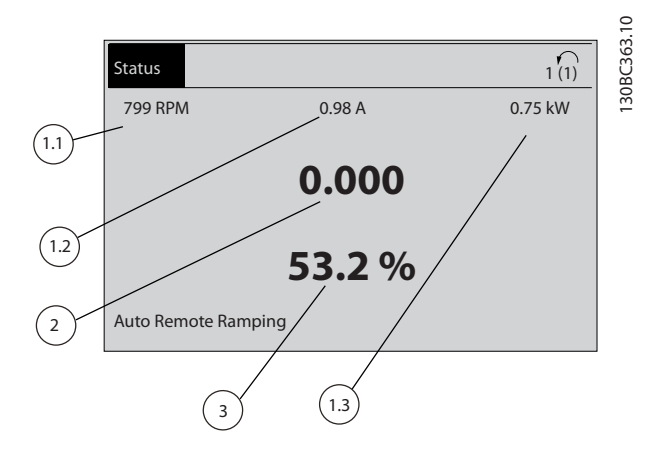

Ilustração 4.2

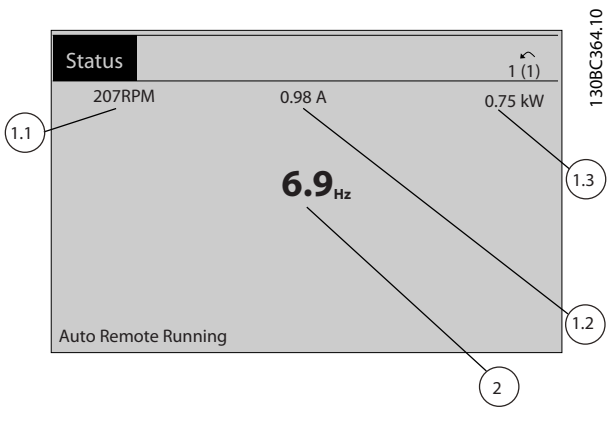

#### Ilustração 4.3

#### 4.1.3 Teclas do Menu do Display

As teclas de menu são utilizadas para acessar menus para configuração de parâmetros, alternar entre modos de exibição de status durante a operação normal e visualizar dados do registro de falhas.

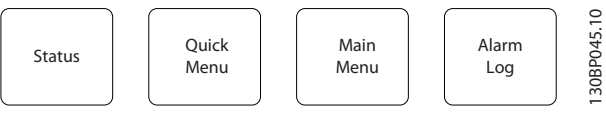

Ilustração 4.4

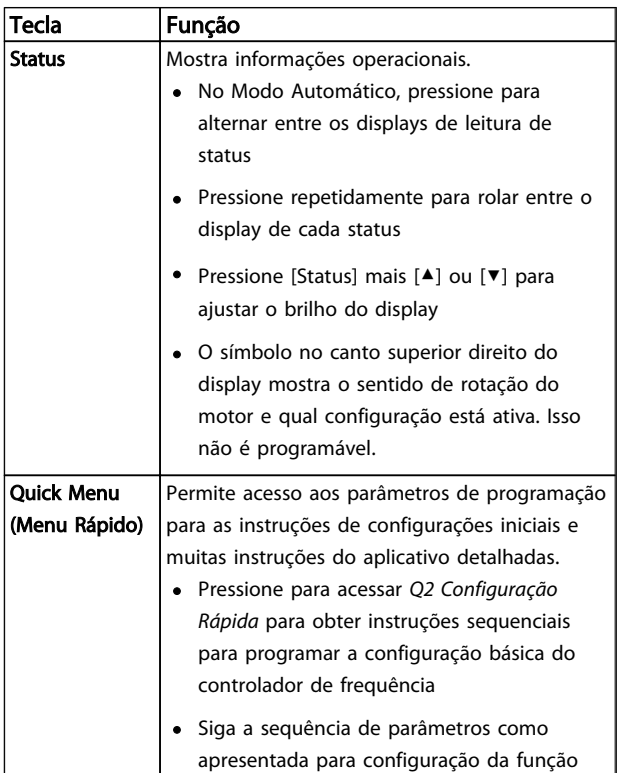

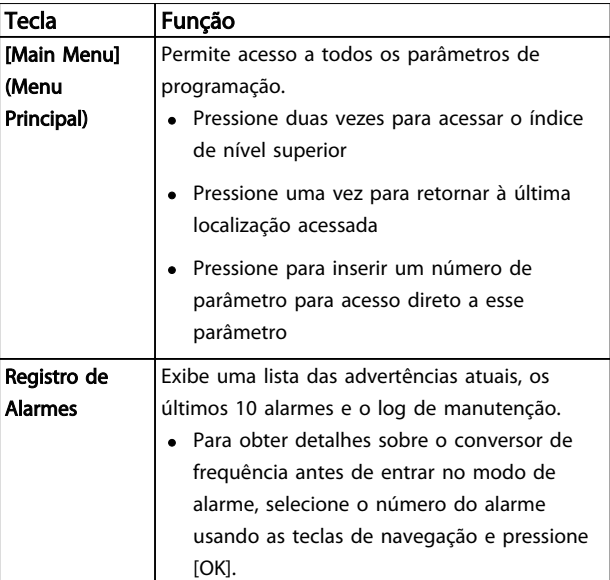

Tabela 4.2

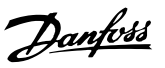

#### 4.1.4 Teclas de Navegação

As teclas de navegação são utilizadas para funções de programação e para mover o cursor do display. As teclas de navegação também fornecem controle de velocidade na operação local (manual). Três luzes indicadoras de status do conversor de frequência também estão localizadas nessa área.

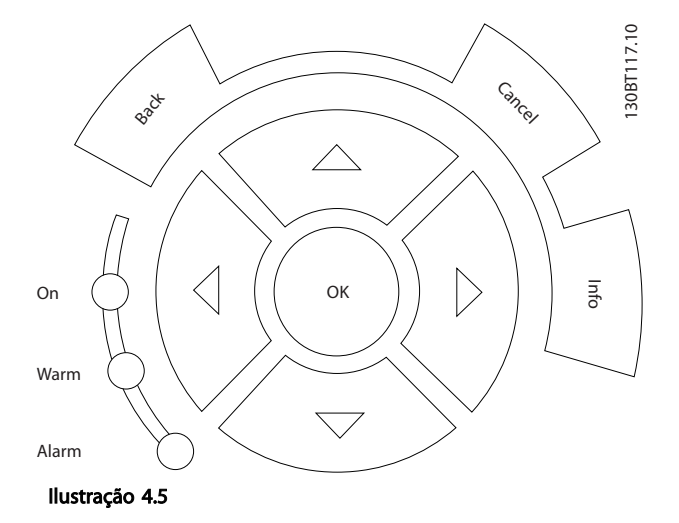

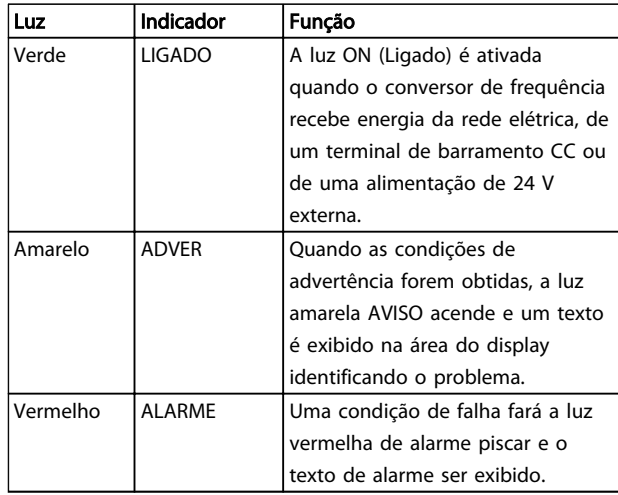

Tabela 4.4

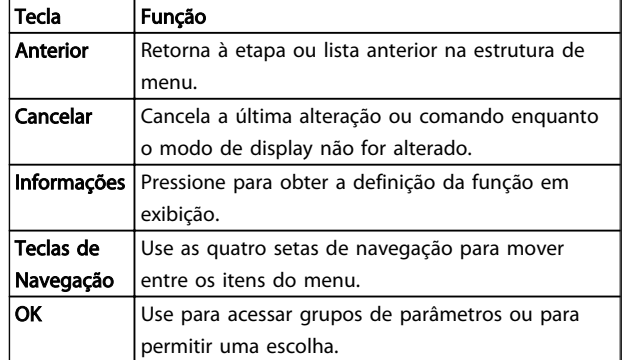

Tabela 4.3

#### Interface do usuário **Instruções Operacionais do VLT® Decentral Drive FCD** 328

# Danfoss

#### 4.1.5 Teclas Operacionais

As teclas de operação são encontradas na parte inferior do LCP.

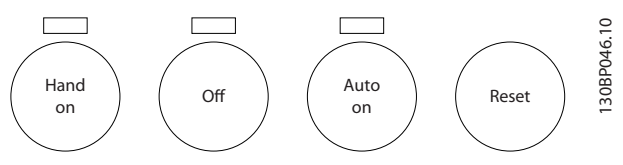

Ilustração 4.6

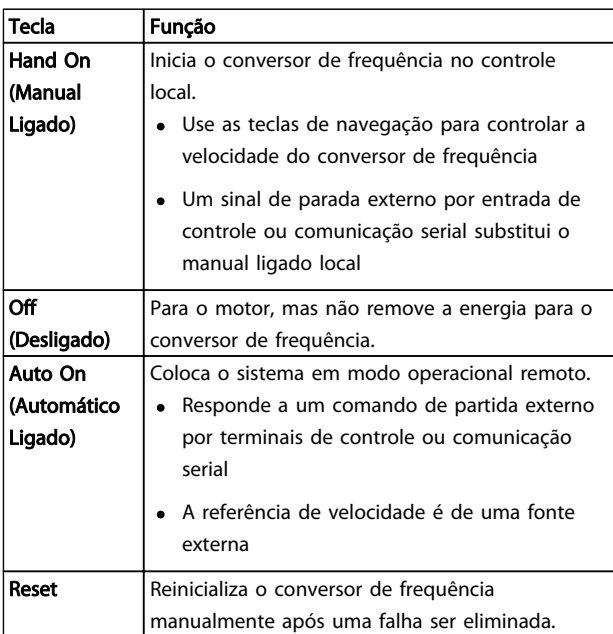

#### Tabela 4.5

#### 4.2 Programações de Parâmetros de Cópia e de Back Up

Os dados de programação são armazenados internamente no conversor de frequência.

- Os dados podem ser transferidos por upload para a memória do LCP como backup de armazenagem
- Depois de armazenados no LCP, os dados podem ser transferidos por download de volta para o conversor de frequência
- Dados também podem transferidos por download para outros conversores de frequência conectando o LCP nessas unidades e transferindo por download as configurações armazenadas. (Essa é uma maneira rápida de programar múltiplas unidades com as mesmas configurações.)

• A inicialização do conversor de frequência para restaurar as configurações padrão de fábrica não altera os dados armazenados na memória do LCP

# **AADVERTÊNCIA**

#### PARTIDA ACIDENTAL!

Quando o conversor de frequência estiver conectado à rede elétrica CA, o motor pode dar partida a qualquer momento. O conversor de frequência, o motor e qualquer equipamento controlado deverão estar em prontidão operacional. A falha em estar em prontidão operacional quando o conversor de frequência for conectado à rede elétrica pode resultar em morte, lesões graves ou danos ao equipamento ou à propriedade.

- 4.2.1 Fazendo Upload de Dados para o LCP
	- 1. Pressione [Off] para parar o motor antes de transferir dados por upload ou download.
	- 2. Ir para *0-50 Cópia do LCP*.
	- 3. Pressione [OK]
	- 4. Selecione *Todos para o LCP*.
	- 5. Pressione [OK] Uma barra de progresso mostra o processo de upload.
	- 6. Pressione [Hand On] ou [Auto On] para retornar à operação normal.

#### 4.2.2 Efetuando Download de Dados do LCP

- 1. Pressione [Off] para parar o motor antes de transferir dados por upload ou download.
- 2. Ir para *0-50 Cópia do LCP*.
- 3. Pressione [OK]
- 4. Selecione *Todos do LCP.*
- 5. Pressione [OK] Uma barra de progresso mostra o processo de download.
- 6. Pressione [Hand On] ou [Auto On] para retornar à operação normal.

#### 4.3 Restaurando Configurações Padrão

CUIDADO

A inicialização restaura as configurações padrão de fábrica da unidade. Qualquer programação, dados do motor, localização e registros de monitoramento serão perdidos. Transferir dados por upload para o LCP fornece um backup antes da inicialização.

A restauração das programações dos parâmetros do conversor de frequência de volta aos seus valores padrão é feita pela inicialização do conversor de frequência. A inicialização pode ser por meio do *14-22 Modo Operação* ou manualmente.

- A inicialização usando o *14-22 Modo Operação* não altera dados do conversor de frequência como as horas de funcionamento, seleções da comunicação serial, configurações pessoais de menu, log de falhas, log de alarmes e outras funções de monitoramento
- Geralmente é recomendável usar *14-22 Modo Operação*
- A inicialização manual apaga todos os dados do motor, de programação, de localização e de monitoramento e restaura a configuração padrão de fábrica.

#### 4.3.1 Inicialização recomendável

- 1. Pressione [Menu principal] duas vezes para acessar os parâmetros.
- 2. Role até *14-22 Modo Operação*.
- 3. Pressione [OK]
- 4. Role até *Inicialização.*
- 5. Pressione [OK]
- 6. Remova a energia da unidade e aguarde até o display desligar.
- 7. Aplique energia à unidade.

As configurações padrão de fábrica são restauradas durante a partida. Isso poderá demorar ligeiramente mais que o normal.

- 8. O Alarme 80 é exibido.
- 9. Pressione [Reset] para retornar ao modo de operação.

#### 4.3.2 Inicialização Manual

- 1. Remova a energia da unidade e aguarde até o display desligar.
- 2. Pressione e segure ao mesmo tempo as teclas [Status], [Main Menu] e [OK] e aplique energia à unidade.

As configurações padrão de fábrica são restauradas durante a inicialização. Isso poderá demorar ligeiramente mais que o normal.

A inicialização manual não reinicializa as informações do conversor de frequência a seguir

- *15-00 Horas de funcionamento*
- *15-03 Energizações*
- *15-04 Superaquecimentos*
- *15-05 Sobretensões*

Danfoss

# <span id="page-45-0"></span>5 Programação

#### 5.1 Introdução

O conversor de frequência é programado para suas funções de aplicativo usando parâmetros. Os parâmetros podem ser acessados pressionando [Quick Menu] (Menu rápido) ou [Main Menu (Menu Principal) no LCP. (Consulte *[4 Interface do usuário](#page-39-0)* para obter detalhes sobre como usar as teclas de função do LCP.) Os parâmetros também podem ser acessados através de um PC utilizando o Software de Configuração do MCT 10 (consulte *5.4.1 Programação Remota com v*).

O quick menu é destinado à partida inicial. Os dados inseridos em um parâmetro podem alterar as opções disponíveis nos parâmetros que seguem essa entrada. O menu rápido apresenta orientações fáceis para deixar a maioria dos sistemas ativos e em execução.

O menu principal acessa todos os parâmetros e permite aplicações avançadas do conversor de frequência.

### 5.2 Quick Setup (Setup Rápido)

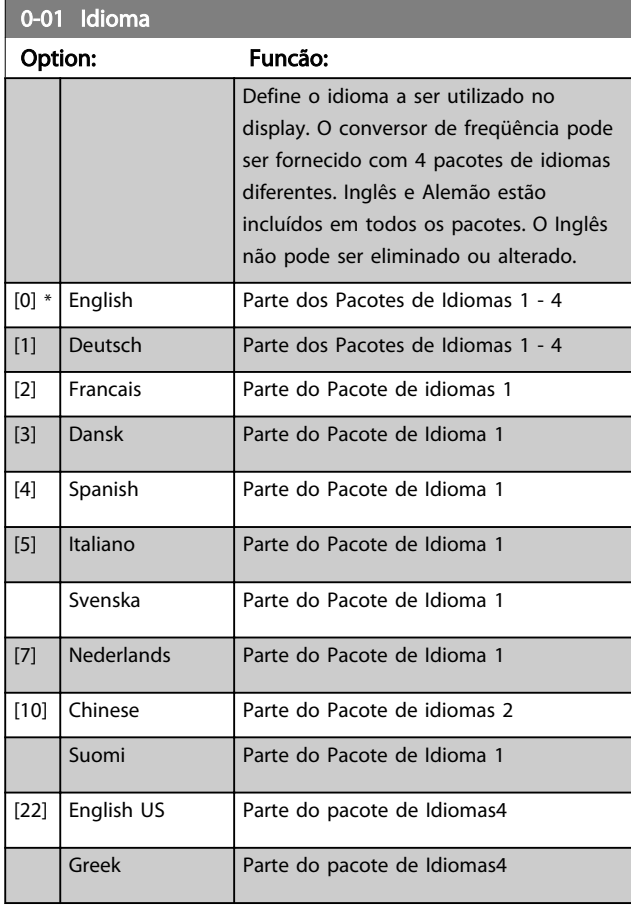

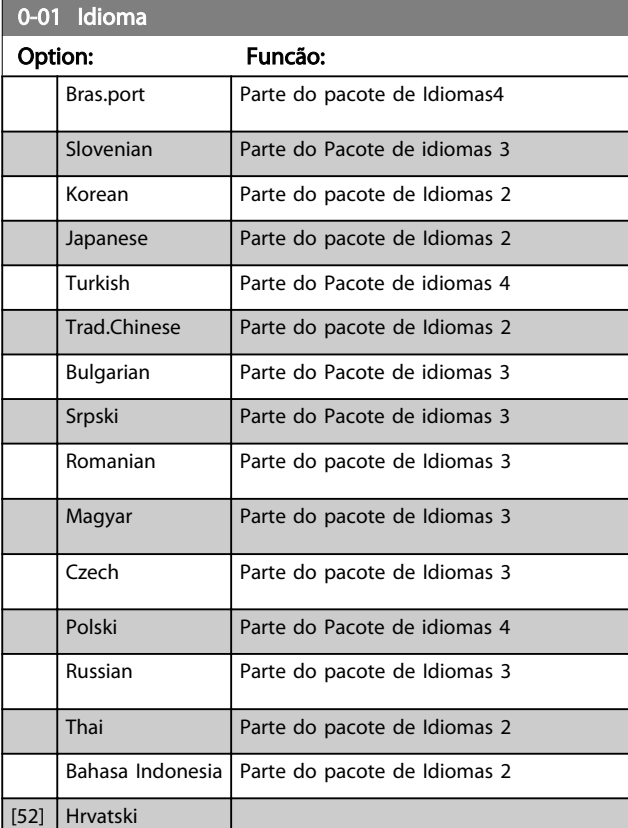

Danfoss

#### 1-20 Potência do Motor [kW]

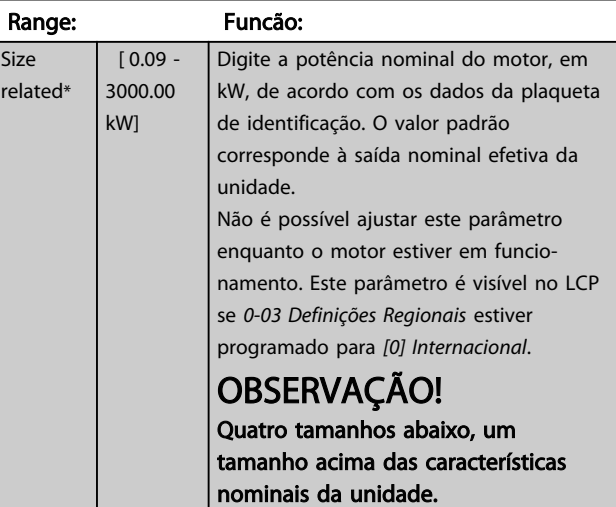

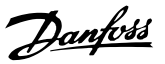

<span id="page-46-0"></span>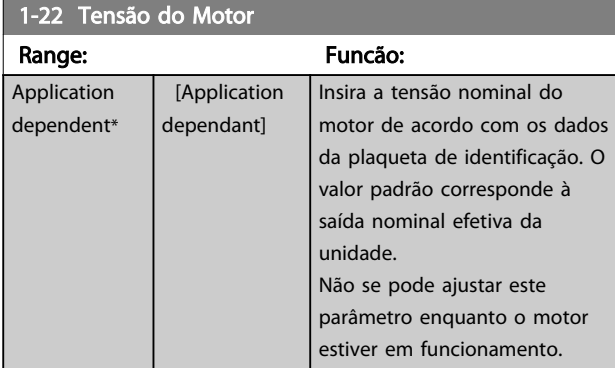

#### 1-23 Freqüência do Motor

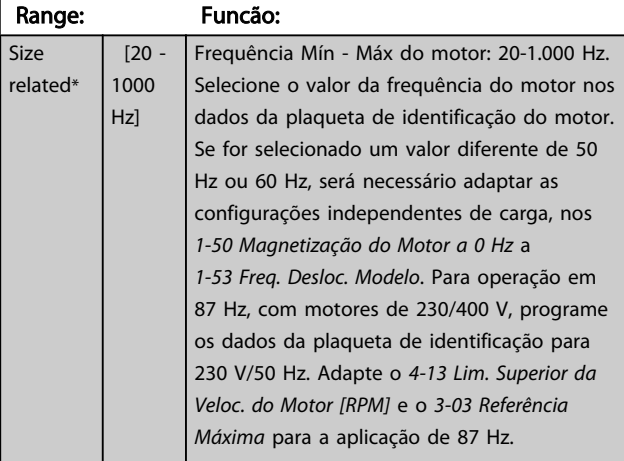

#### 1-24 Corrente do Motor

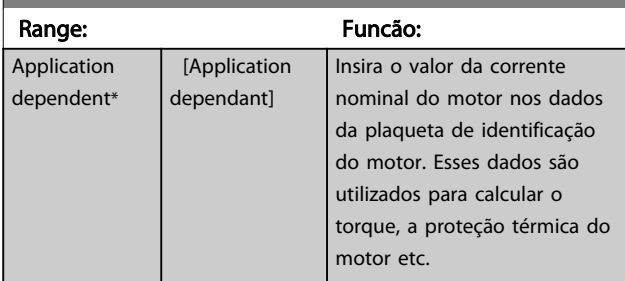

# OBSERVAÇÃO!

Este parâmetro não pode ser alterado enquanto o motor estiver em funcionamento.

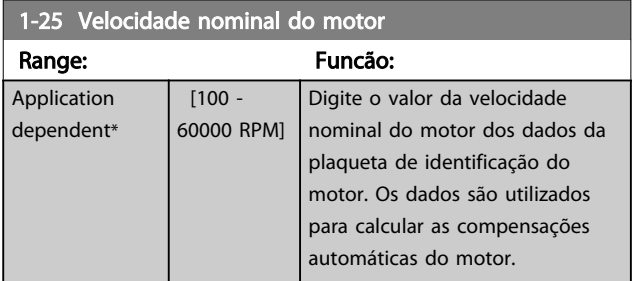

# OBSERVAÇÃO!

Este parâmetro não pode ser alterado enquanto o motor estiver em funcionamento.

### 5-12 Terminal 27 Entrada Digital

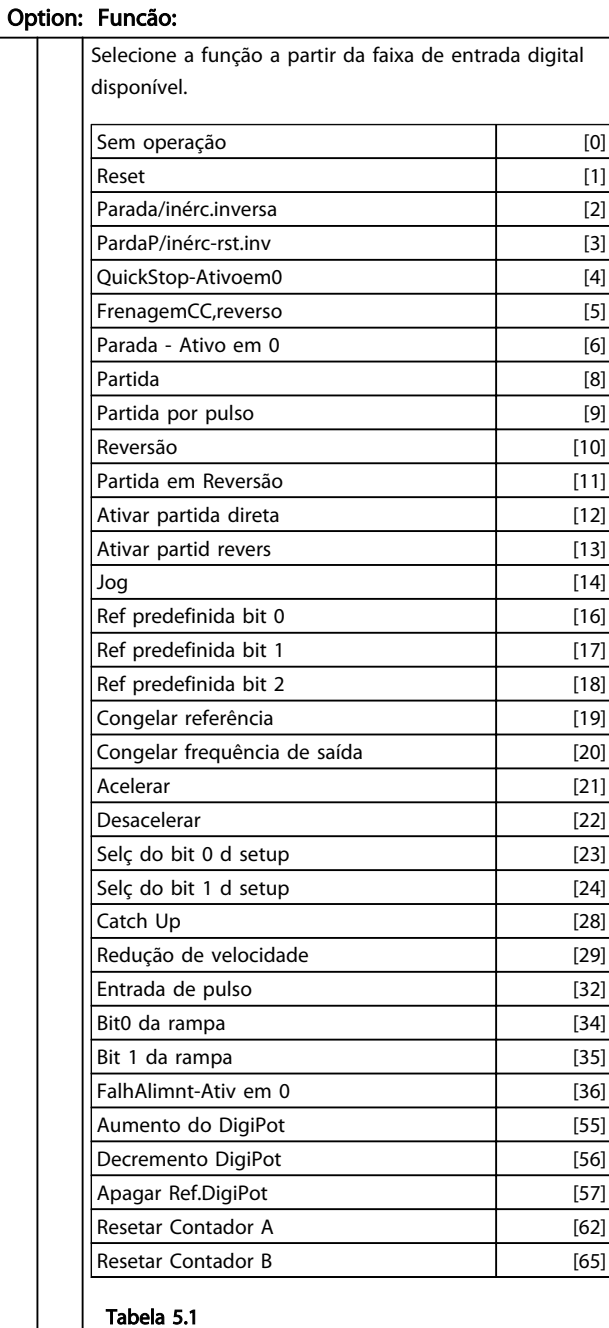

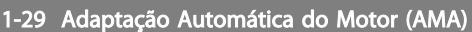

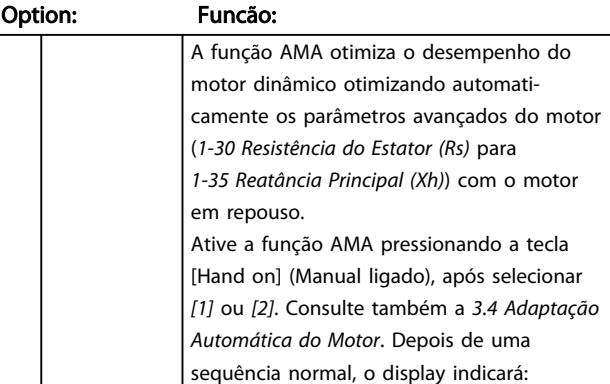

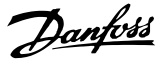

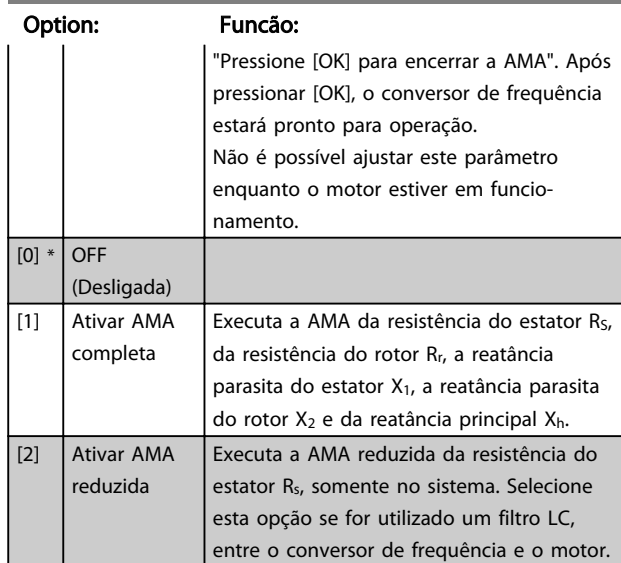

#### <span id="page-47-0"></span>1-29 Adaptação Automática do Motor (AMA)

#### Observação:

- Para obter a melhor adaptação possível do conversor de frequência, recomenda-se executar a AMA quando o motor estiver frio.
- A AMA não pode ser executada enquanto o motor estiver funcionando.
- A AMA não pode ser executada em motores de ímã permanente.

## OBSERVAÇÃO!

É importante programar o grupo do parâmetro 1-2\* corretamente, pois fazem parte do algoritmo da AMA. Uma AMA deve ser executada para obter um desempenho dinâmico ótimo do motor. Levará até 10 minutos, dependendo da potência nominal do motor.

## OBSERVAÇÃO!

Evite gerar torque externo durante a AMA desconectando o eixo do motor da aplicação.

# OBSERVAÇÃO!

Se uma das configurações do grupo do parâmetro 1-2\* estiver alterada, *1-30 Resistência do Estator (Rs)* para *1-39 Pólos do Motor*, os Parâmetros Avançados do Motor retornarão para a configuração padrão.

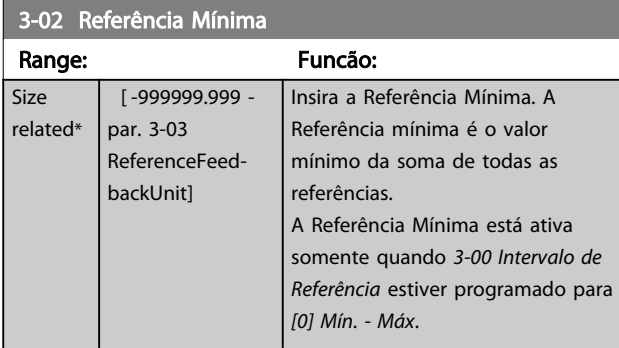

#### 3-02 Referência Mínima

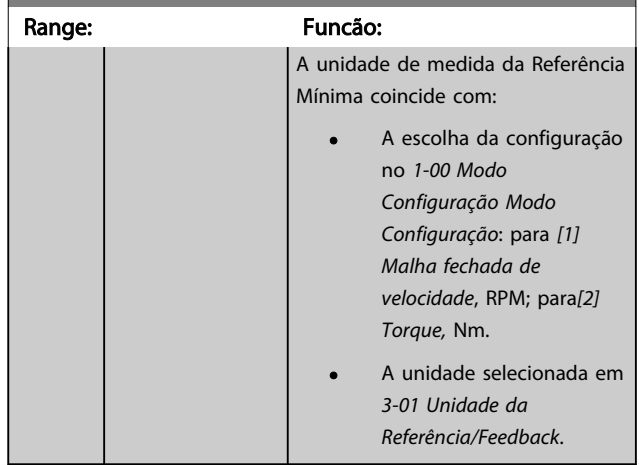

#### 3-03 Referência Máxima

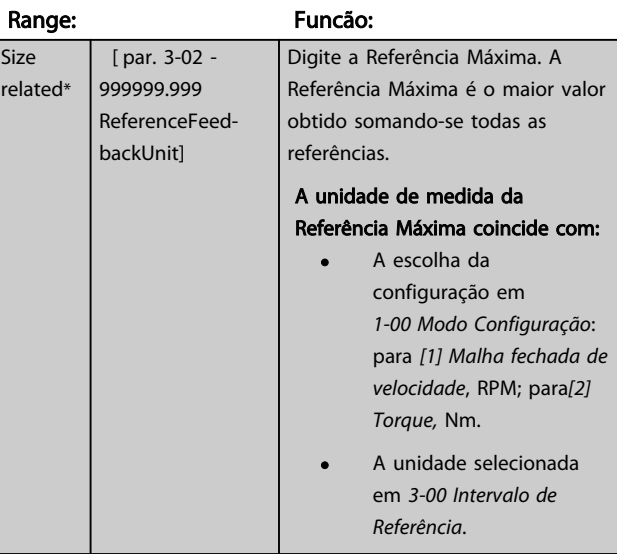

#### 3-41 Tempo de Aceleração da Rampa 1

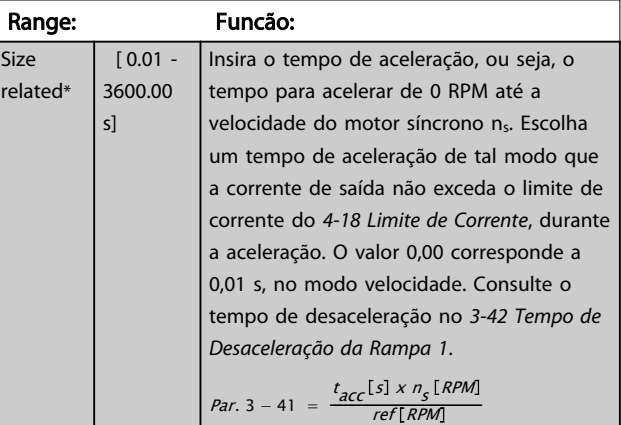

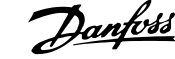

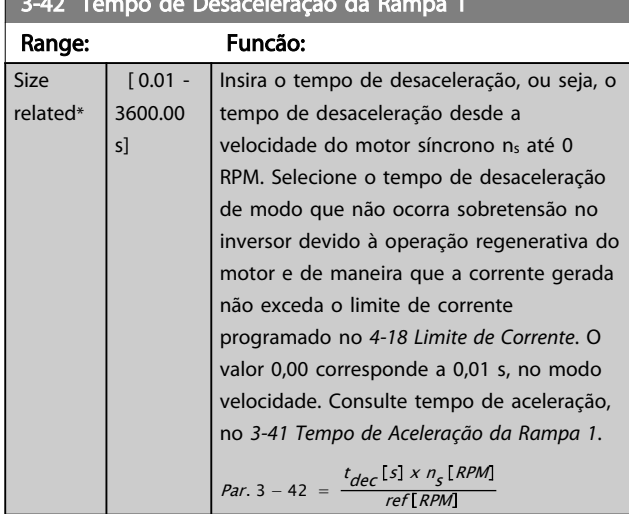

# <span id="page-48-0"></span>3-42 Tempo de Desaceleração da Rampa 1

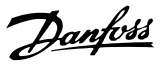

#### 5.3 Listas de Parâmetros

#### Alterações durante a operação

"TRUE" (Verdadeiro) significa que o parâmetro pode ser alterado enquanto o conversor de frequência estiver em funcionamento e "FALSE" (Falso) significa que o conversor de frequência deve ser parado antes de ser efetuada uma alteração.

#### 4-Setup

'Todos os setups': os parâmetros podem ser programados individualmente em cada um dos quatro setups, ou seja, um único parâmetro pode ter quatro valores de dados diferentes.

Todos os setups '1 setup': valor de dados é o mesmo.

#### Índice de conversão

Este número refere-se a um valor de conversão utilizado ao ser feita uma gravação ou leitura para e de um conversor de frequência.

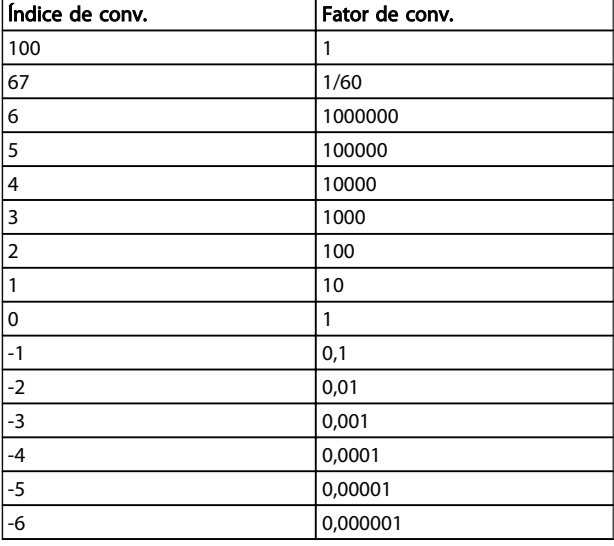

#### Tabela 5.2

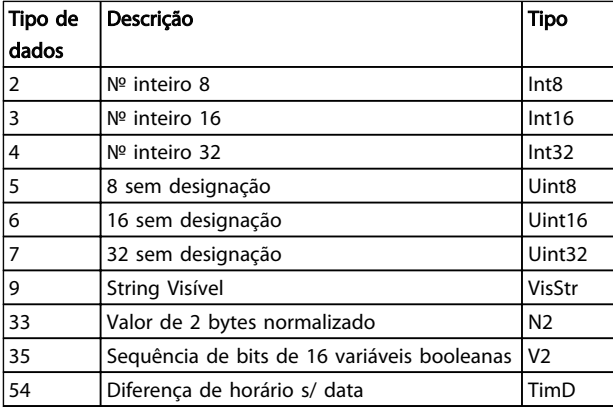

#### Tabela 5.3

Consulte o *Guia de Design do FC 302, MG04HXYY* para obter mais informações sobre os tipos de dados 33, 35 e 54.

Os parâmetros do conversor de frequência estão agrupados em diversos grupos de parâmetros para facilitar a seleção dos parâmetros corretos, para operação otimizada do conversor de frequência.

> 0-\*\* parâmetros de Operação e de Display, para configurações básicas de conversor de freqüência

1-\*\* Parâmetros de Carga e Motor

2-\*\* Freios

3-\*\* parâmetros de Referências e de rampa, incluem a função DigiPot

4-\*\* parâmetros de Limites/Advertêncs, configuração de limites e advertências

5-\*\* Entradas e saídas digitais, incluem controles de relés

6-\*\* Entradas e saídas analógicas

7-\*\* Controles, parâmetros de configuração dos controles de velocidade e processos

8-\*\* Parâmetros de comunicação e de opcionais, configuração das portas FC RS-485-485 e FC USB.

9-\*\* Profibus

13-\*\* parâmetros do Smart Logic Control

14-\*\* parâmetros de Funções especiais

15-\*\* parâmetros de Informações do drive

16-\*\* parâmetros de Leitura de Dados

17-\*\* Parâmetros de opcionais de feedback de motor

30-\*\* Recursos Especiais

# 5.3.1 0-\*\* Operation/Display

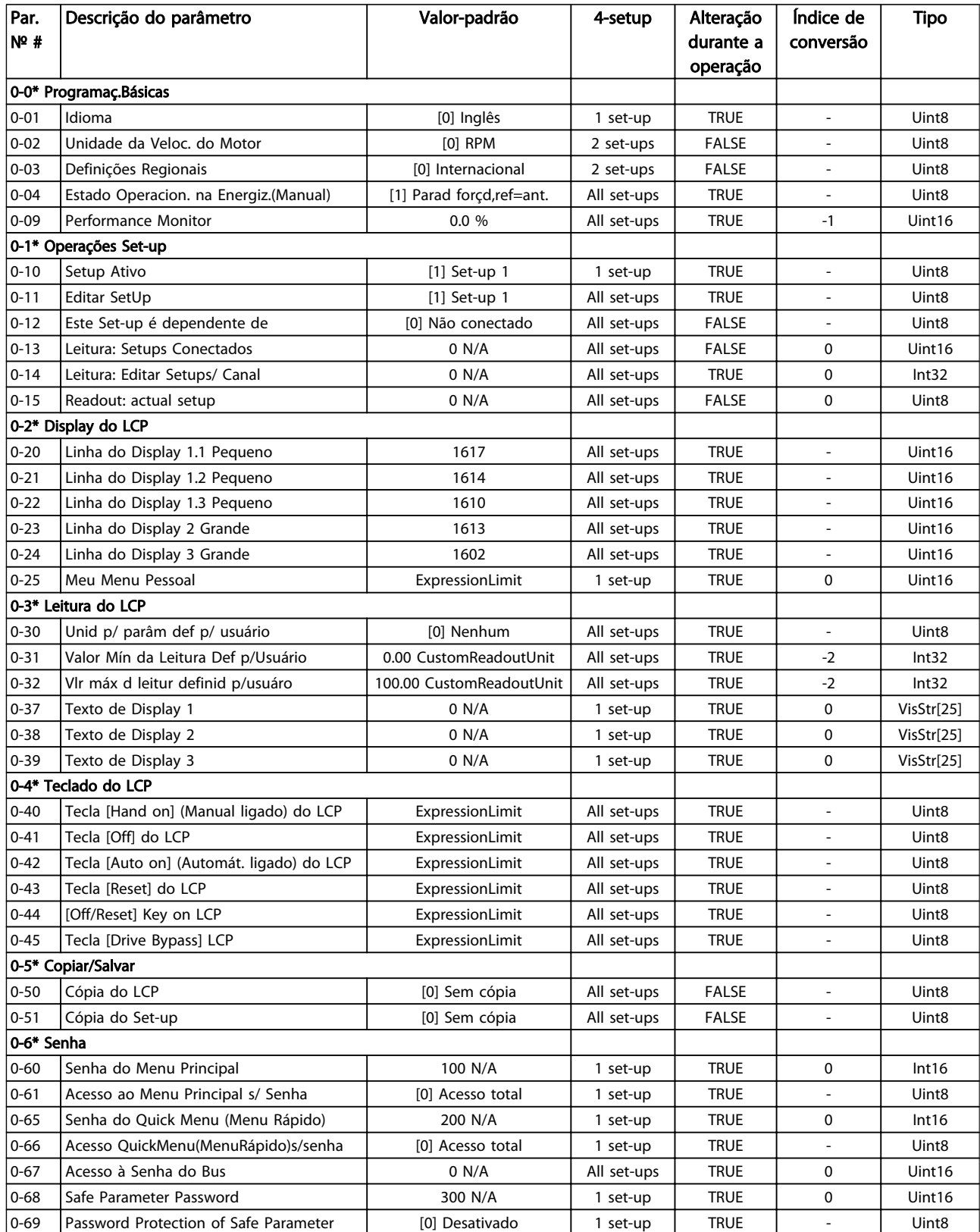

Tabela 5.4

Danfoss

# 5.3.2 1-\*\* Carga/Motor

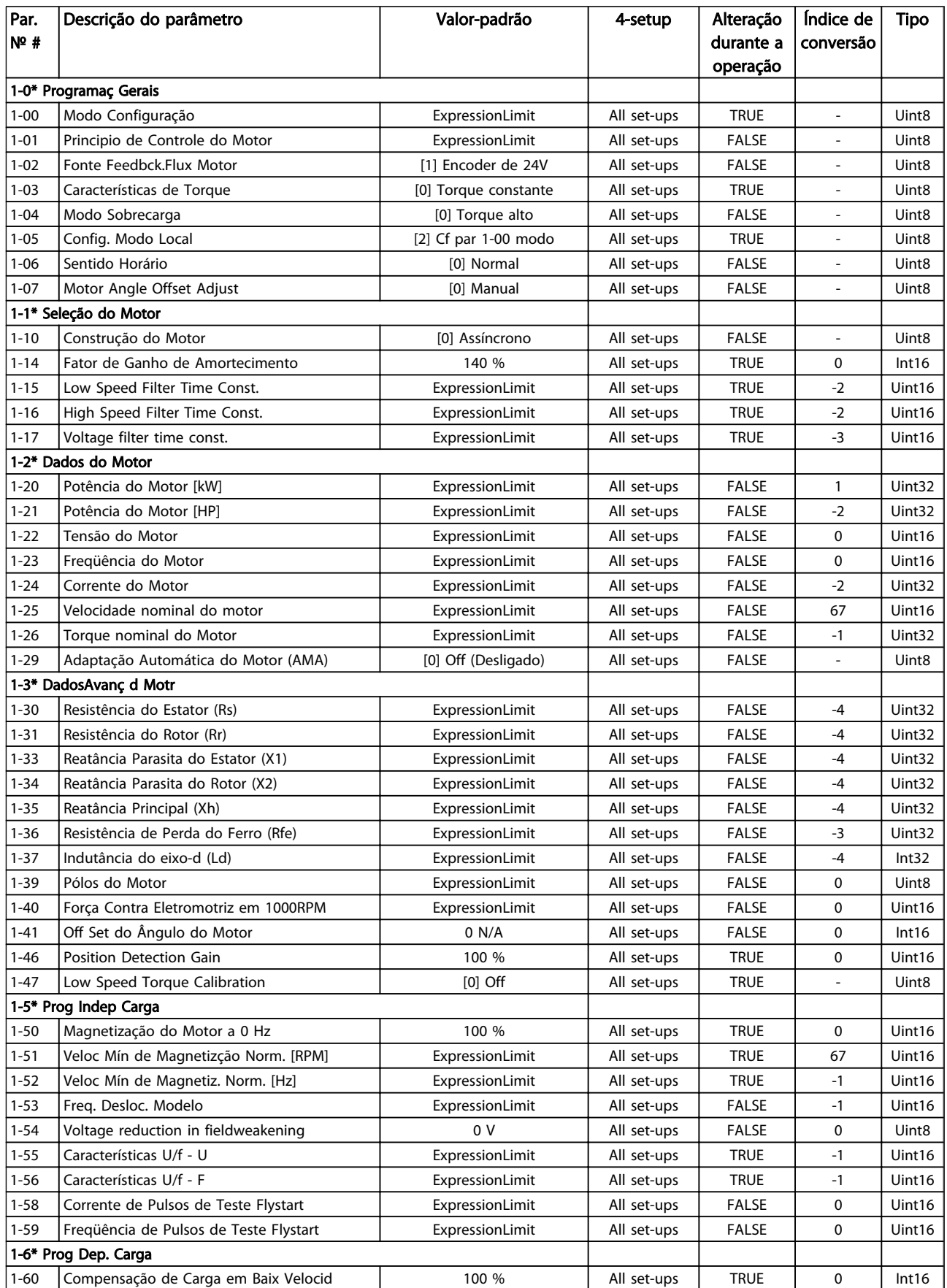

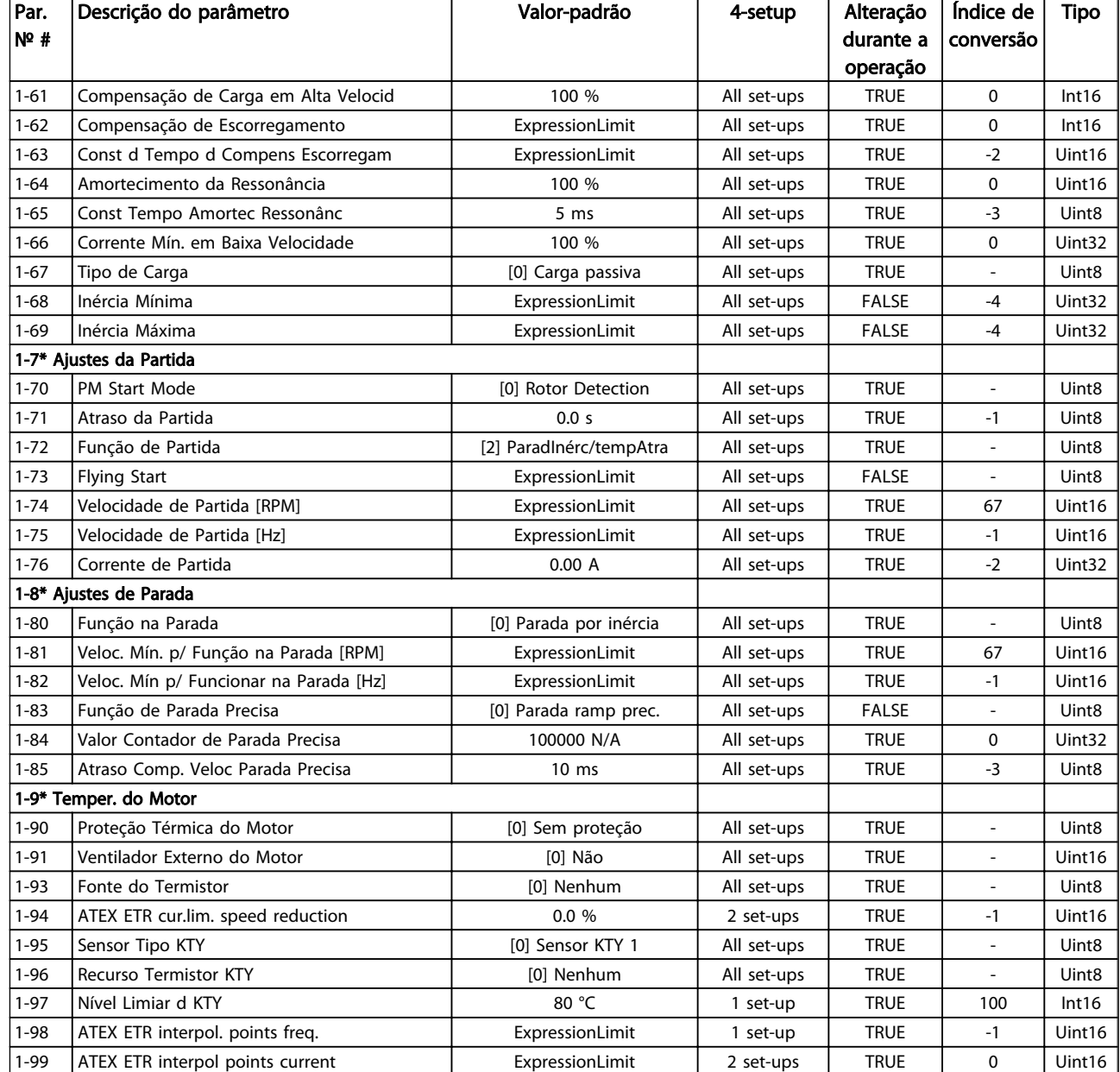

Tabela 5.5

Danfoss

### 5.3.3 2-\*\* Freios

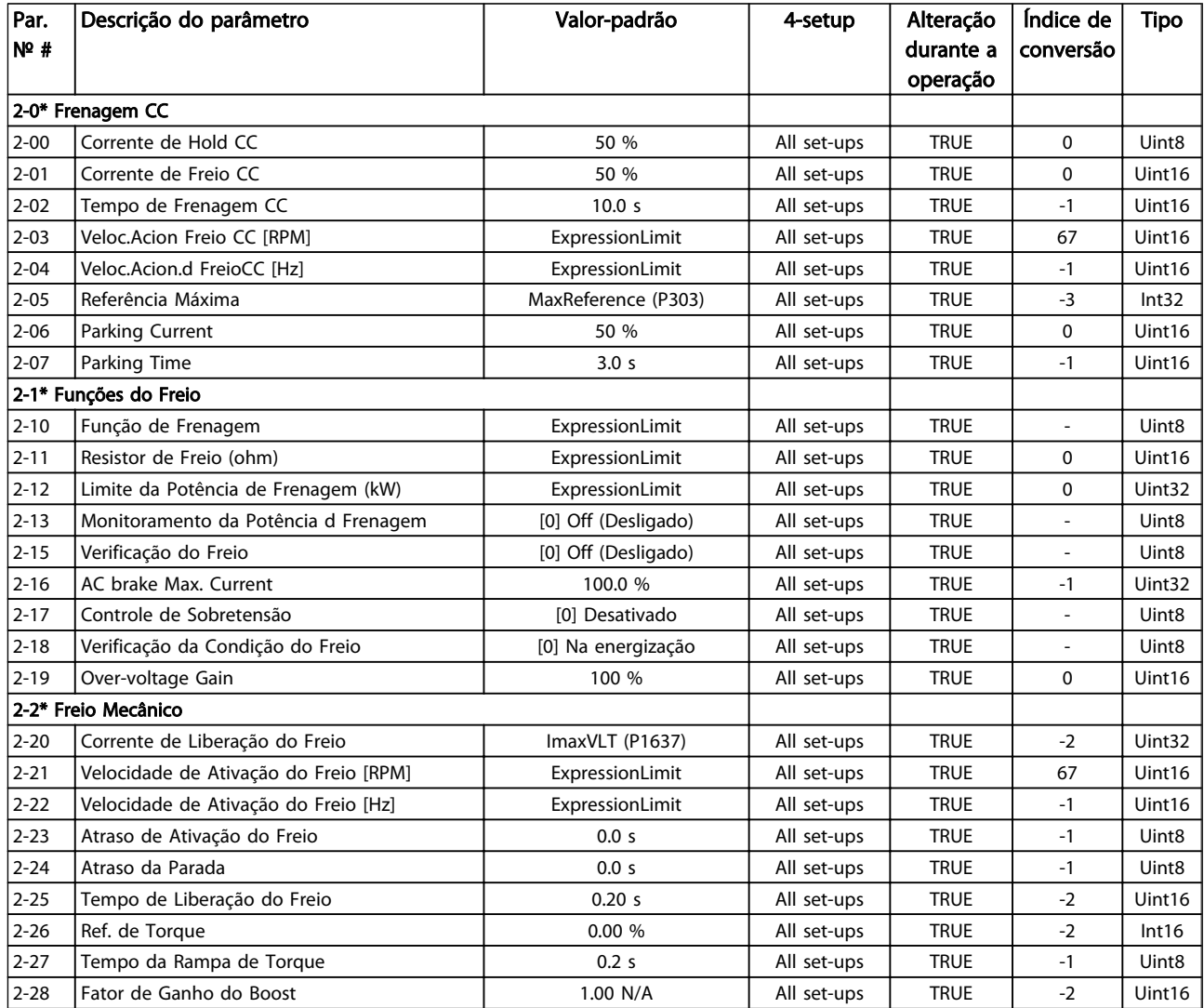

Danfoss

# 5.3.4 3-\*\* Referência / Rampas

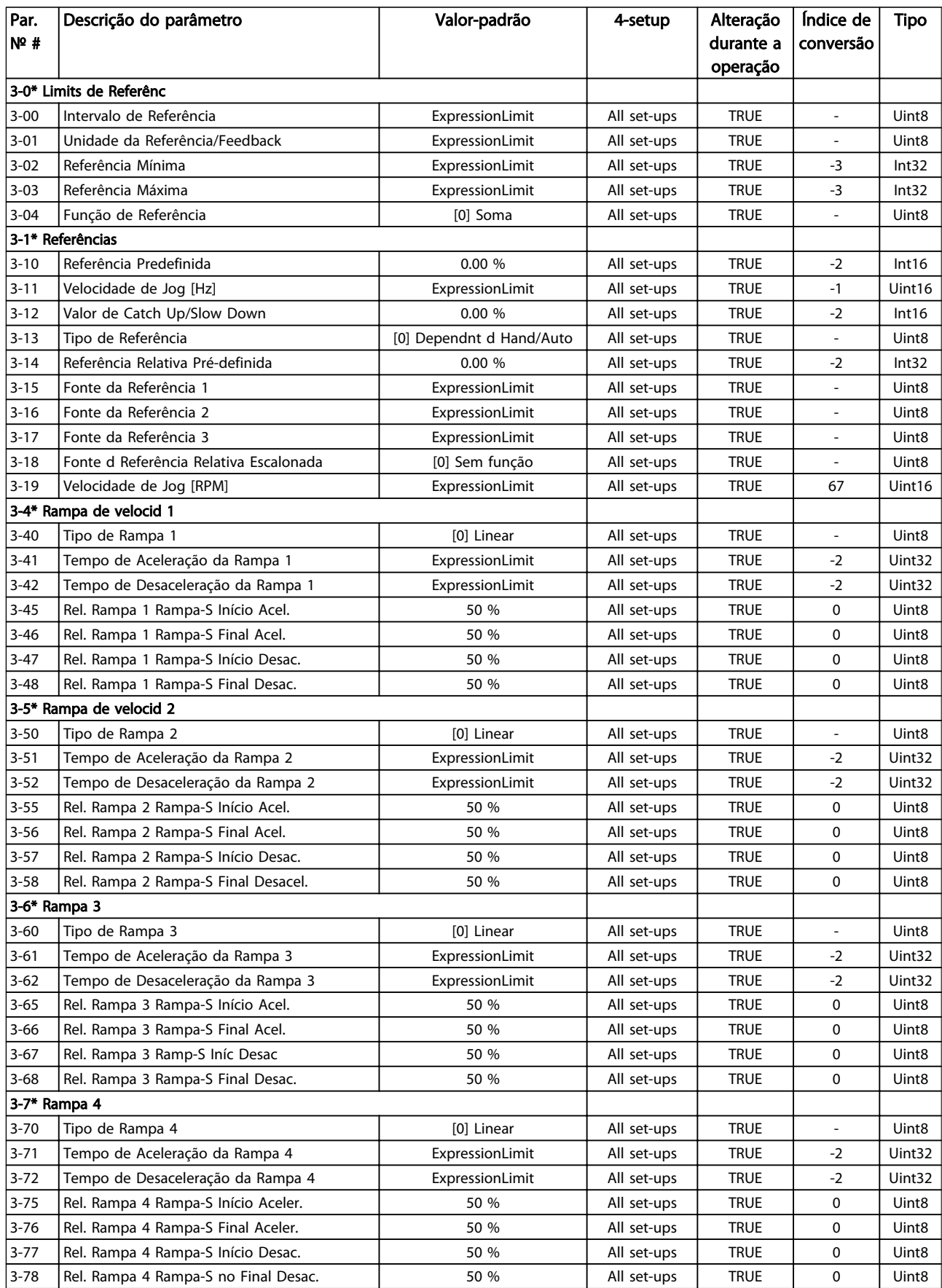

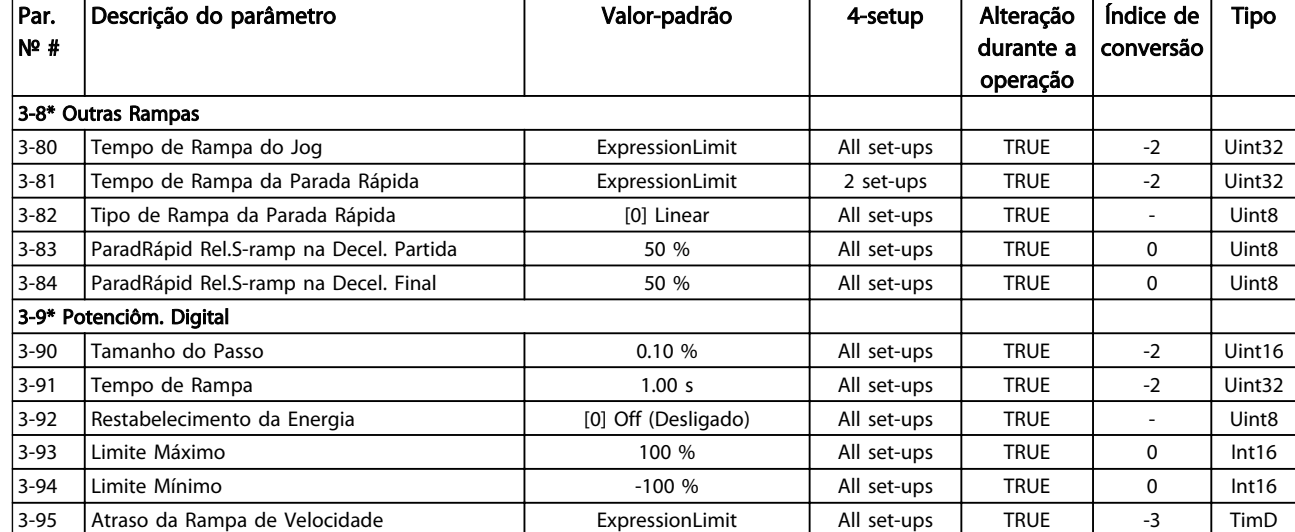

Danfoss

## 5.3.5 4-\*\* Limites/Advertêncs

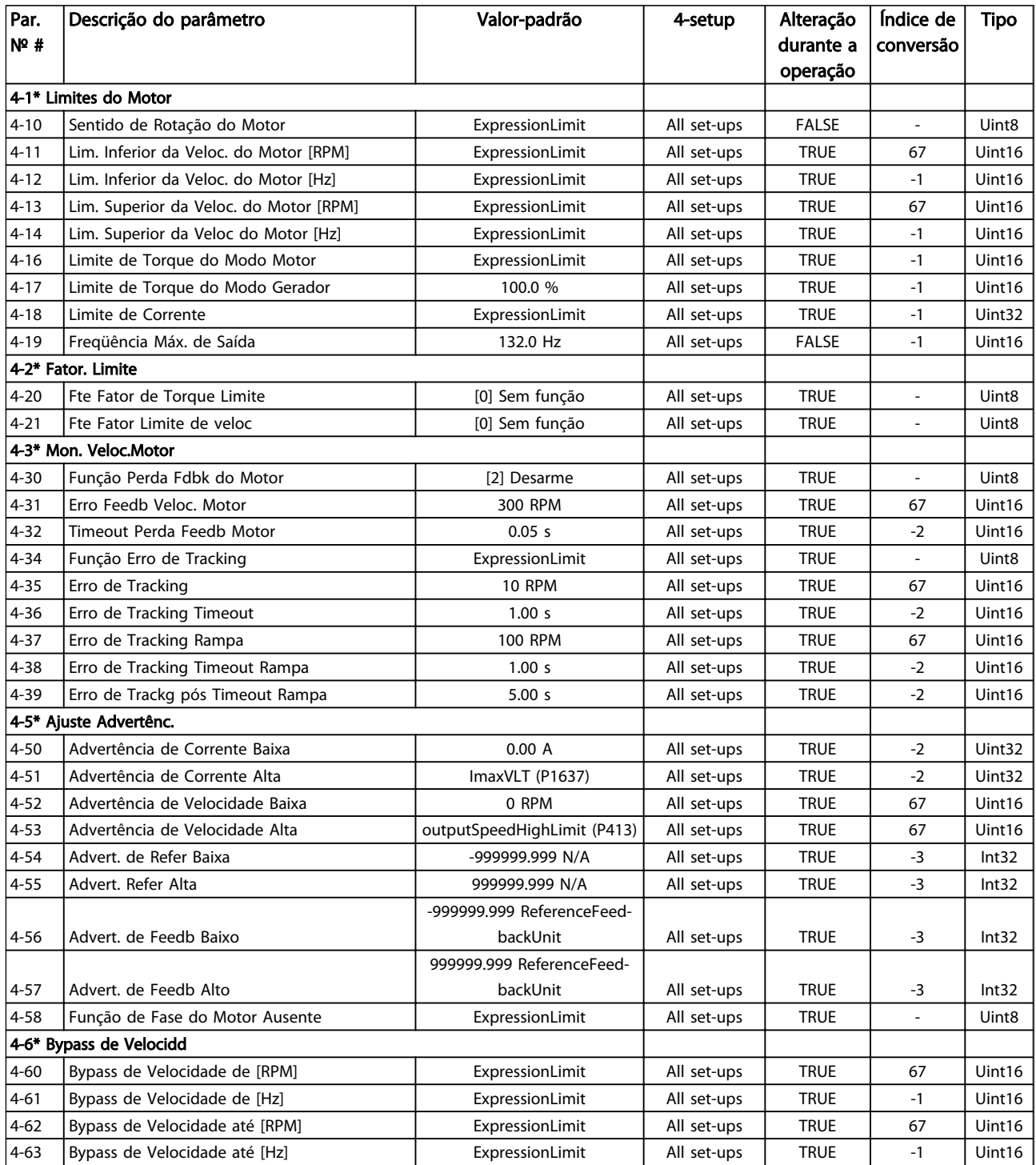

# 5.3.6 5-\*\* Entrad/Saíd Digital

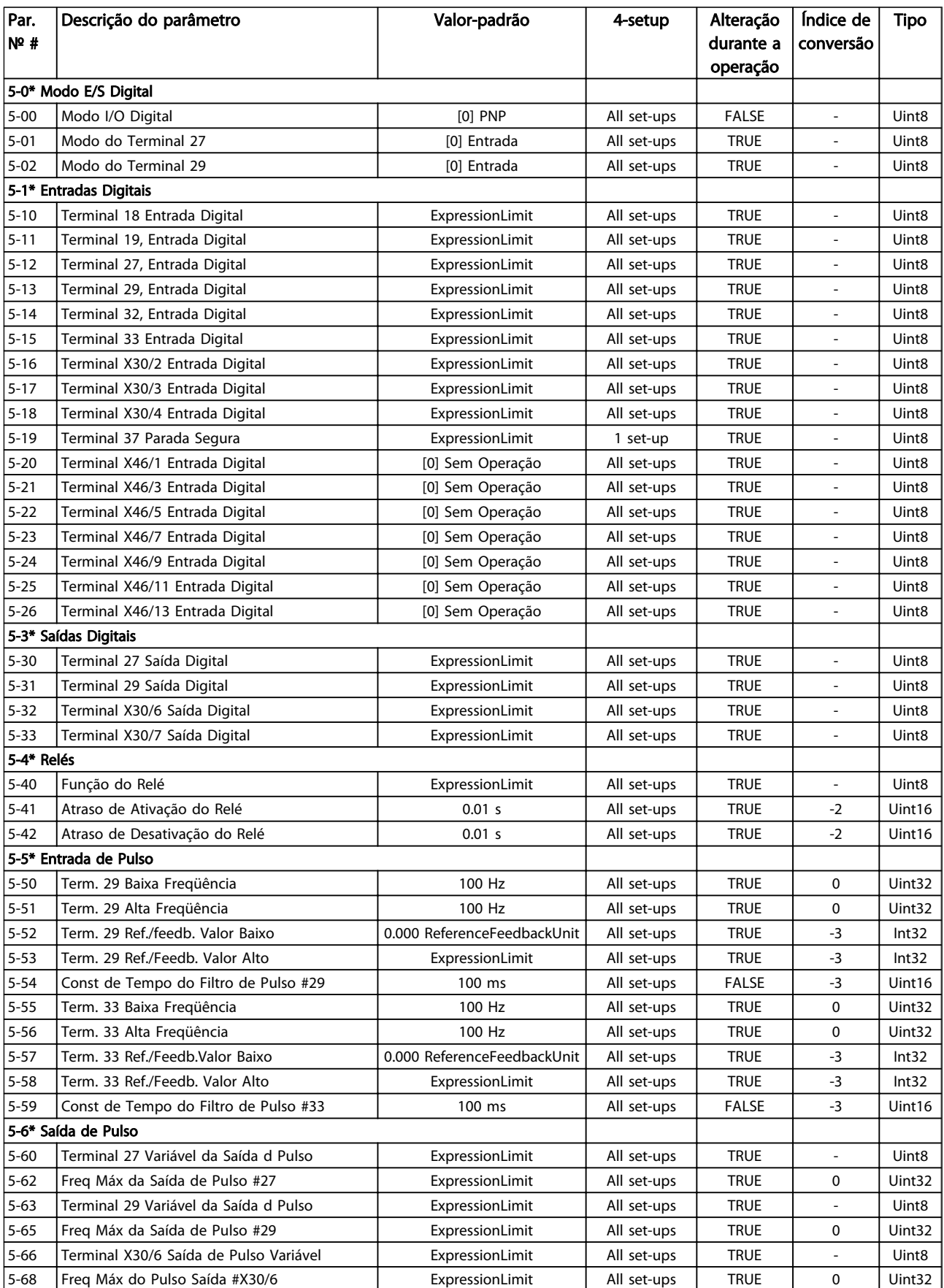

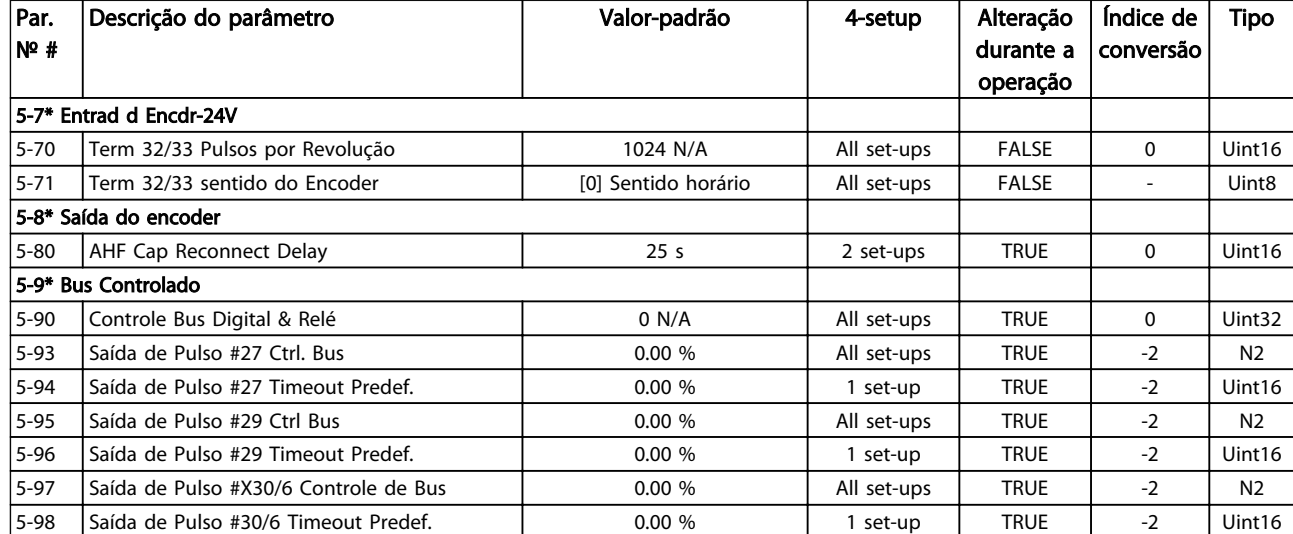

Tabela 5.9

Danfoss

# 5.3.7 6-\*\* Entrad/Saíd Analóg

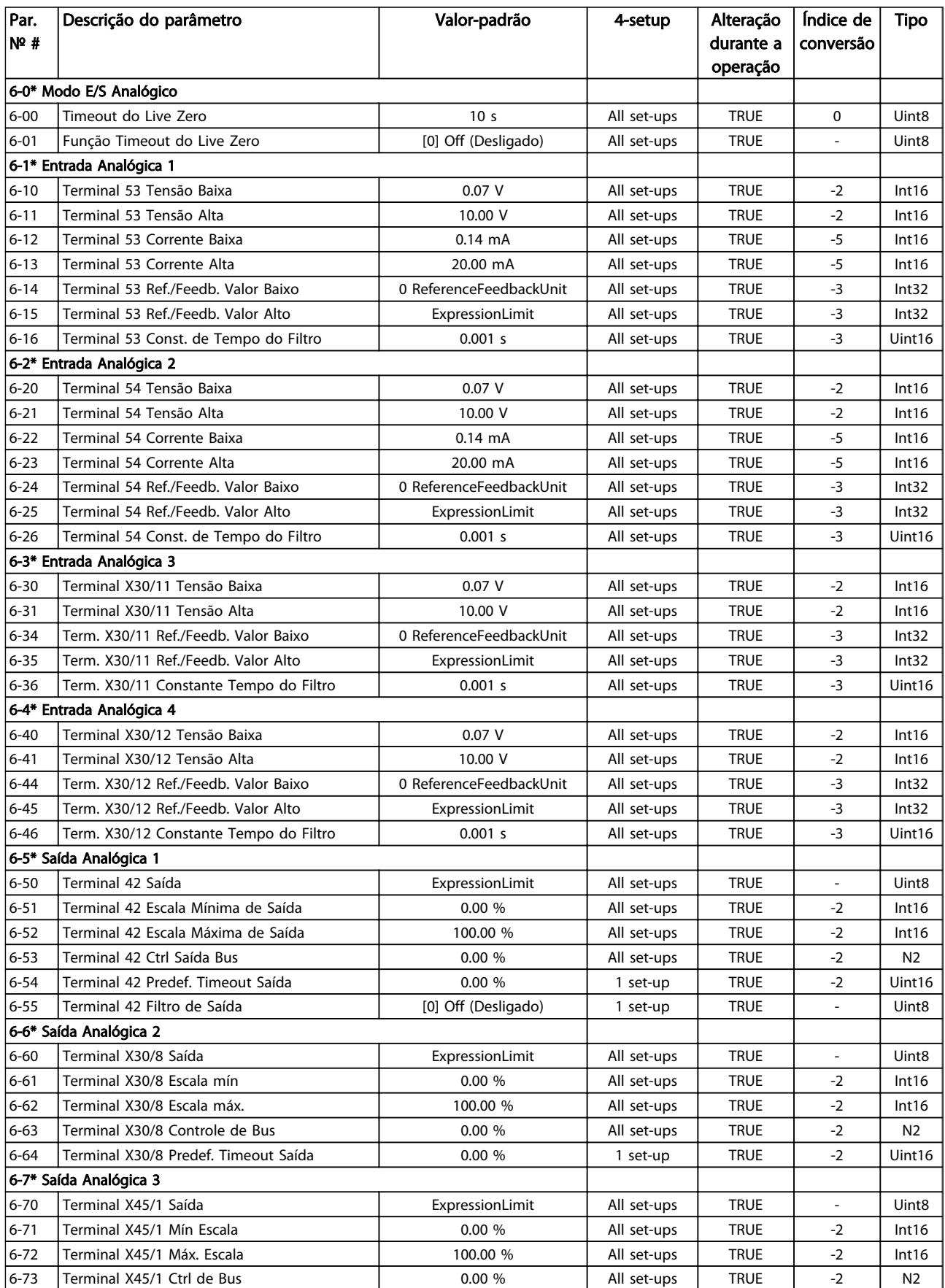

### Programação **Instruções Operacionais do VLT<sup>®</sup> Decentral Drive FCD 328**

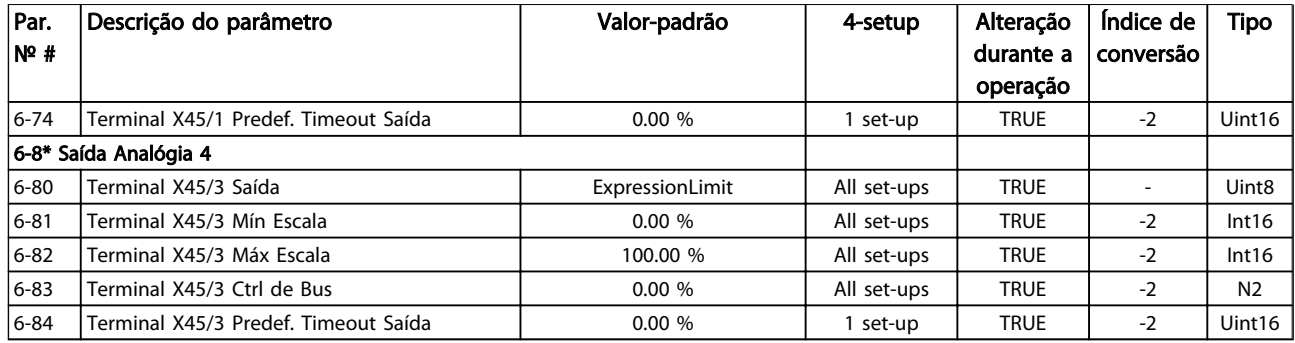

# 5.3.8 7-\*\* Controladores

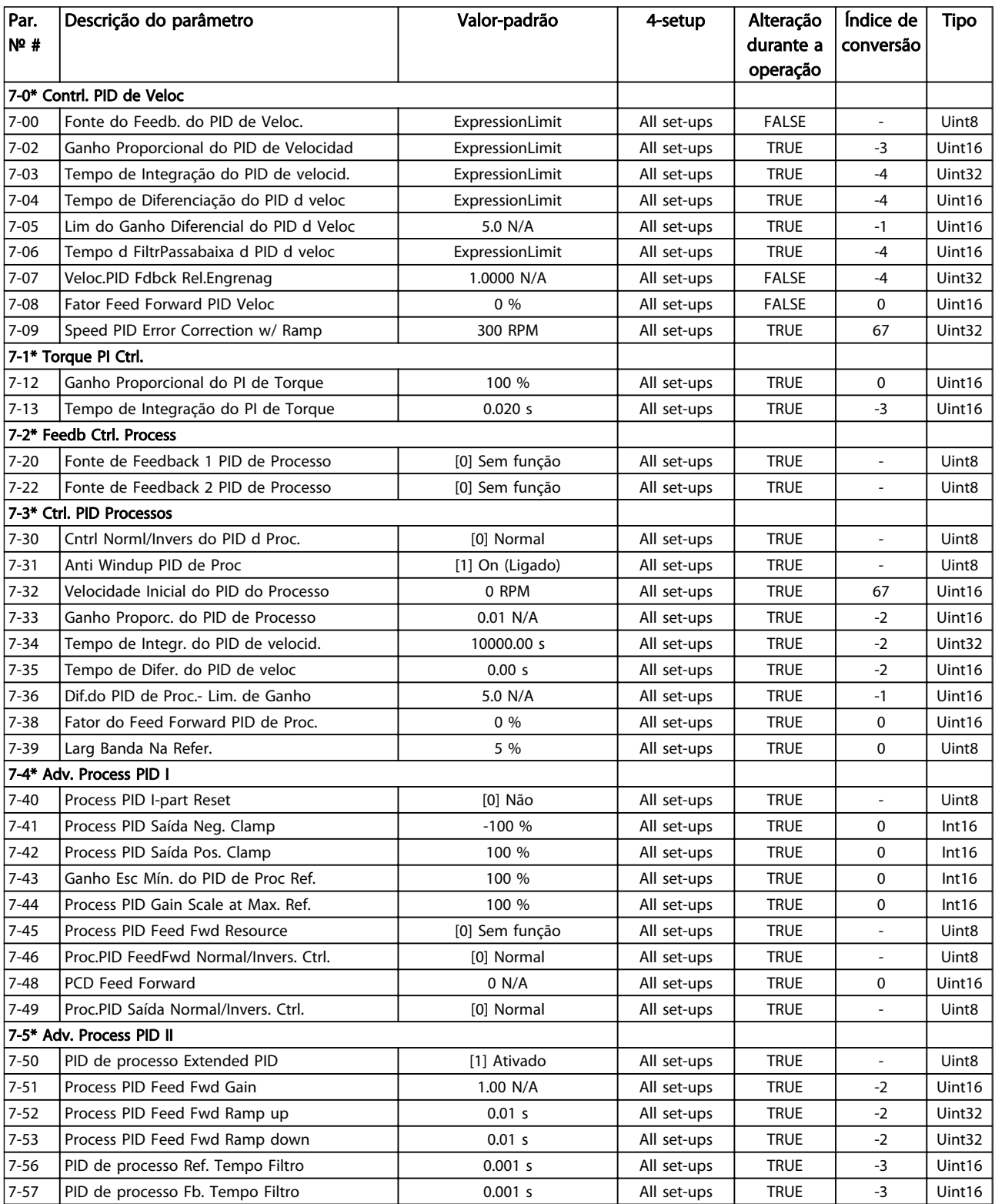

Danfoss

# 5.3.9 8-\*\* Com. e Opcionais

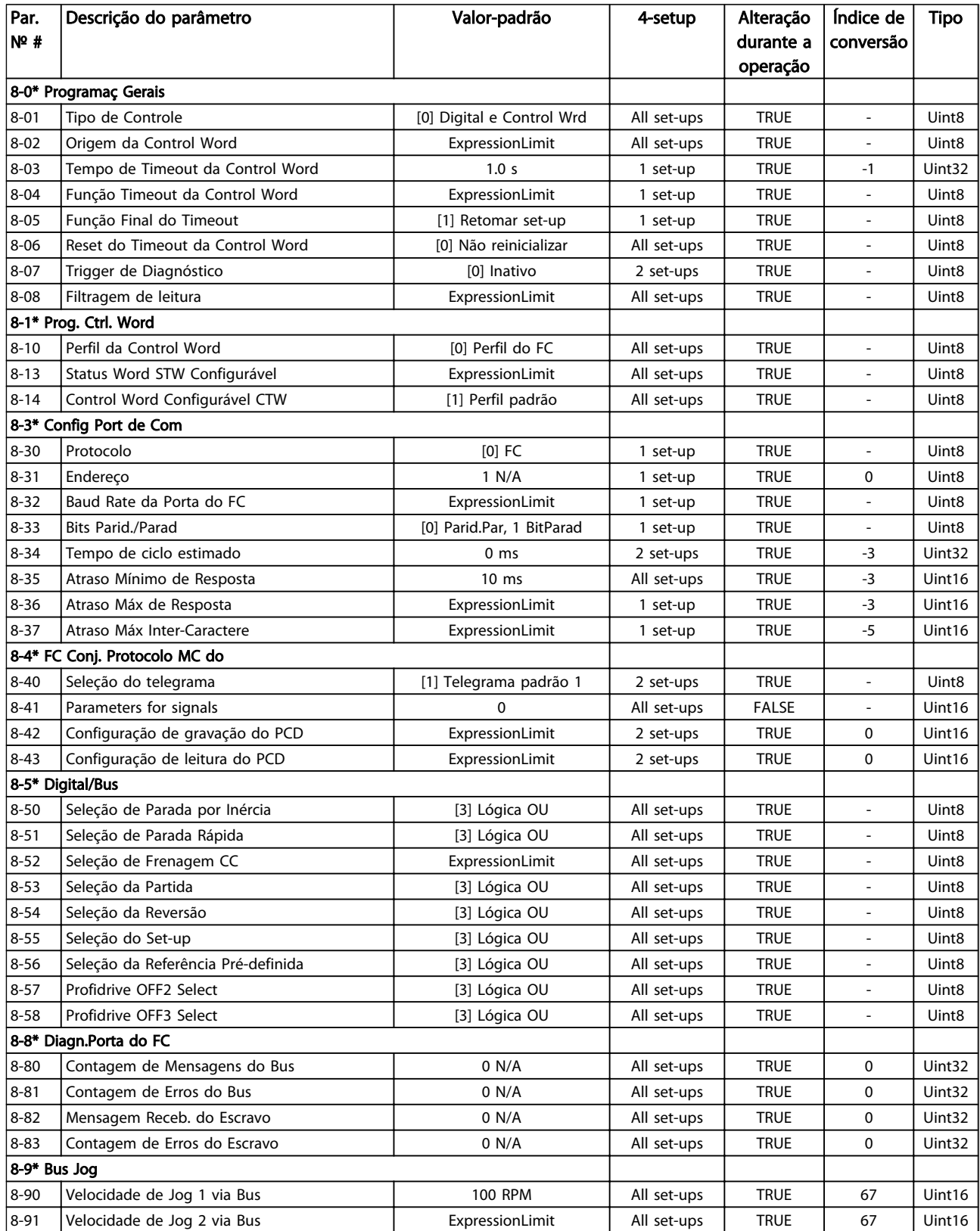

Tabela 5.12

5 5

### 5.3.10 9-\*\* Profibus

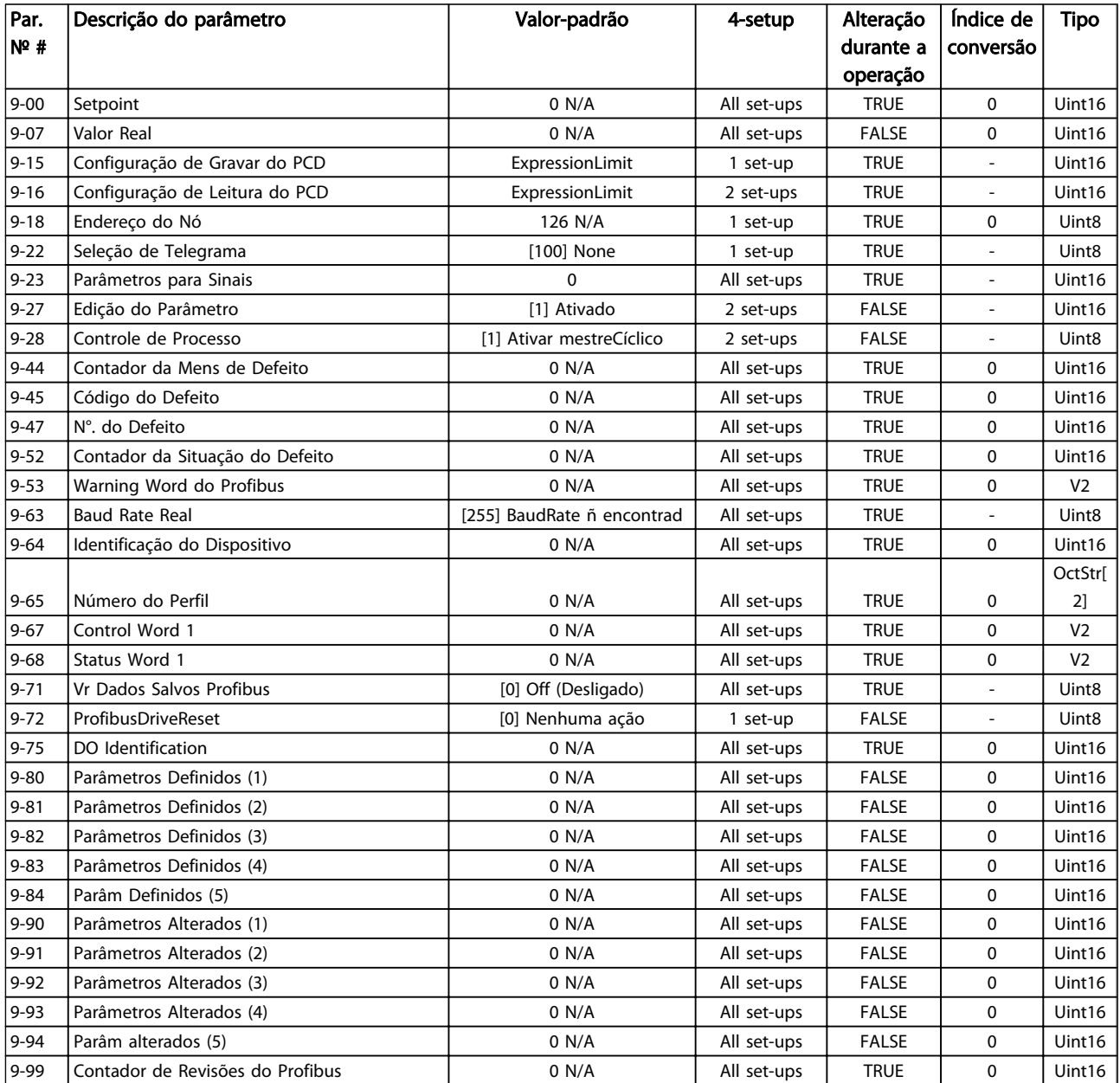

# 5.3.11 13-\*\* Smart Logic

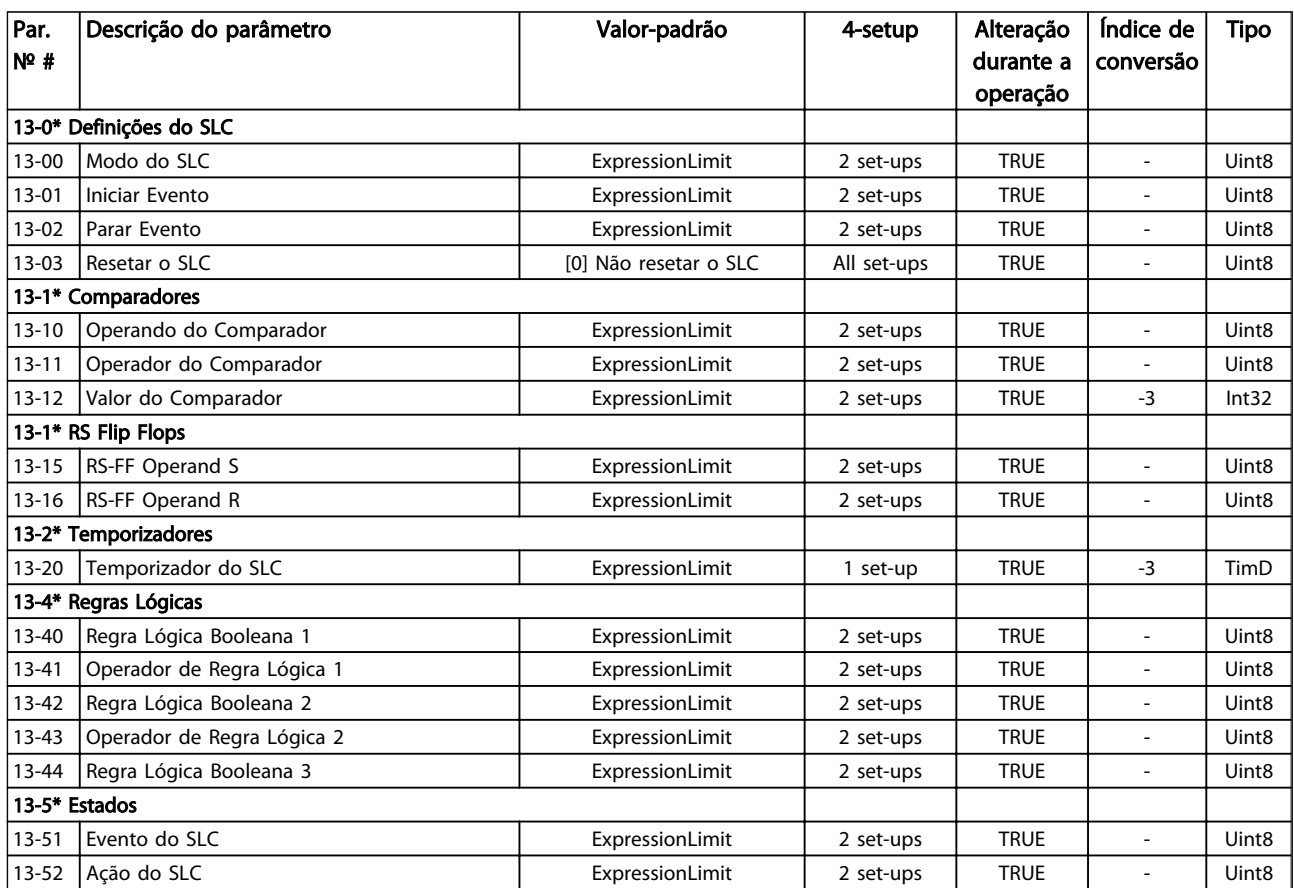

# 5.3.12 14-\*\* Funções Especiais

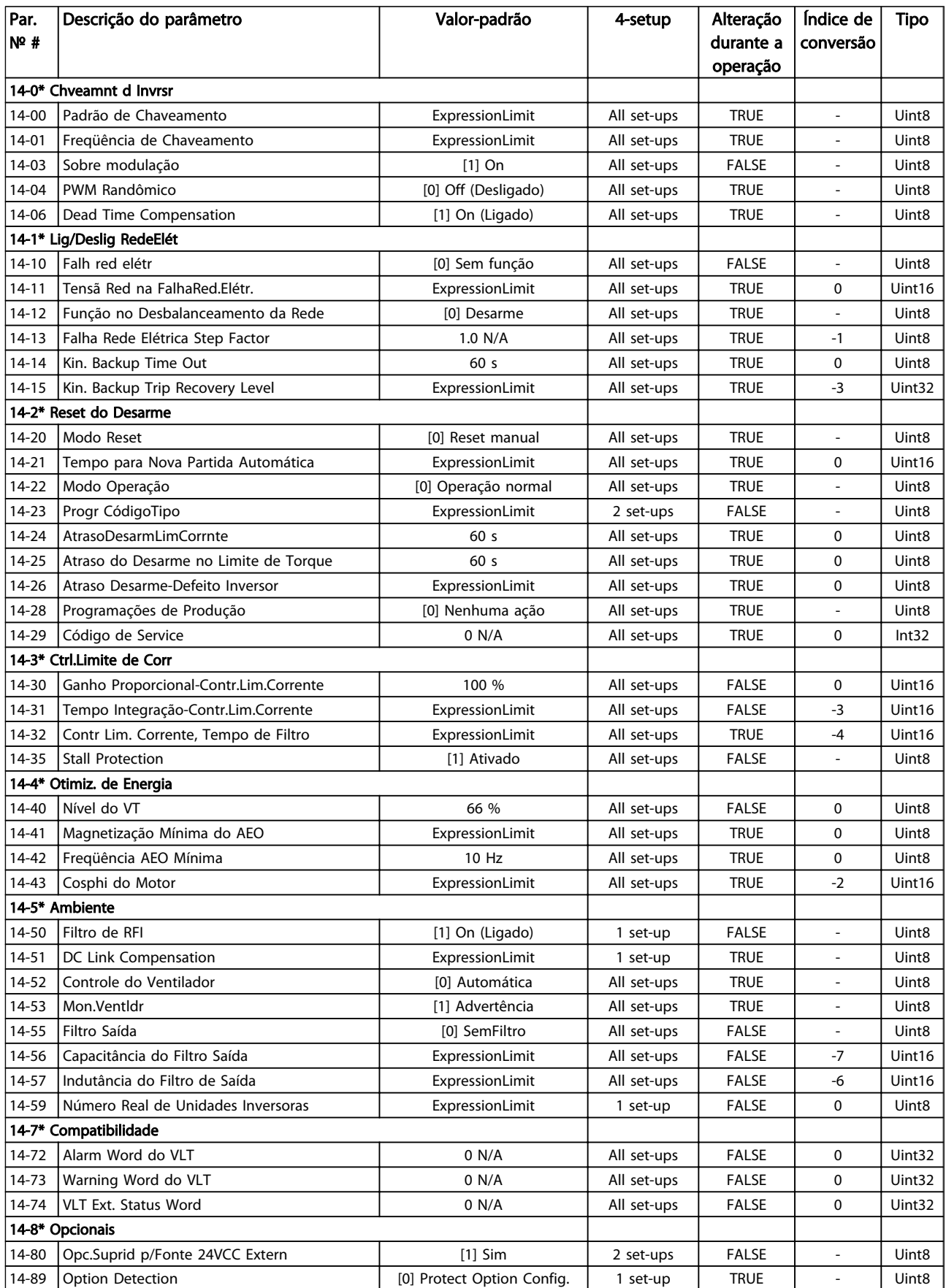

5 5

### Programação **Instruções Operacionais do VLT<sup>®</sup> Decentral Drive FCD 328**

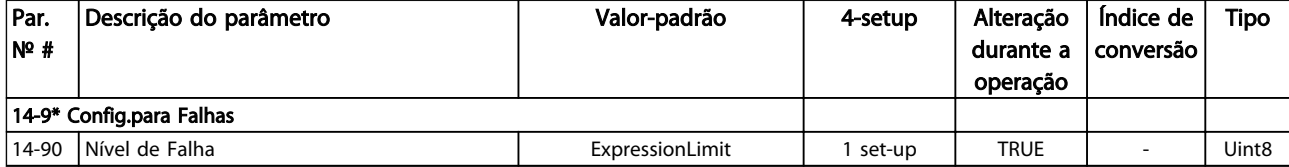

# 5.3.13 15-\*\* Informação do VLT

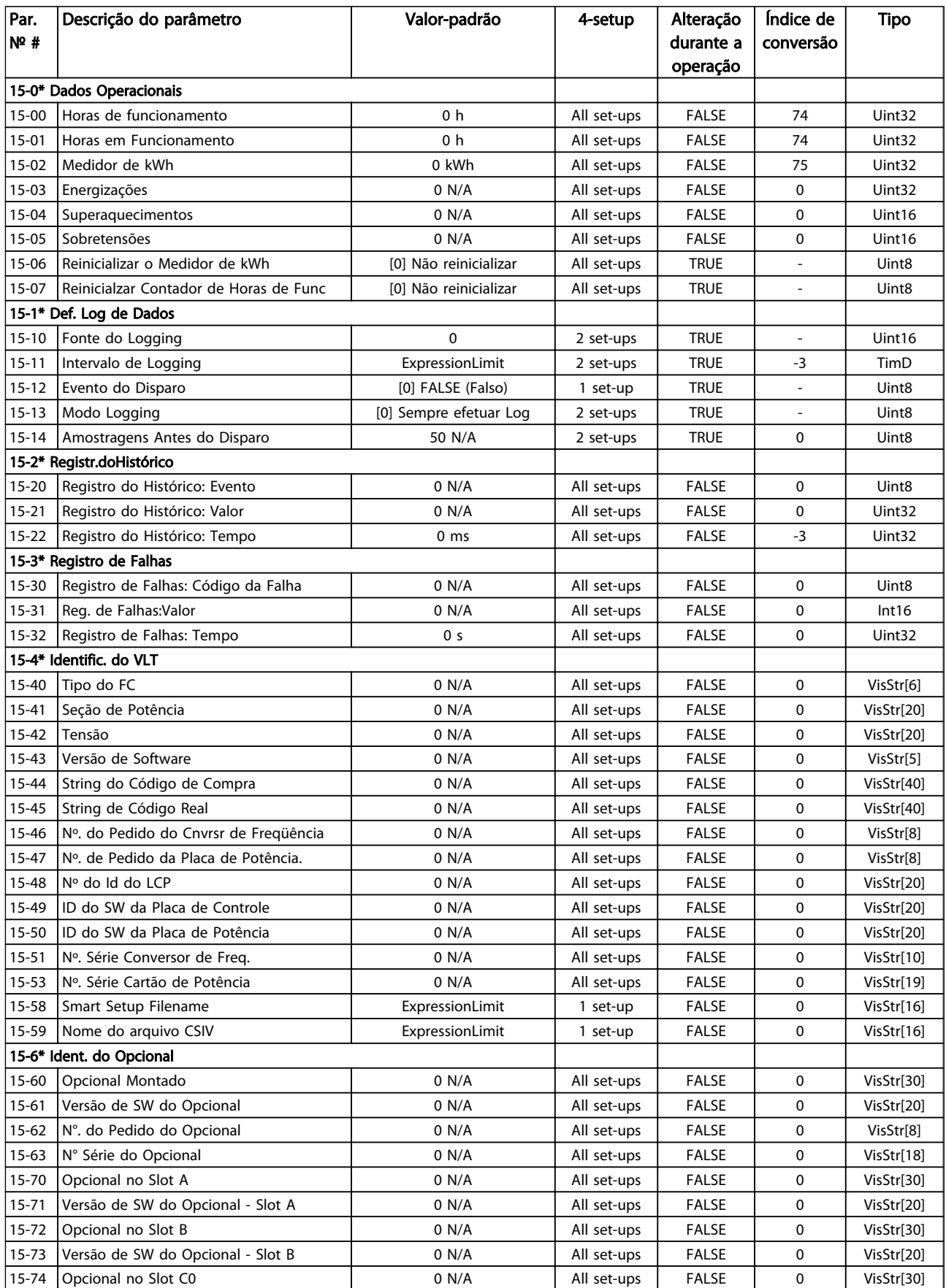

### Programação **Instruções Operacionais do VLT<sup>®</sup> Decentral Drive FCD 328**

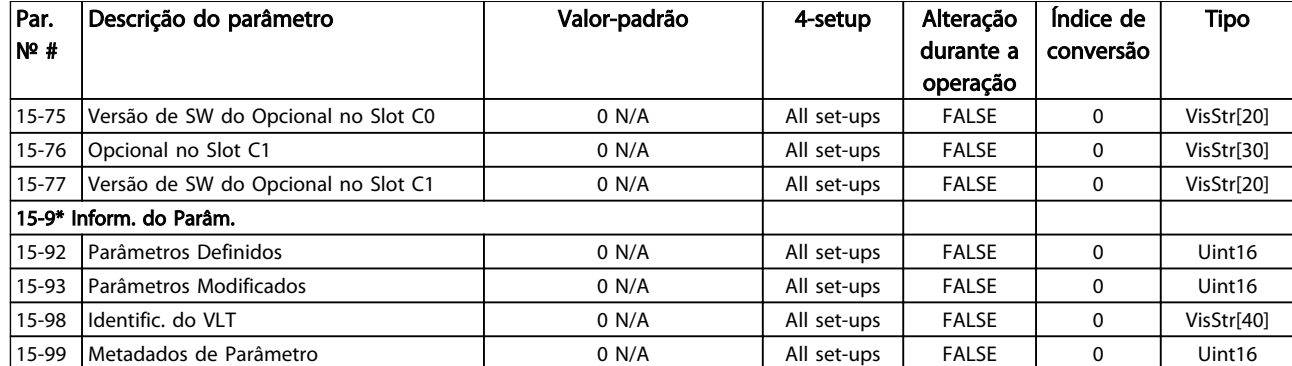

Tabela 5.16

Danfoss

# 5.3.14 16-\*\* Leituras de Dados

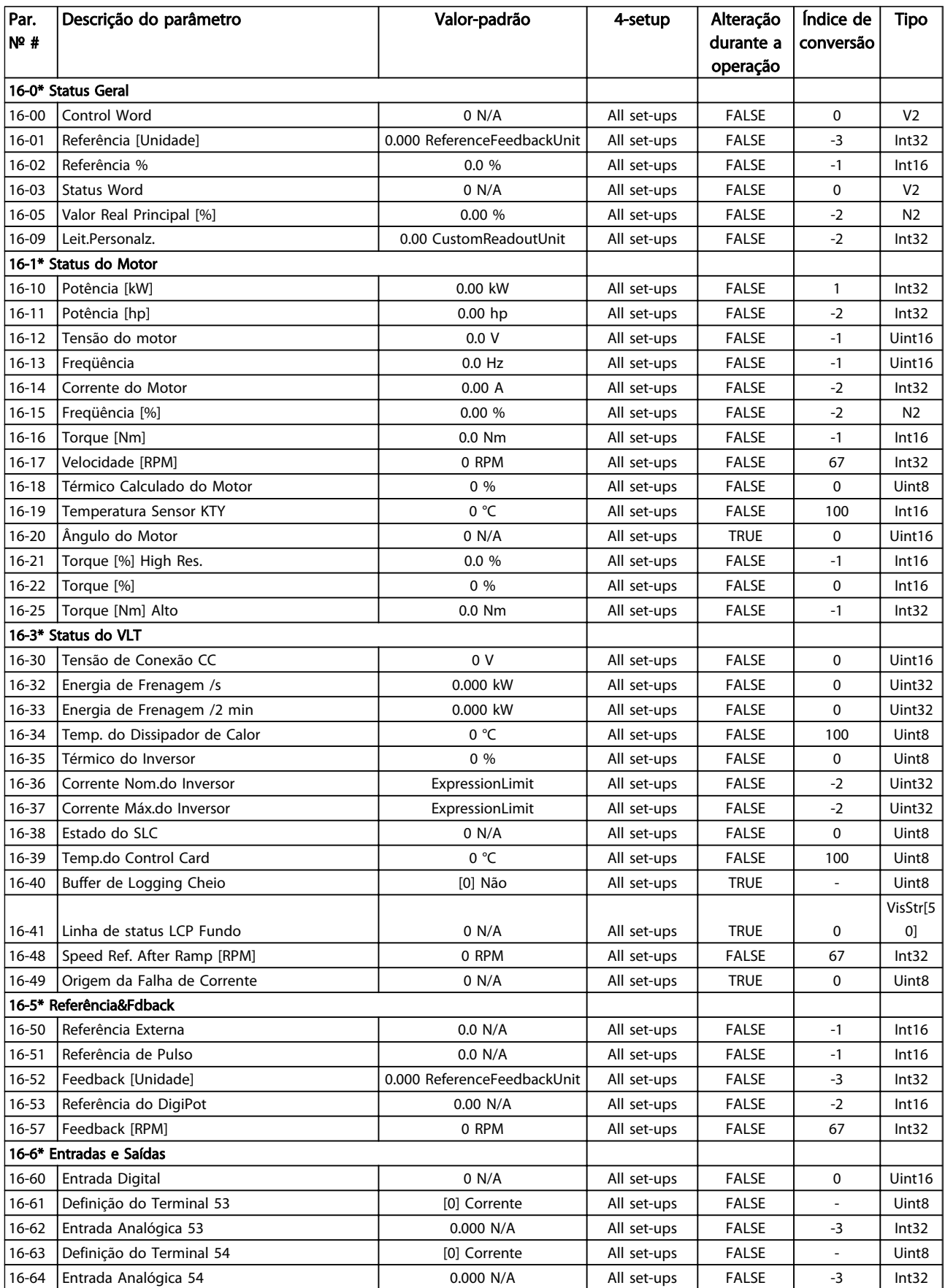

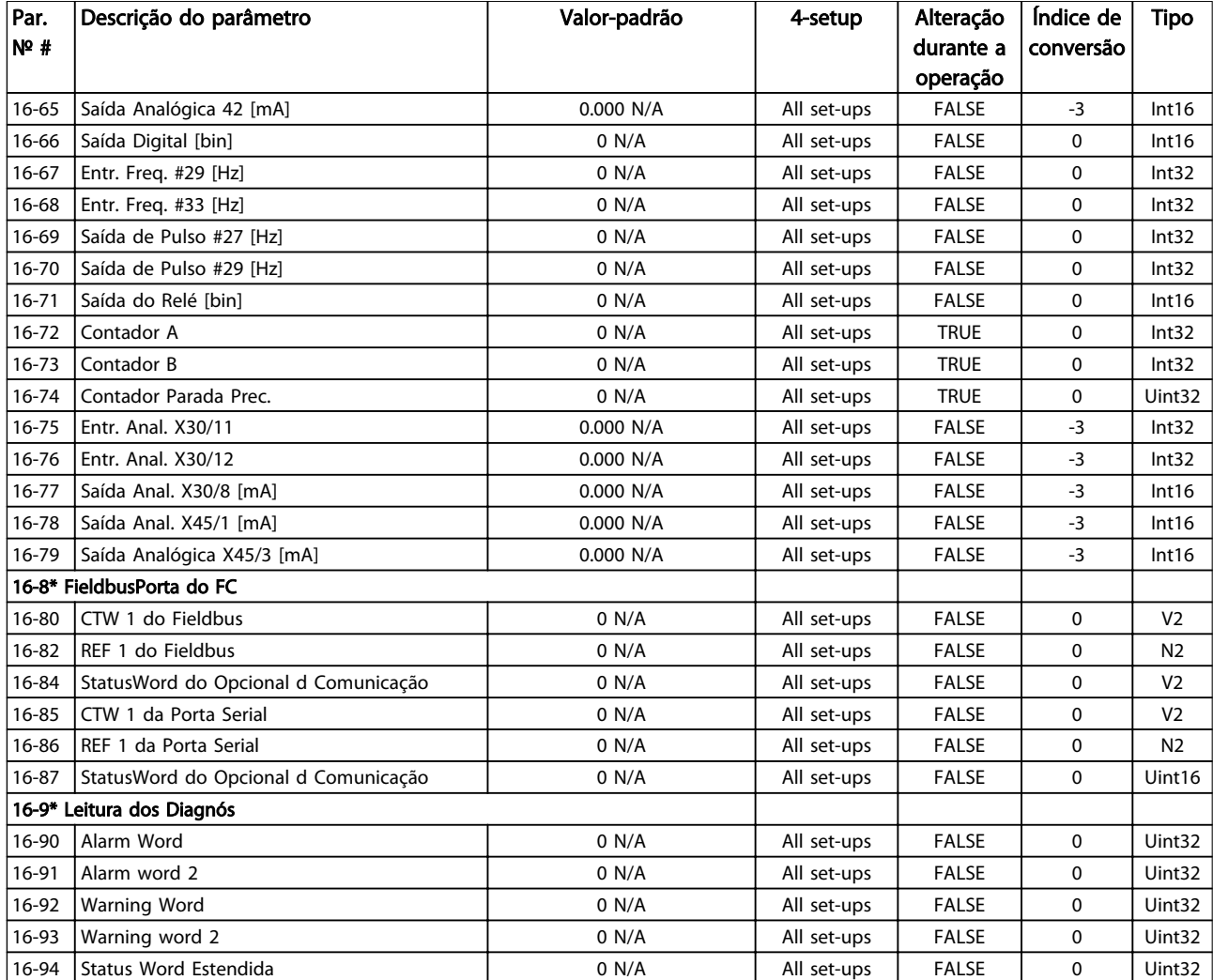

Tabela 5.17

Danfoss

# 5.3.15 17-\*\* Opcion.Feedb Motor

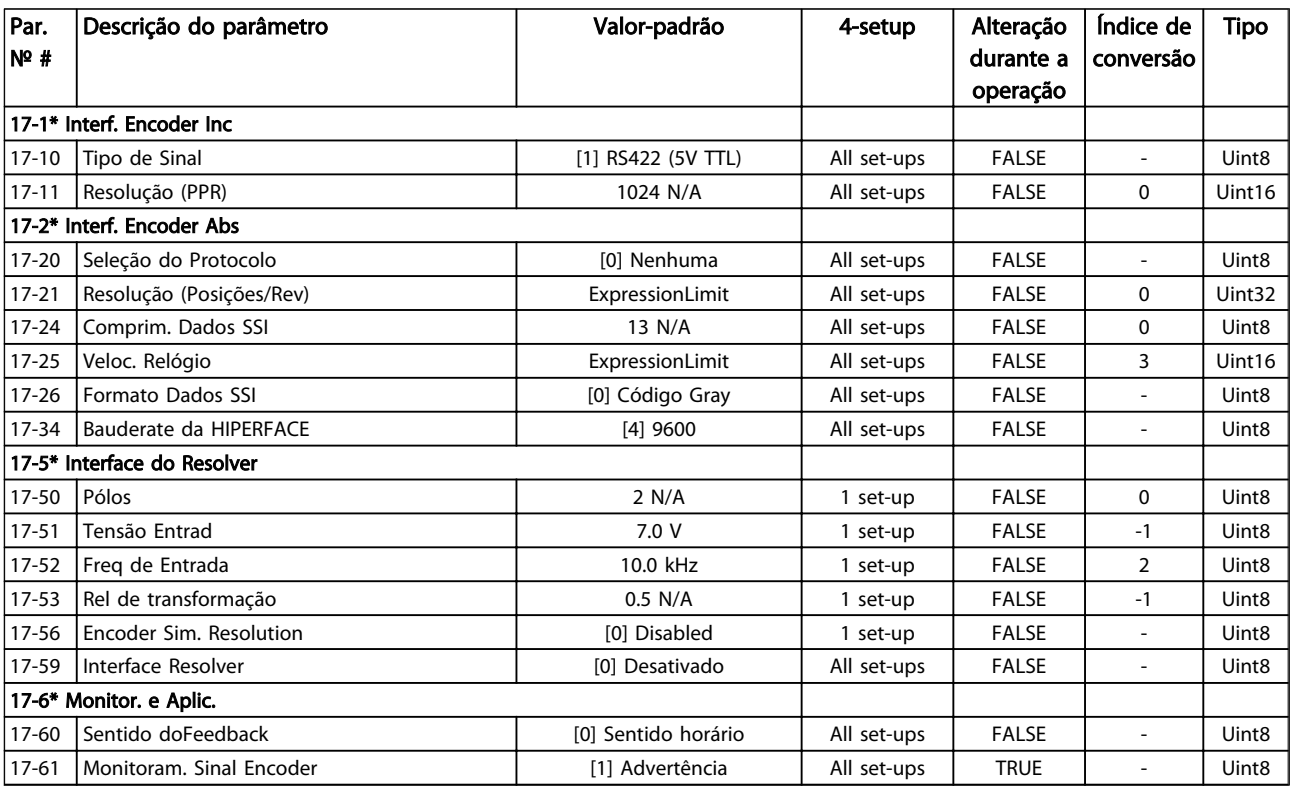
Danfoss

# 5.3.16 30-\*\* Special Features

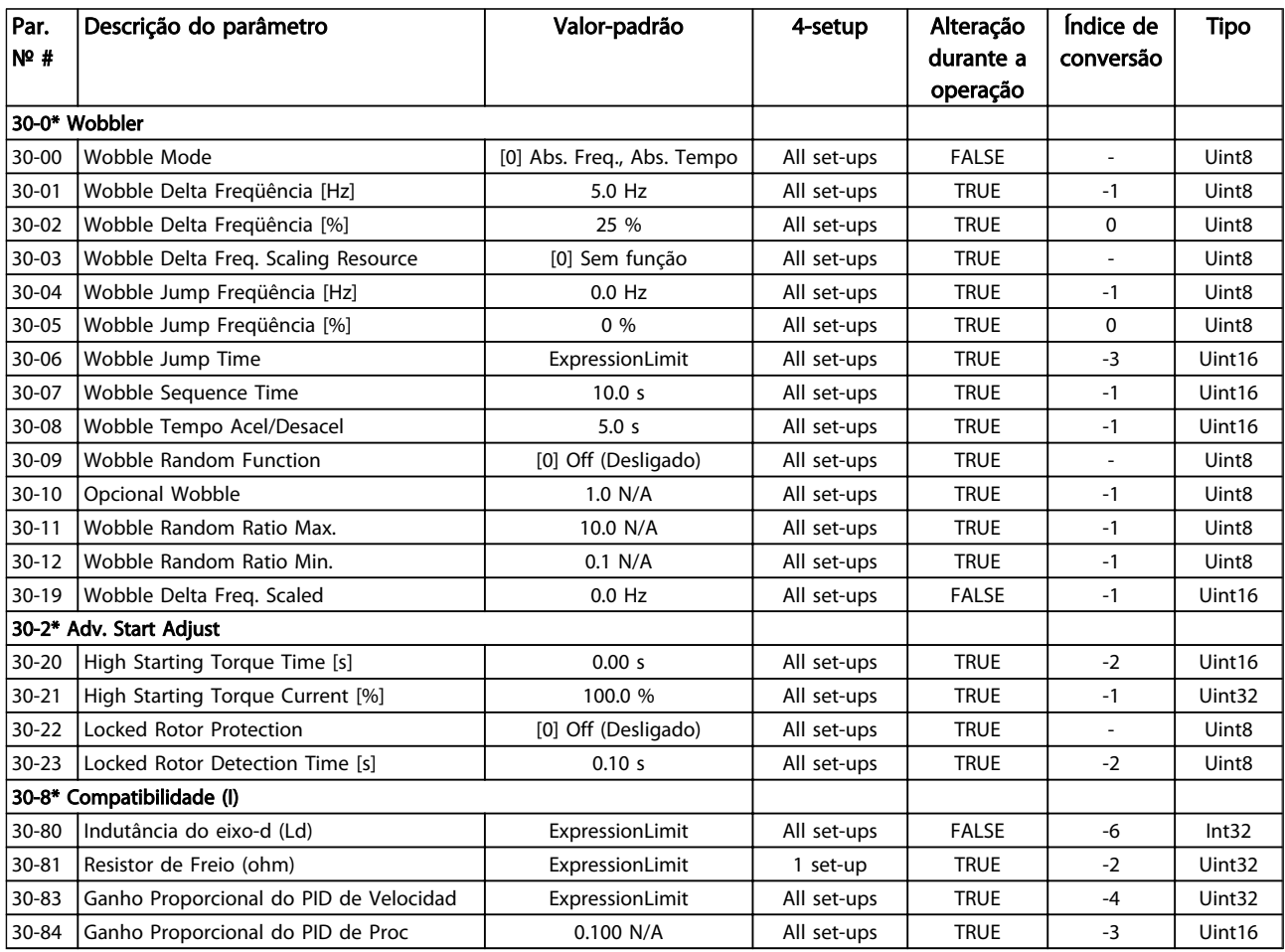

Tabela 5.19

### 5.4 Programação Remota com o Software de Configuração do MCT 10

Danfoss oferece um programa de software disponível para desenvolver, armazenar e transferir programação do conversor de frequência. O Software de Configuração do MCT 10 permite ao usuário conectar um PC ao conversor de frequência e realizar programação ativa em vez de utilizar o LCP. Também, toda programação do conversor de frequência pode ser feita off-line e simplesmente transferida por download para o conversor de frequência. Ou o perfil inteiro do conversor de frequência pode ser carregado para o PC para armazenagem de backup ou análise.

O conector USB ou o terminal RS-485 está disponível para conexão ao conversor de frequência.

O Software de Configuração do MCT 10 com funcionalidade limitada está disponível para download gratuito em *http://www.danfos.com.* Insira 'download MCT- 10' na janela de busca.

O Software de Configuração do MCT 10 com funcionalidade total está disponível em CD, nº da peça 130B1000. Para obter mais informações consulte *Instruções de Utilização do Software de Configuração do MCT 10, MG10RXYY.*

# <span id="page-74-0"></span>6 Indicação do Status

### 6.1 LEDs dianteiros

O status real pode ser lido no lado externo dos produtos FCD. Seis LEDs sinalizam o status real da unidade com o significado descrito em *Tabela 6.1*.

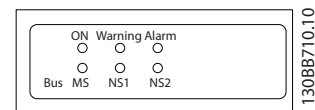

#### Ilustração 6.1 LEDs dianteiros

| <b>Nome</b>          | Cor                                                                                                    | <b>Status</b> | Indicação                    |
|----------------------|----------------------------------------------------------------------------------------------------|---------------|------------------------------|
| LIGADO               | Verde                                                                                                    | On            | O conversor de frequência    |
|                      |                                                                                                    |               | recebe energia da tensão de  |
|                      |                                                                                                    |               | rede ou da alimentação       |
|                      |                                                                                                    |               | externa de 24 V.             |
|                      |                                                                                                    | $\Omega$ ff   | Sem potência de tensão de    |
|                      |                                                                                                    | (Desligado    | rede ou da alimentação       |
|                      |                                                                                                    |               | externa de 24 V.             |
| Advertênci l Amarelo |                                                                                                    | On            | Situação de advertência está |
| a                    |                                                                                                    |               | presente.                    |
|                      |                                                                                                    | $\Omega$ ff   | Não há advertência presente. |
|                      |                                                                                                    | (Desligado    |                              |
|                      |                                                                                                    |               |                              |
| Alarme               | Vermelho                                                                                                    | Piscando      | Alarme está presente.        |
|                      |                                                                                                    | Off           | Nenhum alarme presente       |
|                      |                                                                                                    | (Desligado    |                              |
|                      |                                                                                                    |               |                              |
| <b>Bus MS</b>        | Relevante somente se                                                                                        |               | Status do Módulo do Bus      |
| <b>Bus NS1</b>       | houver fieldbus do                                                                                          |               | Status da Rede de Bus 1      |
| <b>Bus NS2</b>       | opcional presente.<br>Consulte Manual do<br>Profibus: MG34NXYY,<br>Manual de Ethernet:<br>MG90JXYY e Manual |               | Status da Rede de Bus 2      |
|                      |                                                                                                    |               |                              |
|                      |                                                                                                    |               |                              |
|                      |                                                                                                    |               |                              |
|                      |                                                                                                    |               |                              |
|                      | da ProfiNet:                                                                                                |               |                              |
|                      | MG90UXYY, para obter                                                                                        |               |                              |
|                      | informações                                                                                                 |               |                              |
|                      | específicas.                                                                                                |               |                              |

Tabela 6.1 Status do LED

#### 6.2 Display do Status

Quando o conversor de frequência estiver no modo de status, as mensagens de status são geradas automaticamente de dentro do conversor de frequência e aparecem na linha inferior do display (consulte *Ilustração 6.2*).

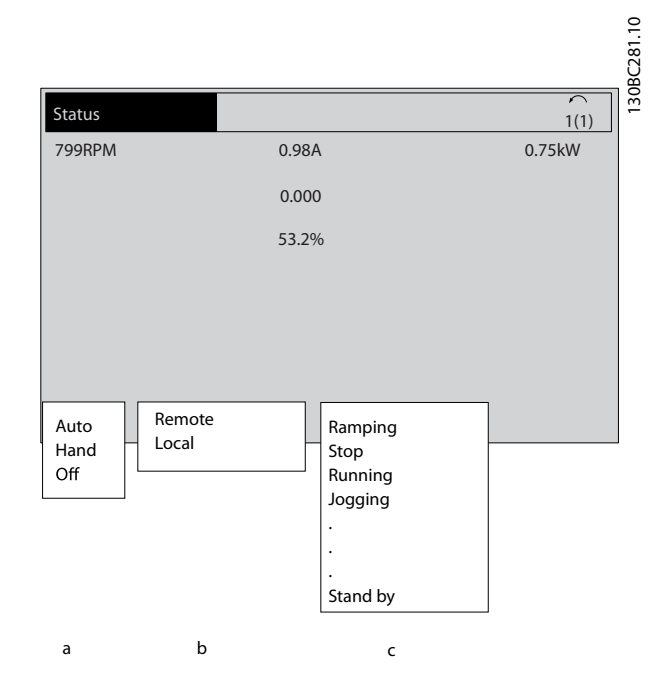

#### Ilustração 6.2 Display do Status

- a. A primeira palavra da linha de status indica onde o comando de partida/parada é originado.
- b. A segunda palavra na linha de status indica de onde o controle de velocidade é originado.
- c. A última parte da linha de status indica o status atual do conversor de frequência. Elas mostram o módulo operacional em que o conversor de frequência está.

# OBSERVAÇÃO!

No modo automático/remoto, o conversor de frequência precisa de comandos externos para executar funções.

6 6

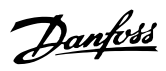

# <span id="page-75-0"></span>6.3 Tabela de Definições de Mensagens de Status

As próximas três tabelas definem o significado das palavras do display de mensagem de status.

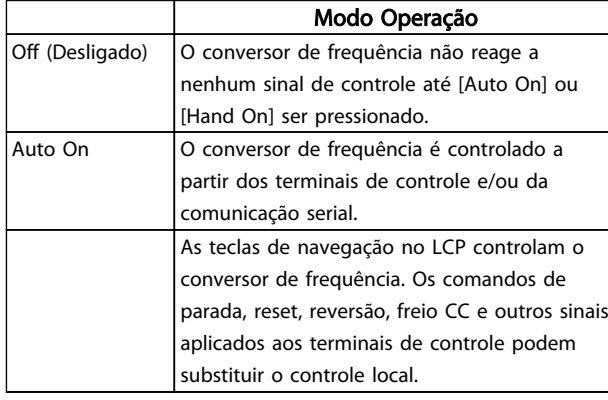

#### Tabela 6.2

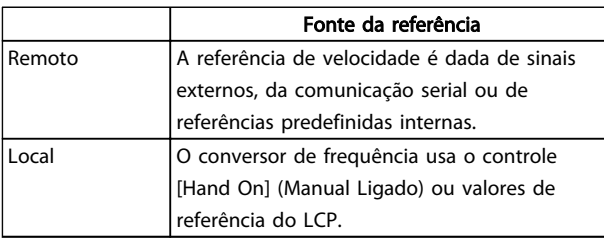

#### Tabela 6.3

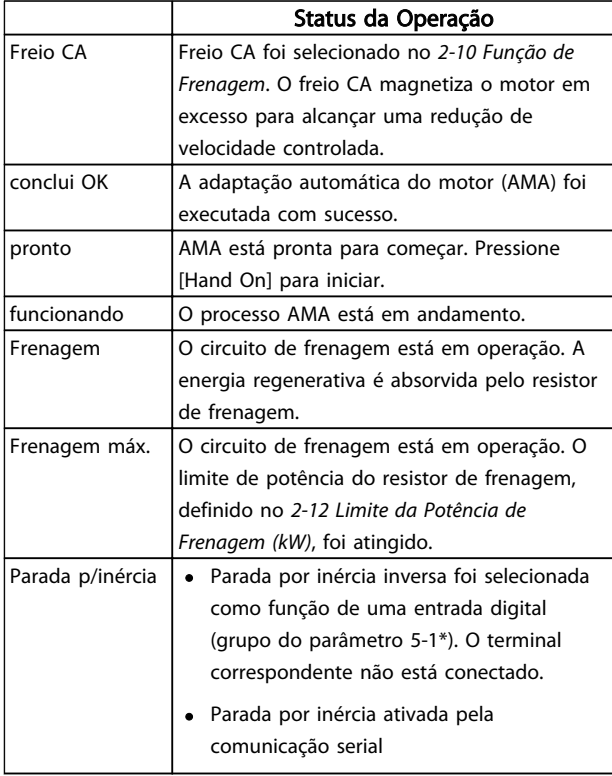

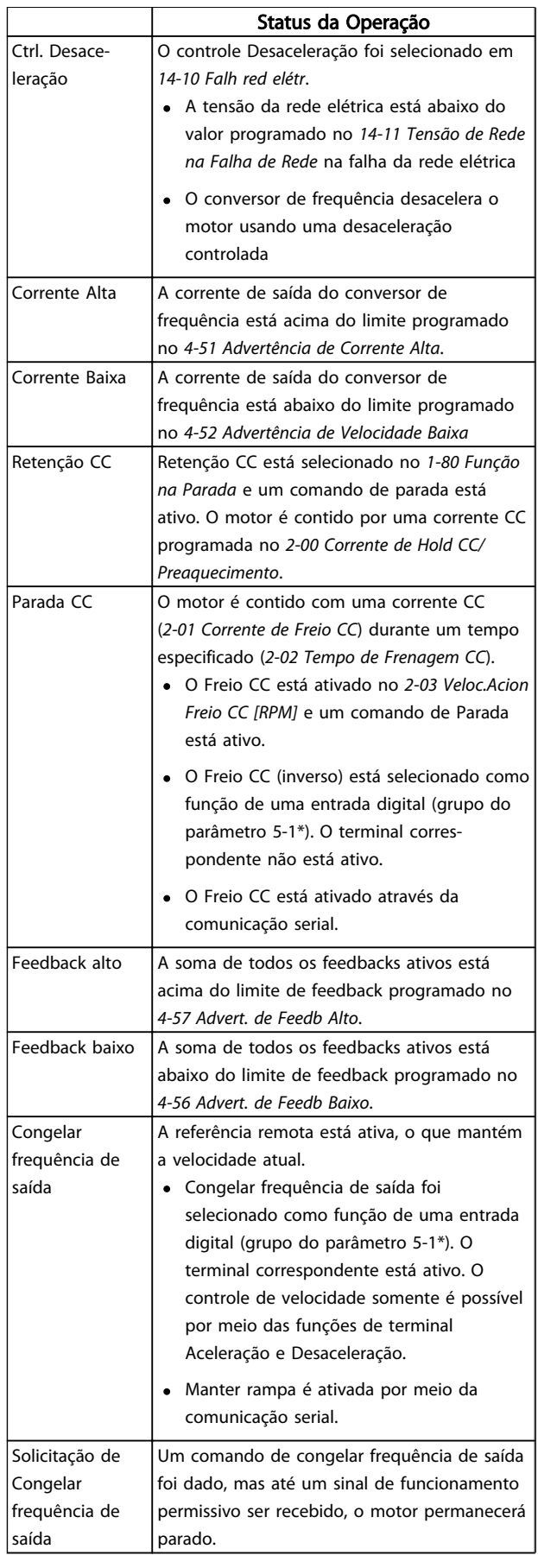

# Indicação do Status **Instruções Operacionais do VLT<sup>®</sup> Decentral Drive FCD 328**

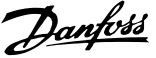

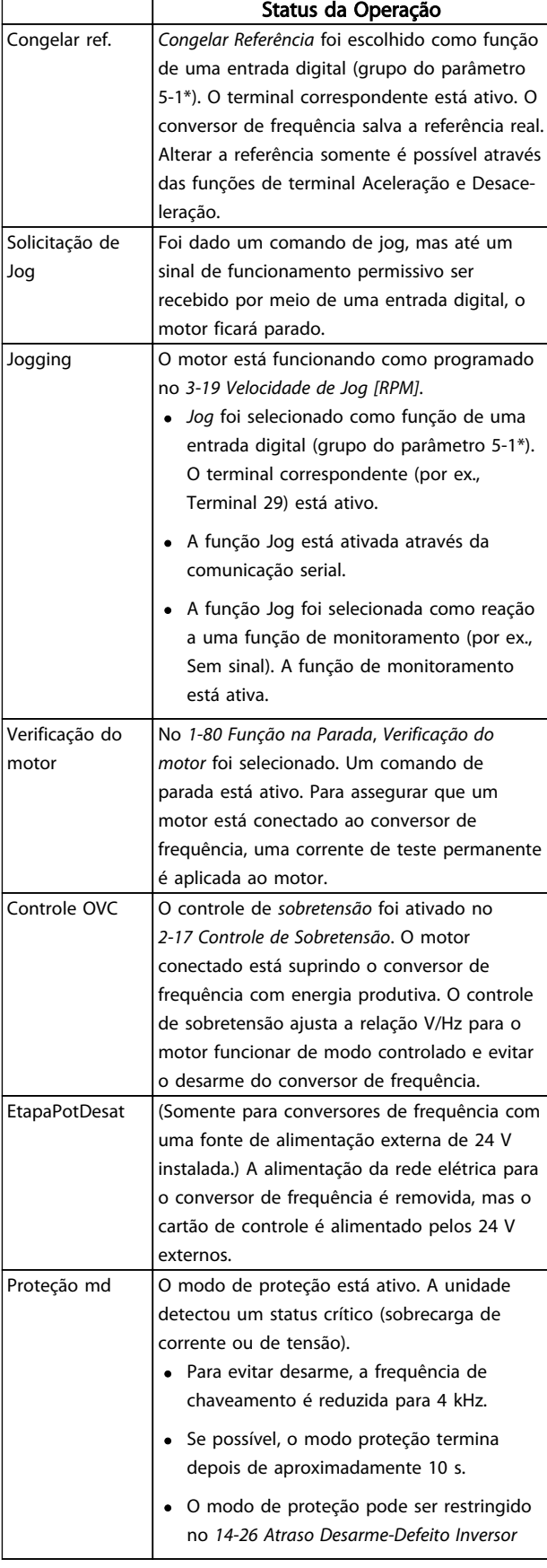

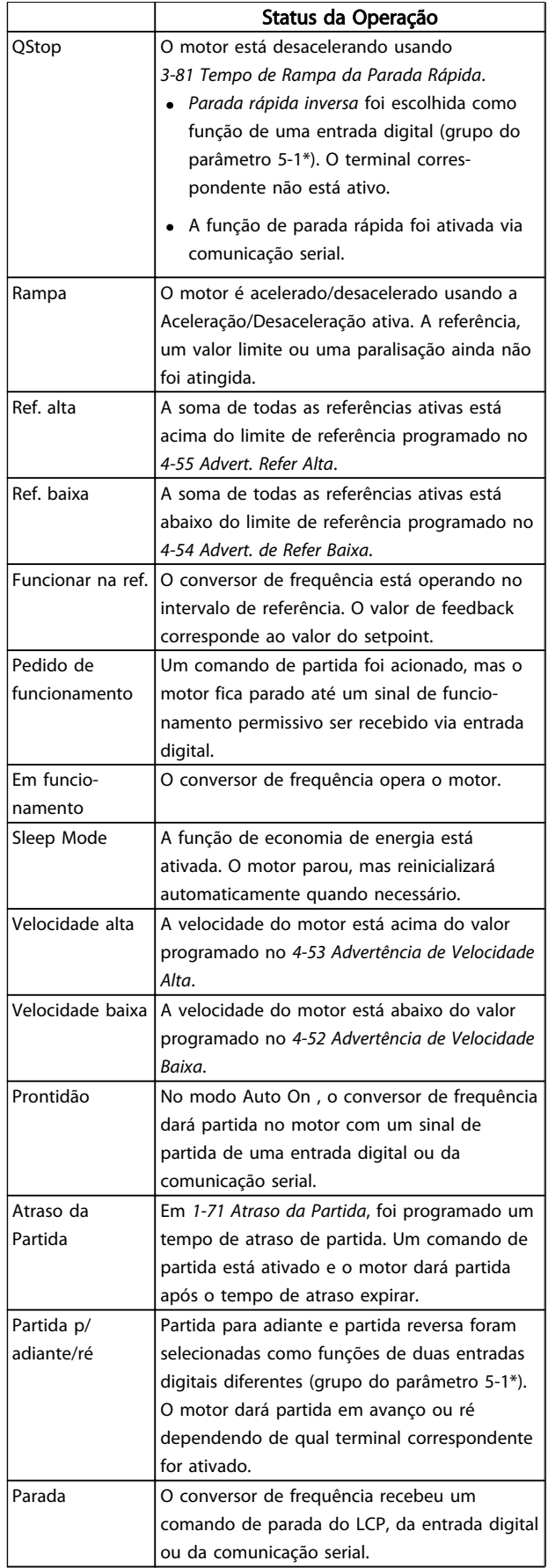

6 6

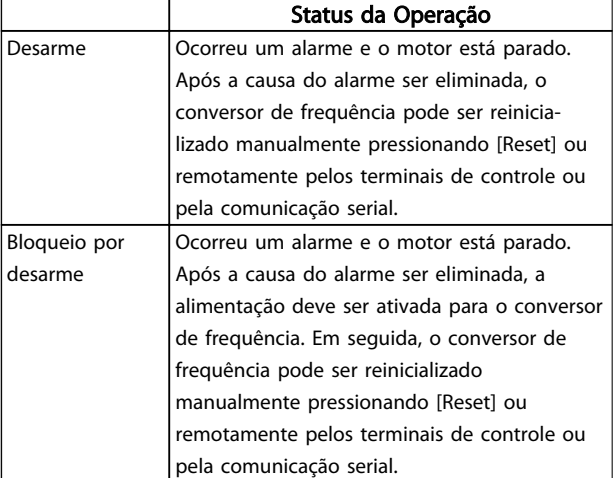

Tabela 6.4

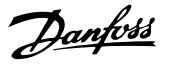

# <span id="page-78-0"></span>7 Solução de Problemas

### 7.1.1 Mensagens de Alarme/Advertência

Uma advertência ou um alarme é exibido como um sinal de LED na frente do conversor de frequência e indicado por um código no display.

Uma advertência permanece ativa até que a sua causa seja eliminada. Em certas condições, o motor ainda poderá continuar a operar. As mensagens de advertência podem ser críticas, porém, não necessariamente.

Se houver um alarme, o conversor de frequência desarma. Os alarmes devem ser reinicializados a fim de que a operação inicie novamente, desde que a sua causa tenha sido eliminada.

#### Realize a reinicialização em um dos de três modos:

- 1. Pressionando a tecla [Reset] no LCP.
- 2. Por meio de uma entrada digital com a função "Reset".
- 3. Por meio da comunicação serial/opcional de fieldbus.

# OBSERVAÇÃO!

Após uma reinicialização manual usando a tecla [Reset] no LCP, [Auto On] (Automático Ligado) deverá ser pressionada para dar partida no motor novamente.

Se um alarme não puder ser reinicializado, o motivo pode ser que a sua causa não foi eliminada ou o alarme está bloqueado por desarme (consulte também *Tabela 7.1*).

Os alarmes que são bloqueados por desarme oferecem proteção adicional, pois a alimentação de rede elétrica deve ser desligada antes que o alarme possa ser reinicializado. Após ser novamente ligado, o conversor de frequência não estará mais bloqueado. Reinicialize o conversor de frequência como descrito acima, uma vez que a causa do alarme foi eliminada.

Os alarmes que não estão bloqueados por desarme podem também ser reinicializados, utilizando a função de reset automático em *14-20 Modo Reset*.

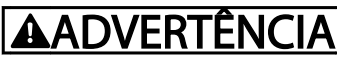

É possível a ativação automática.

Quando uma advertência e um alarme forem marcados em relação a um código em *Tabela 7.1*, significa que uma advertência ocorre antes de um alarme ou que o usuário pode especificar se uma determinada fanha acionará uma advertência ou alarme.

Exemplo: *1-90 Proteção Térmica do Motor*. Depois de um alarme ou desarme, o motor parará por inércia e o alarme e a advertência piscarão. Após o problema ser eliminado, somente o alarme continuará piscando até o conversor de frequência ser reinicializado.

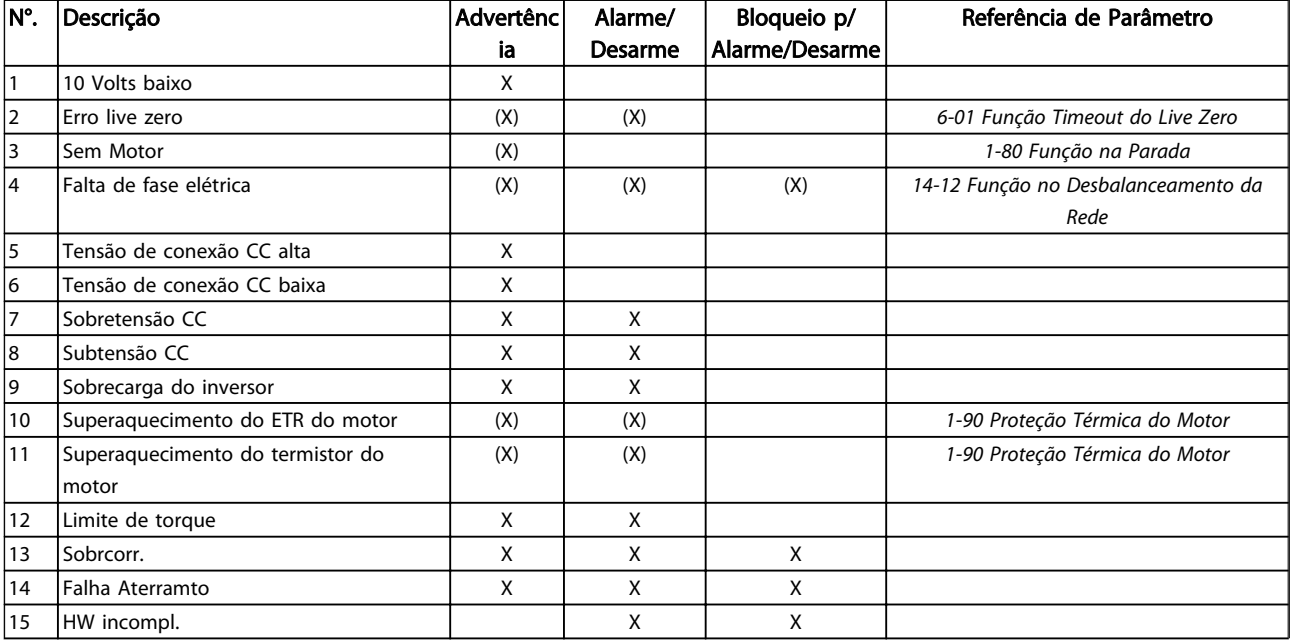

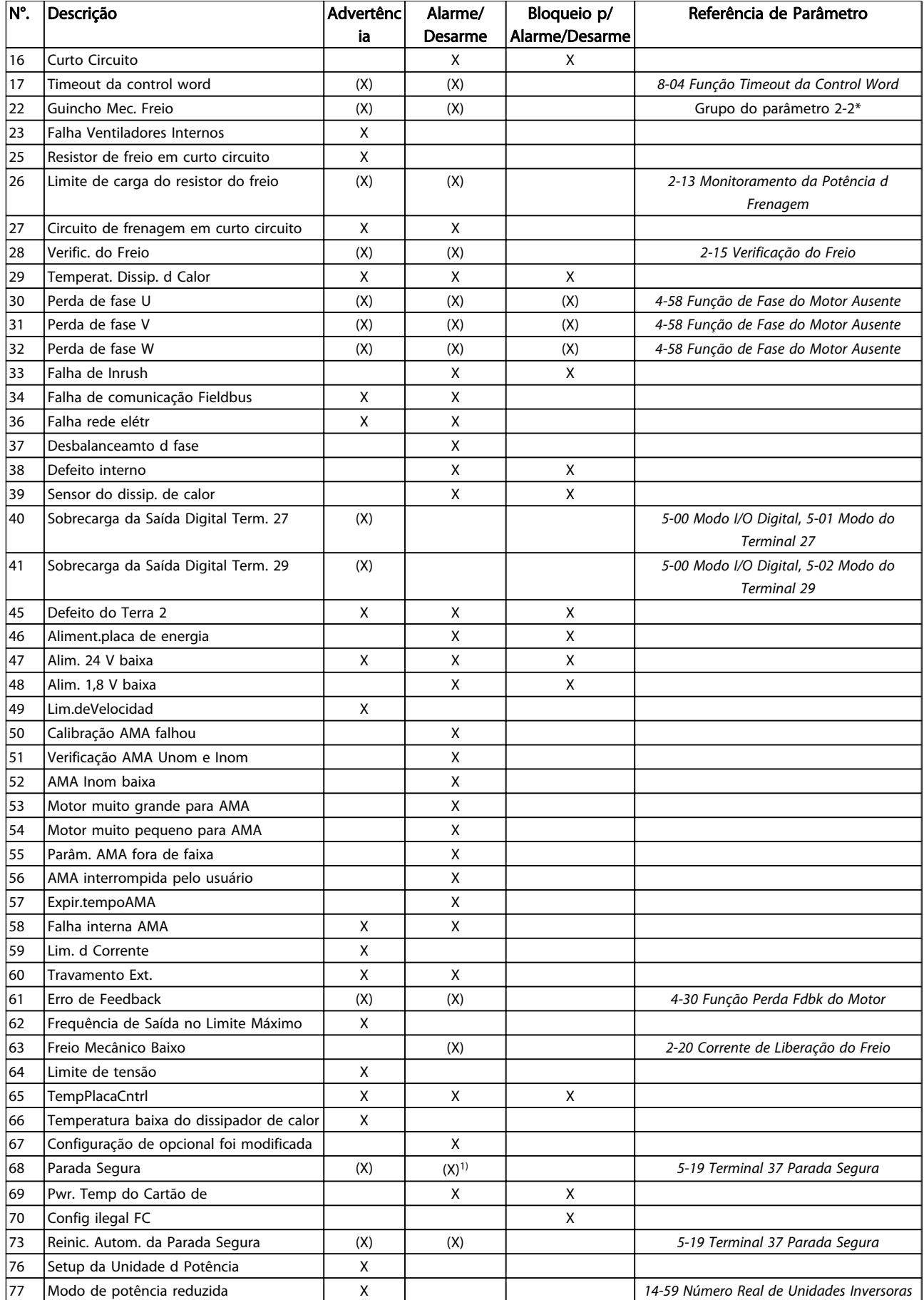

#### <span id="page-80-0"></span>Solução de Problemas **Instruções Operacionais do VLT® Decentral Drive FCD** 328

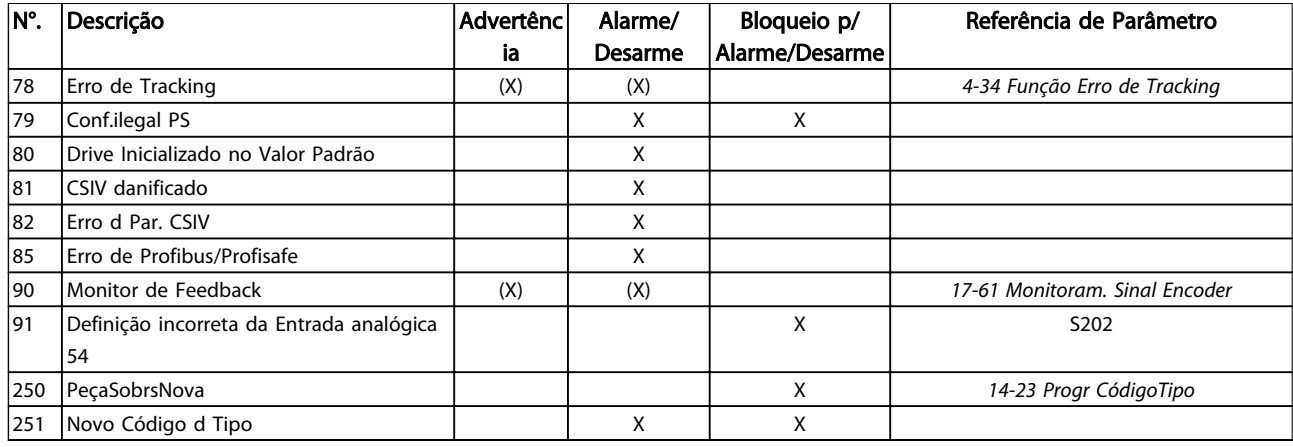

#### Tabela 7.1 Lista de Códigos de Advertência/Alarme

*(X) Dependente do parâmetro*

*1) Não pode ter Reinicialização automática via 14-20 Modo Reset*

Um desarme é a ação realizada quando surge um alarme. O desarme causa a parada por inércia do motor. Reinicialize o desarme pressionando [Reset], ou realize uma reinicialização por meio de uma entrada digital (grupo do parâmetro 5-1\* [1]). O desarme é utilizado quando o evento original que causou o alarme não pode danificar o conversor de frequência ou causar condições de perigo. Um bloqueio por desarme é a ação que resulta quando

ocorre um alarme, que pode causar danos no conversor de frequência ou nas peças conectadas. Uma situação de bloqueio por desarme somente poderá ser reinicializada por meio de uma energização.

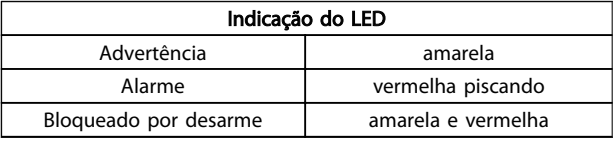

#### Tabela 7.2

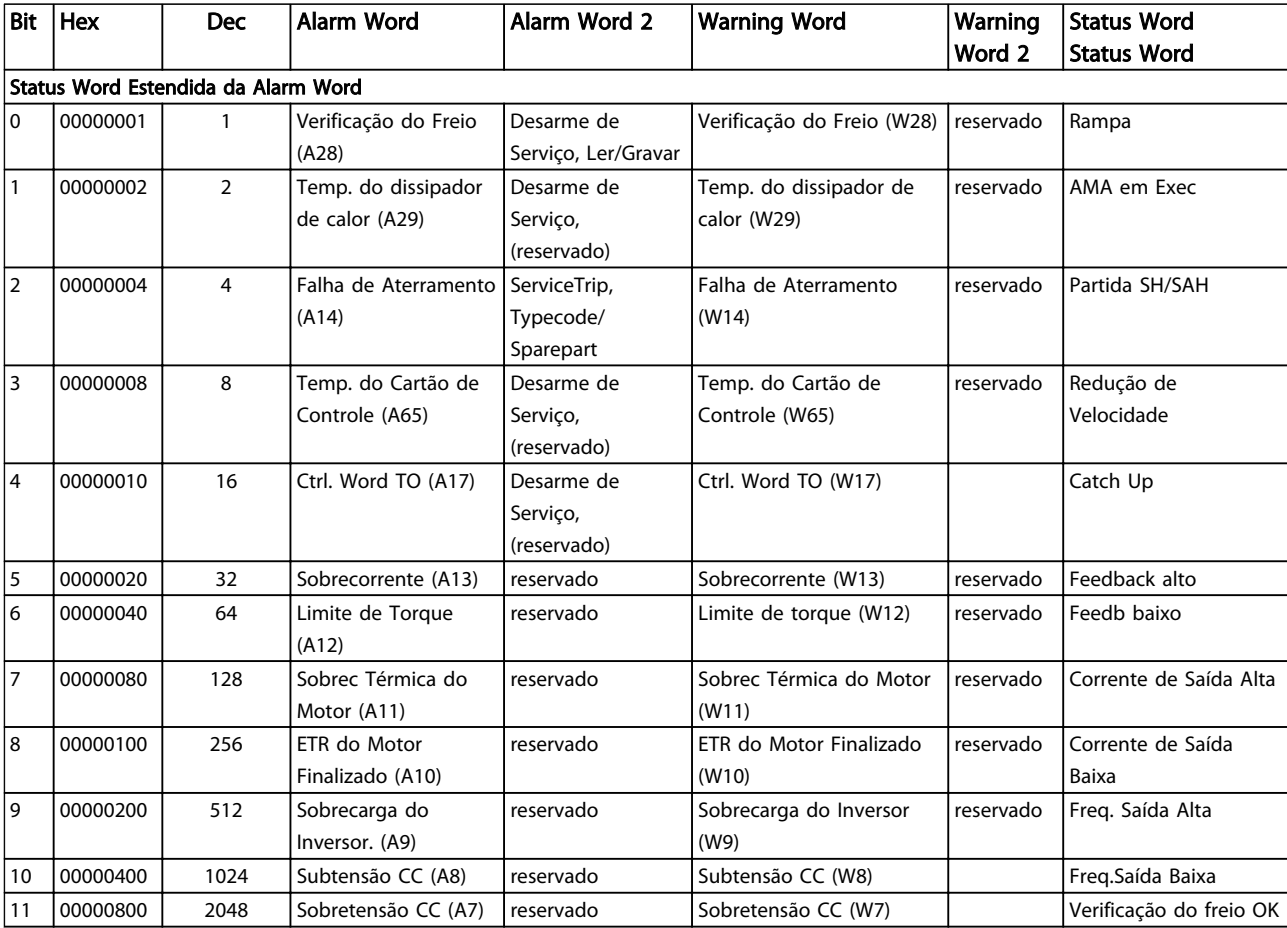

Danfoss

#### Solução de Problemas **Instruções Operacionais do VLT<sup>®</sup> Decentral Drive FCD 328**

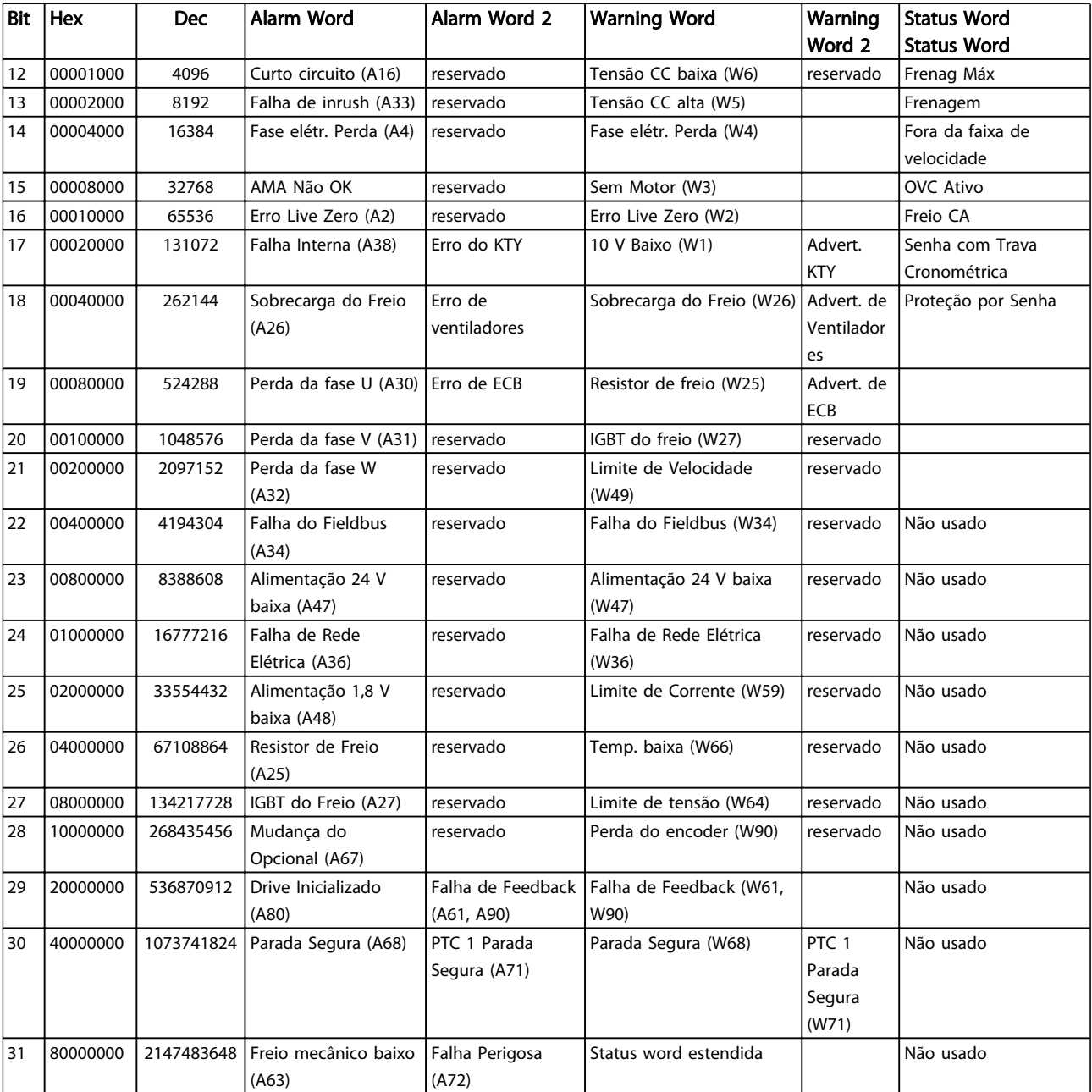

Tabela 7.3 Descrição da Alarm Word, Warning Word e Status Word Estendida

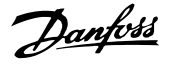

<span id="page-82-0"></span>As alarm words, warning words e status words estendidas podem ser lidas através do barramento serial ou do fieldbus opcional para diagnóstico. Consulte também a *16-94 Status Word Estendida*.

#### ADVERTÊNCIA 1, 10 Volts baixo:

A tensão de 10 V do terminal 50 no cartão de controle está abaixo de 10 V.

Remova uma parte da carga do terminal 50, quando a fonte de alimentação de 10 V estiver com sobrecarga. 15 mA máx. ou 590 Ω mínimo.

#### ADVERTÊNCIA/ALARME 2, Erro de live zero:

O sinal no terminal 53 ou 54 é menor que 50% do valor programado em *6-10 Terminal 53 Tensão Baixa*, *6-12 Terminal 53 Corrente Baixa*, *6-20 Terminal 54 Tensão Baixa* ou *6-22 Terminal 54 Corrente Baixa*, respectivamente.

#### ADVERTÊNCIA/ALARME 3, Sem motor:

Não há nenhum motor conectado na saída do conversor de frequência.

#### ADVERTÊNCIA/ALARME 4, Perda de Fase Elétrica:

Há uma fase ausente no lado da alimentação ou o desbalanceamento da tensão de rede está muito alto. Esta mensagem também será exibida no caso de um defeito no retificador de entrada do conversor de frequência.

Verifique a tensão de alimentação e as correntes de alimentação do conversor de frequência.

#### ADVERTÊNCIA 5, tensão alta do barramento CC:

A tensão (CC) do circuito intermediário está acima do limite de sobretensão do sistema de controle. O conversor de frequência ainda está ativo.

#### ADVERTÊNCIA 6, Tensão do barramento CC baixa

A tensão no circuito intermediário (CC) está abaixo do limite de subtensão do sistema de controle. O conversor de frequência ainda está ativo.

#### ADVERTÊNCIA/ALARME 7, Sobretensão CC:

Se a tensão do circuito intermediário exceder o limite, o conversor de frequência desarma após um tempo.

#### Correções possíveis:

Conectar um resistor de freio

Aumentar o tempo de rampa

Ativar funções no *2-10 Função de Frenagem*

Aumento *14-26 Atraso Desarme-Defeito Inversor*

#### ADVERTÊNCIA/ALARME 8, Subtensão CC:

Se a tensão do circuito intermediário (CC) cair abaixo do limite de "advertência de tensão baixa" (consulte *[Tabela 7.3](#page-80-0)*), o conversor de frequência verifica se a alimentação de reserva de 24 V está conectada. Se não houver alimentação de reserva de 24 V conectada, o conversor de frequência desarma após algum tempo, dependendo da unidade.

Para verificar se a tensão de alimentação corresponde à do conversor de frequência, consulte a seção *[8.2 Especificações](#page-89-0) [Gerais](#page-89-0)*.

#### ADVERTÊNCIA/ALARME 9: Sobrecarga do inversor

O conversor de frequência está prestes a desligar devido a uma sobrecarga (corrente muito alta durante muito tempo). O contador de proteção térmica eletrônica do inversor emite uma advertência a 98% e desarma a 100%, acionando um alarme simultaneamente. O conversor de frequência não pode ser reinicializado antes de o contador estar abaixo de 90%.

A falha ocorre porque o conversor de frequência fica sobrecarregado em mais de 100% durante muito tempo.

#### ADVERTÊNCIA/ALARME 10, Superaquecimento por sobrecarga eletrônica do motor ETR:

De acordo com a proteção térmica eletrônica (ETR), o motor está muito quente. Selecione se o conversor de frequência deverá emitir uma advertência ou um alarme quando o contador atingir 100% em *1-90 Proteção Térmica do Motor*. A falha se deve ao motor sobrecarregar mais de 100% durante muito tempo. Verifique se o *1-24 Corrente do Motor* do motor foi programado corretamente.

#### ADVERTÊNCIA/ALARME 11, Superaquecimento do termistor do motor:

O motor excedeu o limite de temperatura. Aguarde até o motor esfriar. O termistor ou a conexão do termistor desconecta quando o limite de temperatura for excedido. Selecione se o conversor de frequência deve emitir uma advertência ou um alarme quando o contador atingir 100% no *1-90 Proteção Térmica do Motor*. Certifique-se de que o termistor está conectado corretamente, entre os terminais 53 ou 54 (entrada de tensão analógica) e o terminal 50 (alimentação de + 10 V), ou entre os terminais 18 ou 19 (somente para entrada digital PNP) e o terminal 50. Se for utilizado um sensor KTY, verifique se a conexão entre os terminais 54 e 55 está correta.

#### ADVERTÊNCIA/ALARME 12, Limite de torque:

O torque é maior que o valor no *4-16 Limite de Torque do Modo Motor* (ao funcionar como motor) ou maior que o valor no *4-17 Limite de Torque do Modo Gerador* (ao funcionar como gerador).

#### ADVERTÊNCIA/ALARME 13, Sobrecorrente:

O limite de corrente de pico do inversor (aprox. 200% da corrente nominal) foi excedido. A advertência dura aprox. de 8 a 12 s, em seguida, o conversor de frequência desarma e emite um alarme. Desligue o conversor de frequência e verifique se o eixo do motor pode ser girado e se o tamanho do motor é compatível com esse conversor.

Se o controle do freio mecânico estendido estiver selecionado, o desarme pode ser reinicializado externamente.

#### ALARME 14, Falha de aterramento:

Há uma descarga das fases de saída, para o terra, localizada no cabo entre o conversor de frequência e o motor, ou então no próprio motor.

Desligue o conversor de frequência e elimine a falha do ponto de aterramento.

#### <span id="page-83-0"></span>ALARME 15, Hardware incompleto:

O painel de controle (hardware ou software) não suporta um opcional instalado.

#### ALARME 16, Curto circuito

Há um curto circuito no motor ou nos seus terminais. Desligue o conversor de frequência e elimine o curto circuito.

#### ADVERTÊNCIA/ALARME 17, Timeout da control word:

Não há comunicação com o conversor de frequência. A advertência estará ativa somente quando *8-04 Função Timeout da Control Word* NÃO estiver programado para *[OFF]* (Desligado).

Se *8-04 Função Timeout da Control Word* estiver programado para *[Parada]* e *[Desarme]*, uma advertência aparecerá e o conversor de frequência desacelerará até desarmar, emitindo um alarme simultaneamente. *8-03 Tempo de Timeout da Control Word* provavelmente poderia se aumentado.

#### ADVERTÊNCIA/ALARME 22, Freio Mecânico da Grua:

O valor de relatório mostra qual o seu tipo. 0 = A ref. de torque não foi atingida antes do timeout. 1 = Não houve feedback de freio antes do timeout.

#### ADVERTÊNCIA 23, Falha do ventilador interno (Ventiladores Internos):

A função de advertência de ventilador é uma função de proteção extra que verifica se o ventilador está em funcionamento/montado. A advertência de ventilador pode ser desativada no *14-53 Mon.Ventldr* (programado para [0] Desativado).

#### ADVERTÊNCIA 25, Resistor do freio em curto circuito:

O resistor de freio é monitorado durante a operação. Se ele entrar em curto circuito, a função de frenagem será desconectada e será exibida uma advertência. O conversor de frequência ainda funciona, mas sem a função de frenagem. Desligue o conversor e substitua o resistor de freio (consulte o *2-15 Verificação do Freio*).

#### ADVERTÊNCIA/ALARME 26, Limite de potência do resistor do freio:

A energia transmitida ao resistor do freio é calculada como uma porcentagem, como um valor médio dos últimos 120 s, baseado no valor de resistência do resistor do freio (*2-11 Resistor de Freio (ohm)*) e na tensão do circuito intermediário. A advertência estará ativa quando a potência de frenagem dissipada for maior que 90%. Se *[2] Desarme* estiver selecionado em *2-13 Monitoramento da Potência d Frenagem* , o conversor de frequência é desativado e emite este alarme quando a potência de frenagem dissipada for maior que 100%.

#### ADVERTÊNCIA/ALARME 27, Falha no circuito de frenagem:

O transistor do freio é monitorado durante a operação e se ele entrar em curto circuito, a função de frenagem desconecta e a advertência é ativada. O conversor de frequência ainda é capaz de operar. No entanto, como o transistor do freio está em curto circuito, uma potência

considerável é transmitida para o resistor do freio, mesmo se estiver inativo.

Danfoss

Desligue o conversor de frequência e remova o resistor de freio.

Este alarme/ advertência também poderia ocorrer em caso de superaquecimento do resistor de freio. Os terminais 104 a 106 estão disponíveis como resistor de freio, com entradas Klixon.

# **ACUIDADO**

Há risco de uma quantidade considerável de energia ser transmitida ao resistor do freio se o transistor de freio entrar em curto circuito.

ADVERTÊNCIA/ALARME 28, Verificação do freio falhou: Falha do resistor do freio: o resistor do freio não está conectado/funcionando.

#### ALARME 29, Superaquecimento do drive (TempPlacPotê):

A temperatura de desativação do dissipador de calor é 95<sup>º</sup>C +5 <sup>º</sup>C. A falha de temperatura não pode ser reajustada até a temperatura do dissipador de calor ficar abaixo de 70 <sup>º</sup>C +/- 5 <sup>º</sup>C.

#### O defeito pode ser devido a:

- Temperatura ambiente muito alta.
- Cabo do motor muito comprido

#### ALARME 30, Perda de fase U:

A fase U do motor, entre o conversor de frequência e o motor, está ausente.

Desligue o conversor de frequência e verifique a fase U do motor.

#### ALARME 31, Perda de fase V:

A fase V do motor, entre o conversor de frequência e o motor, está ausente.

Desligue o conversor de frequência e verifique a fase V do motor.

#### ALARME 32, Perda de fase W:

A fase W do motor, entre o conversor de frequência e o motor, está ausente.

Desligue o conversor de frequência e verifique a fase W do motor.

#### ALARME 33, Falha de Inrush:

Muitas de energizações durante um curto intervalo de tempo. Consulte *[8.2 Especificações Gerais](#page-89-0)* para saber o número de energizações permitidas dentro de um minuto.

#### ADVERTÊNCIA/ALARME 34, falha de comunicação do Fieldbus:

O fieldbus no cartão opcional de comunicação opcional não está funcionando corretamente. Verifique os parâmetros associados ao módulo e verifique a fiação do fieldbus.

#### ADVERTÊNCIA/ALARME 36, Falha de rede elétrica (Falha rede elétr):

Esta advertência/alarme estará ativa somente se a tensão de alimentação do conversor de frequência for perdida e se *14-10 Falh red elétr* NÃO estiver programado como [Off]. Correções possíveis: verifique os fusíveis do conversor de frequência.

#### ALARME 37, Desbalanceamento de Fase:

Há um desbalanceamento da corrente entre as unidades de energia

#### ALARME 38, falha interna:

Quando esse alarme ocorrer, poderá ser necessário entrar em contato com fornecedor da Danfoss. Algumas mensagens de alarme típicas:

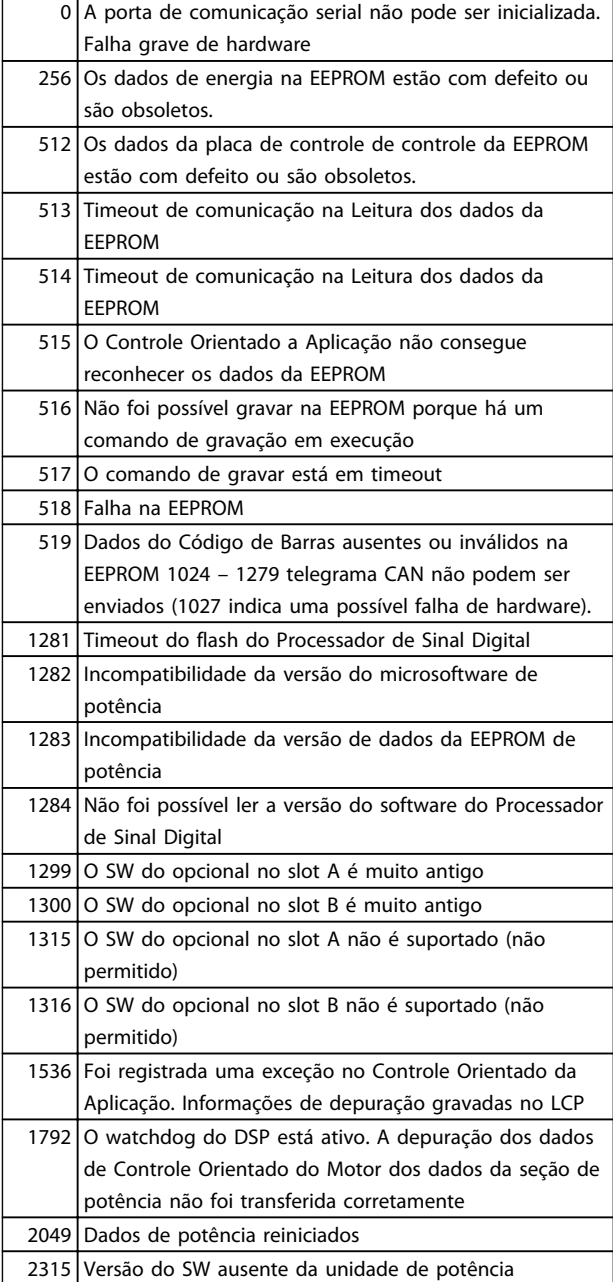

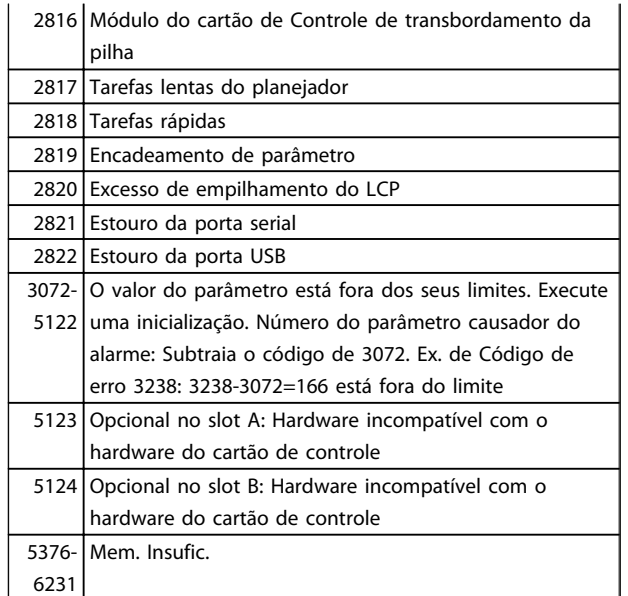

#### Tabela 7.4

#### ALARME 39, Sensor do dissipador de calor

Sem feedback do sensor de temperatura do dissipador de calor.

O sinal do sensor térmico do IGBT não está disponível no cartão de potência. O problema poderia estar no cartão de potência, no cartão do drive do gate ou no cabo tipo fita entre o cartão de potência e o cartão do drive do gate.

#### ADVERTÊNCIA 40, Sobrecarga da Saída Digital Term. 27

Verifique a carga conectada ao terminal 27 ou remova a conexão de curto circuito. Verifique *5-00 Modo I/O Digital* e *5-01 Modo do Terminal 27*.

#### ADVERTÊNCIA 41, Sobrecarga da Saída Digital Term. 29:

Verifique a carga conectada ao terminal 29 ou remova a conexão de curto circuito. Verifique *5-00 Modo I/O Digital* e *5-02 Modo do Terminal 29*.

#### ALARME 45, Falha de aterramento 2:

Há uma descarga das fases de saída, para o terra, localizada no cabo entre o conversor de frequência e o motor, ou então no próprio motor. Desligue o conversor de frequência e elimine a falha do ponto de aterramento. Este alarme é detectado na sequência de teste do início de operações.

#### ALARME 46, Alimentação do cartão de potência

A alimentação do cartão de potência está fora da faixa.

Há três fontes de alimentação geradas pela fonte de alimentação no modo de chaveamento (SMPS) no cartão de potência: 24 V, 5 V, +/-18 V. Quando energizado com 24 VCC com o opcional MCB 107, somente as alimentações de 24 V e 5 V são monitoradas. Quando energizado com tensão de rede trifásica, todas as três alimentações são monitoradas.

Danfoss

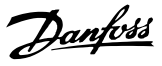

#### ADVERTÊNCIA 47, Alimentação de 24 V baixa

A fonte backup de 24 VCC externa pode estar sobrecarregada, caso contrário, entre em contacto com o fornecedor Danfoss.

#### ADVERTÊNCIA 48, Alimentação de 1,8 V baixa:

Entre em contacto com o seu fornecedor Danfoss.

#### ADVERTÊNCIA 49, Lim.de velocidade:

A velocidade está fora da faixa especificada nos *4-11 Lim. Inferior da Veloc. do Motor [RPM]* e *4-13 Lim. Superior da Veloc. do Motor [RPM]*.

#### ALARME 50, Calibração AMA falhou (Calibração AMA):

O motor não é adequado para o tamanho do drive específico. Reinicie o procedimento AMA através de *1-29 Adaptação Automática do Motor (AMA)*, consequentemente com uma função AMA reduzida. Se ainda estiver falhando; verifique os dados do motor.

#### ALARME 51, Verificação de Unom e Inom da AMA (Unom,Inom AMA):

As configurações de tensão, corrente e potência do motor provavelmente estão erradas. Verifique as configurações.

#### ALARME 52, Inom AMA baixa:

A corrente do motor está muito baixa. Verifique as configurações.

#### ALARME 53, Motor muito grande para AMA (MtrGrandp/ AMA):

O motor usado é muito grande para que a AMA possa ser executada.

#### ALARME 54, AMA Motor muito pequeno para AMA (Mtr peq p/ AMA):

O motor é muito pequeno para que a AMA seja executada.

#### ALARME 55, Par. AMA fora da faixa (ParAMAforaFaix):

Os valores dos parâmetros de motor encontrados no motor estão fora da faixa aceitável.

#### ALARME 56, AMA interrompida pelo usuário (Interrup d AMA):

A AMA foi interrompida pelo usuário.

#### ALARME 57, Timeout da AMA (Expir.tempoAMA):

Tente reiniciar a AMA algumas vezes, até que ela seja executada. Observe que execuções repetidas da AMA podem aquecer o motor a um nível em que as resistências Rs e Rr aumentam de valor. Entretanto, na maioria dos casos isso não é crítico.

#### ALARME 58, Falha interna da AMA (AMA interna):

Entre em contacto com o seu Danfoss fornecedor.

#### ADVERTÊNCIA 59, Limite de corrente:

A corrente está maior que o valor no *4-18 Limite de Corrente*.

#### ADVERTÊNCIA 60, Bloqueio externo

A função bloqueio externo foi ativada. Para retomar a operação normal, aplique 24 V CC ao terminal programado para bloqueio externo e reinicialize o conversor de frequência (por meio de comunicação serial, E/S digital ou pressionando [Reset]).

#### ADVERTÊNCIA/ALARME 61, Erro de Feedback:

Um erro entre a velocidade calculada e a medição da velocidade, a partir do dispositivo de feedback. A configuração da função Advertência/Alarme/Desativação está no *4-30 Função Perda Fdbk do Motor*. Configuração do erro aceita em *4-31 Erro Feedb Veloc. Motor* e o tempo permitido da configuração da ocorrência do erro em *4-32 Timeout Perda Feedb Motor*. Durante um procedimento de colocação em funcionamento, a função pode ser eficaz.

#### ADVERTÊNCIA 62, Frequência de Saída no Limite Máximo:

A frequência de saída está maior que o valor programado no *4-19 Freqüência Máx. de Saída*. Isso constitui uma advertência no modo VVC<sup>plus</sup> e um alarme (desarme) no modo Fluxo.

#### ALARME 63, Freio Mecânico Baixo:

A corrente real do motor não excedeu a corrente de "liberar freio" dentro do intervalo de tempo de "Retardo de partida".

#### ADVERTÊNCIA 64, Limite de Tensão (Limite d tensão):

A combinação da carga com a veloc. exige uma tensão do motor maior que a tensão do barramento CC real.

#### ADVERTÊNCIA/ALARME/TRIP(Advertência/Alarme/Desarme) 65, Superaquecimento no Cartão de Controle (TempPlacaCntrl):

Superaquecimento do cartão de controle: A temperatura de corte do cartão de controle é 80 °C.

#### ADVERTÊNCIA 66, Temperatura do Dissipador de Calor Baixa (Temp. baixa):

A temperatura do dissipador de calor é medida como 0° C. Isto pode ser uma indicação de que o sensor está com defeito. Portanto, a velocidade do ventilador é aumentada ao máximo em caso de a seção de potência do cartão de controle estar muito quente.

#### ALARME 67, Configuração de Opcional foi Modificada (Mdnç d opcionl):

Um ou mais opcionais foram acrescentados ou removidos, desde o último ciclo de desenergização.

#### ALARME 68, Parada Segura:

A Parada Segura foi ativada. Para retomar a operação normal, aplique 24 V CC no T-37. Pressione [Reset].

#### ADVERTÊNCIA 68, Parada Segura:

A Parada Segura foi ativada. A operação normal é retomada quando a Parada Segura for desativada.

# **ADVERTENCIA**

Nova Partida Automática.

#### ALARME 69, Temperatura do cartão de potência

O sensor de temperatura no cartão de potência está muito quente ou muito frio.

#### ALARME 70, Config ilegal FC:

A combinação real do cartão de controle e do cartão de potência é ilegal.

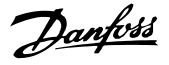

#### ADVERTÊNCIA 73, Parada segura - nova partida automática

Parado com segurança. Observe que, com a nova partida automática ativada, o motor pode dar partida quando a falha for eliminada.

#### ADVERTÊNCIA 76, Configuração da Unidade de Potência

O número de unidades de potência requerido não é igual ao número de unidades de potência ativas detectado.

#### ADVERTÊNCIA 77, Modo de potência reduzida:

Esta advertência indica que o drive está funcionando no modo potência reduzida (ou seja, menos que o número de seções de inversor permitido). Essa advertência é gerada no ciclo de potência quando o conversor de frequência for programado para funcionar com menos inversores e permanece ligado.

#### ALARME 78, Erro de Tracking:

A diferença entre o valor do ponto de ajuste e o valor real excedeu o valor no *4-35 Erro de Tracking*. Desative a função pelo *4-34 Função Erro de Tracking* ou selecione também um alarme/advertência no *4-34 Função Erro de Tracking*. Investigue a mecânica em torno da carga e do motor, verifique as conexões de feedback do motor – encoder – para o conversor de frequência. Selecione a função de feedback do motor no *4-30 Função Perda Fdbk do Motor*. Ajuste a faixa de erro de tracking no *4-35 Erro de Tracking* e *4-37 Erro de Tracking Rampa*.

#### ALARME 79, Configuração ilegal da seção de potência

O código de peça do cartão de escalonamento não está correto ou não está instalado. E que também o conector MK102 também no cartão de energia pode não estar instalado.

#### ALARM 80, Drive inicializado no Valor Padrão:

As configurações dos parâmetros serão inicializadas com a configuração padrão, após um reset manual (três dedos).

#### ALARME 81, CSIV corrompido:

O arquivo do CSIV tem erros de sintaxe.

#### ALARME 82, Erro de parâmetro do CSIV:

CSIV falhou ao inicializar um parâmetro.

ALARME 85, PB de falha perigosa: Erro de Profibus/Profisafe.

ALARME 86, DI de falha perigosa:

Erro do Sensor.

#### ALARME 88, Detecção de Opcionais:

Foi detectada uma modificação no layout do opcional. Este alarme ocorre quando *14-89 Option Detection* estiver programado para *[0] Configuração congelada* e o layout do opcional foi modificado por algum motivo. Habilita uma mudança de layout do opcional em *14-89 Option Detection* antes da modificação ser aceita. Se a mudança de configuração não for aceita, será possível reinicializar o Alarme 88 (Trip-lock) somente quando a configuração do opcional tiver sido restabelecida/corrigida.

#### ALARME 90, Monitor de Feedbck:

Verifique a conexão do opcional do encoder/resolver e, consequentemente, substitua o MCB 102 ou o MCB 103.

#### ALARME 91, Definição incorreta da Entrada analógica 54:

A chave S202 deve ser programada na posição OFF (desligada) (entrada de tensão) quando um sensor KTY estiver instalado no terminal de entrada analógica 54.

#### ALARME 250, Peça Sobressalente Nova:

A potência ou a Fonte de Potência do Modo Chaveado foi trocada. O código do tipo de conversor de frequência deve ser regravado na EEPROM. Selecione o código de tipo correto no *14-23 Progr CódigoTipo* de acordo com o rótulo na unidade. Lembre-sede selecionar 'Salvar na EEPROM' para completar a alteração.

#### ALARME 251, Novo Código Tipo:

O conversor de frequência recebeu um novo código de tipo.

# 8 Especificações

# 8.1 Dados Elétricos e Tamanhos dos Fios

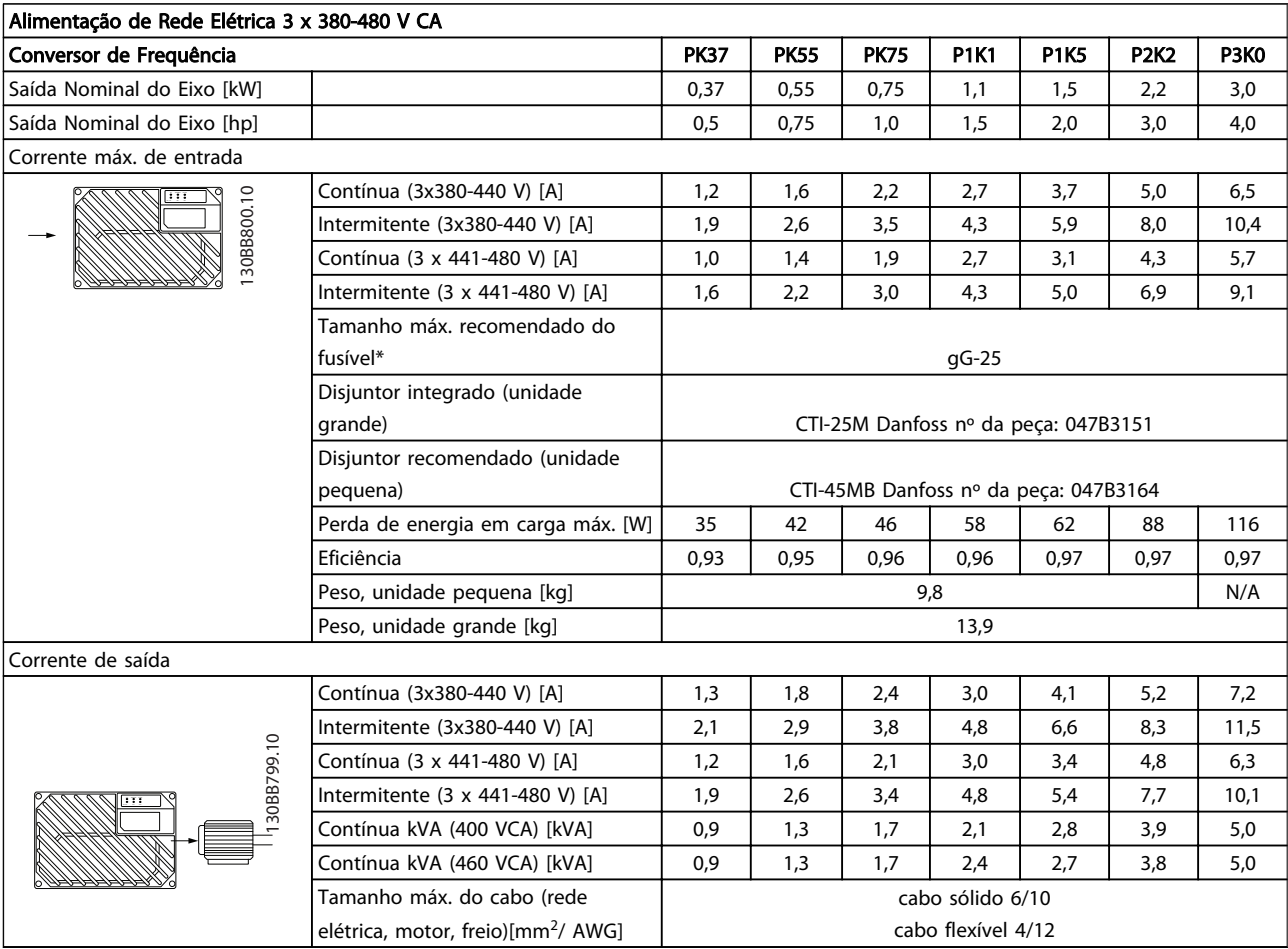

#### Tabela 8.1 Saída do Eixo do FCD 302, Corrente de Saída e Corrente de Entrada

*\*Para atender aos requisitos da UL/cUL, utilize os seguintes pré- -fusíveis.*

#### Tamanho máximo recomendado do pré-fusível 25 A

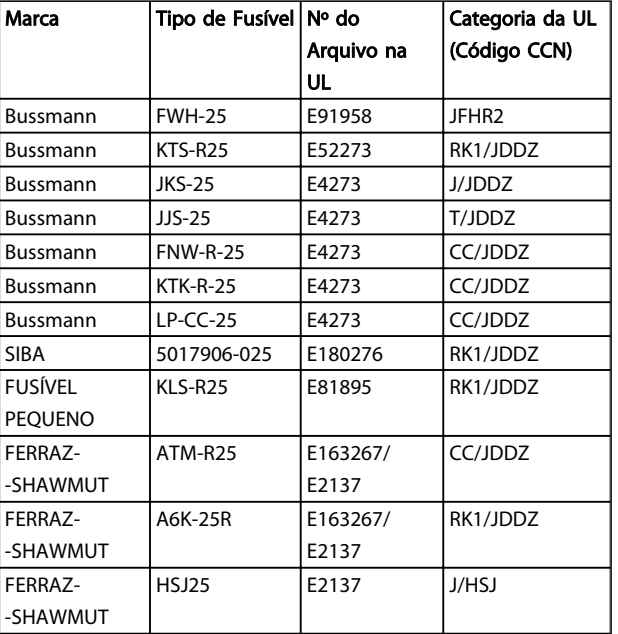

#### Tabela 8.2 FCD 302 Pré-fusíveis que Atendem aos Requisitos da UL/cUL

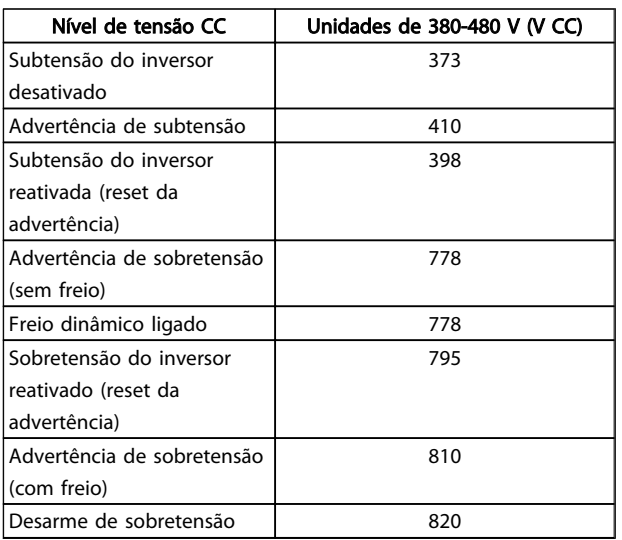

#### Tabela 8.3 FCD 302 Nível de Tensão CC

#### Fusíveis

A unidade é apropriada para uso em um circuito capaz de fornecer não mais que 100.000 Ampères simétricos RMS, máximo de 480 V.

#### Disjuntor

A unidade é apropriada para uso em um circuito capaz de fornecer não mais que 10.000 Ampères simétricos RMS, máximo de 480 V.

Danfoss

### <span id="page-89-0"></span>8.2 Especificações Gerais

#### Alimentação de rede elétrica (L1, L2, L3)

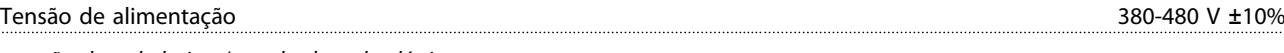

*tensão de rede baixa / queda da rede elétrica:*

*Durante uma queda de tensão na rede ou falha na rede, o conversor de frequência continua até a tensão do circuito intermediário cair abaixo do nível mínimo de parada, que normalmente corresponde a 15% abaixo da tensão de alimentação nominal mais baixa do FC. Energização e torque total não podem ser esperados em tensões de rede elétrica menores do que 10% abaixo da mais baixa tensão de rede nominal do conversor de frequência.*

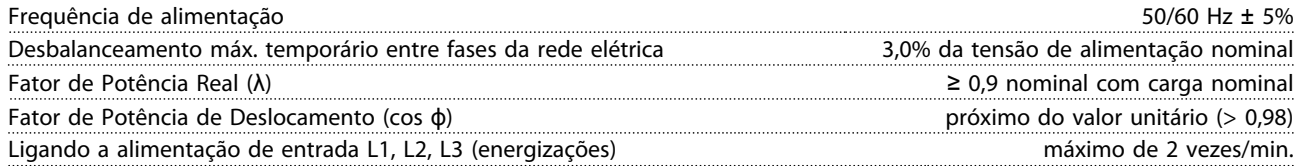

*A unidade é apropriada para uso em um circuito capaz de fornecer não mais que 100.000 Ampères simétricos RMS, máximo de 480 V.*

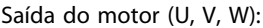

Características de Torque

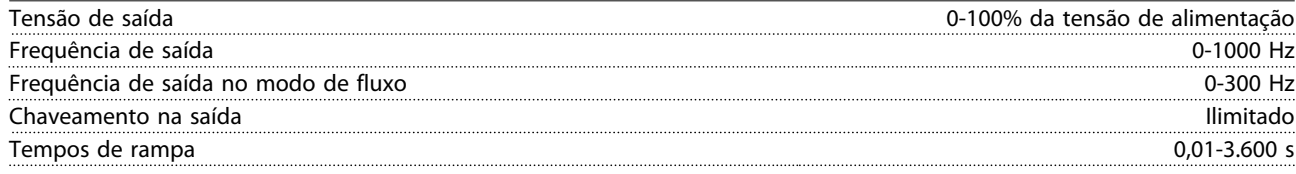

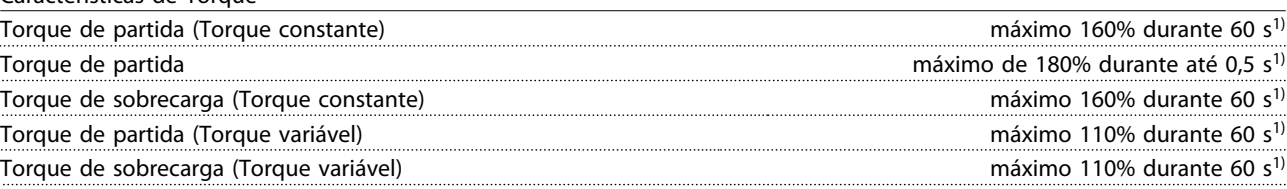

*1) A porcentagem está relacionada ao torque nominal.*

Comprimentos de cabo e seções transversais de cabos de controle<sup>1)</sup>

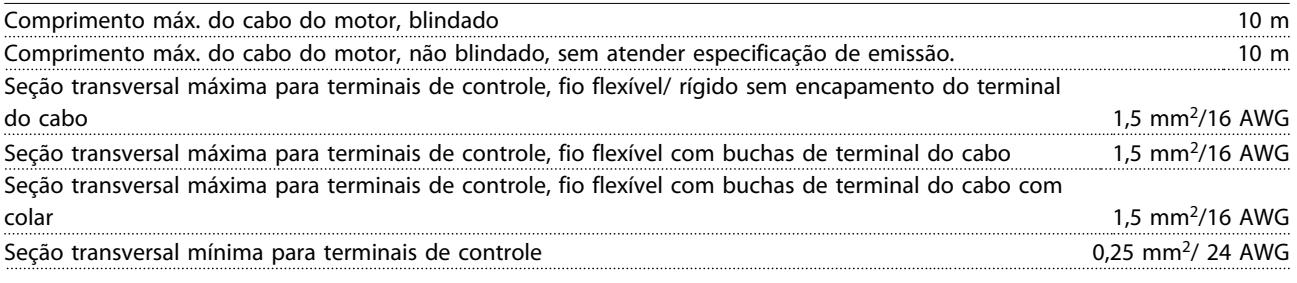

*1)Cabos de energia, consulte tabelas em Dados Elétricos do Guia de Design do FCD 302, MG04HXYY*

Proteção e Recursos

- Proteção de motor térmica e eletrônica contra sobrecarga.
- O monitoramento da temperatura do dissipador de calor garante que o conversor de frequência desarme caso a temperatura atingir um nível pré-estabelecido.
- O conversor de frequência está protegido contra curtos circuitos nos terminais U, V, W do motor.
- Se uma das fases da rede elétrica estiver ausente, o conversor de frequência desarma ou emite uma advertência (dependendo da carga).
- O monitoramento da tensão do circuito intermediário garante que o conversor de frequência desarme se essa tensão estiver muito baixa ou muito alta.

<span id="page-90-0"></span>

• O conversor de frequência verifica constantemente os níveis críticos de temperatura interna, corrente de carga, tensão alta no circuito intermediário e baixas velocidades do motor. Em resposta a um nível crítico, o conversor de frequência pode ajustar a frequência de chaveamento e/ou alterar o esquema de chaveamento, a fim de assegurar o desempenho do drive.

Entradas digitais

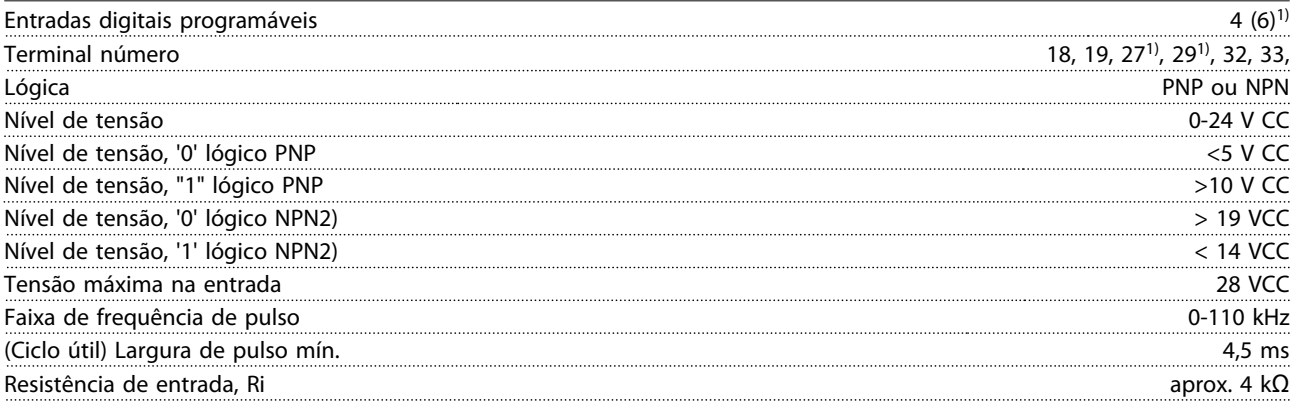

*Todas as entradas digitais são isoladas galvanicamente da tensão de alimentação (PELV) e de outros terminais de alta tensão. 1) Os terminais 27 e 29 também podem ser programados como saídas.*

Parada segura Terminal 37 (Terminal 37 é lógica PNP fixa)

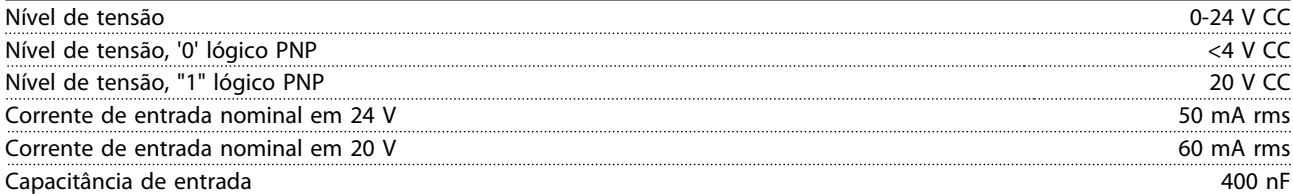

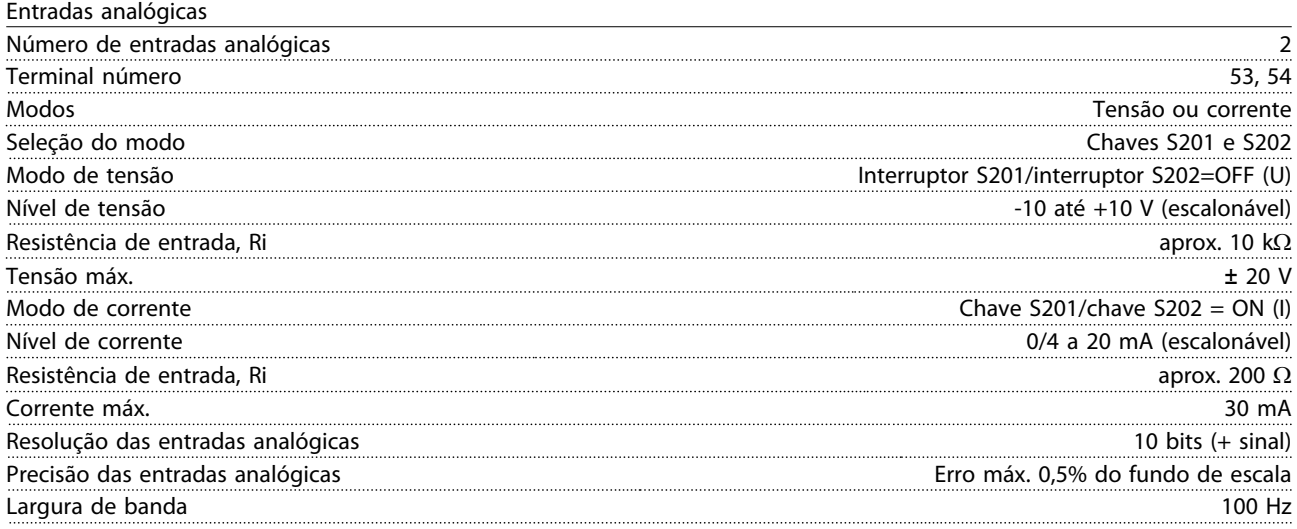

*As entradas analógicas são isoladas galvanicamente da tensão de alimentação (PELV) e de outros terminais de alta tensão.*

#### <span id="page-91-0"></span>Especificações **Instruções Operacionais do VLT<sup>®</sup> Decentral Drive FCD 328**

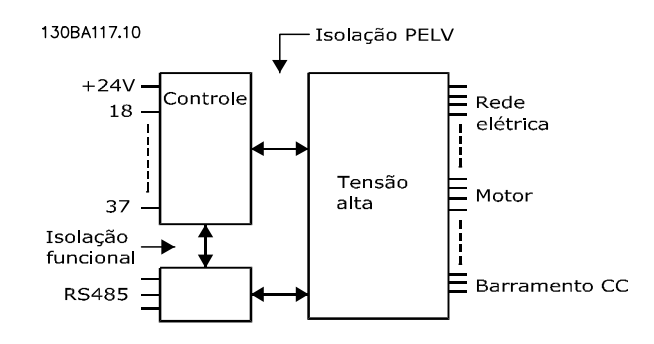

#### Ilustração 8.1

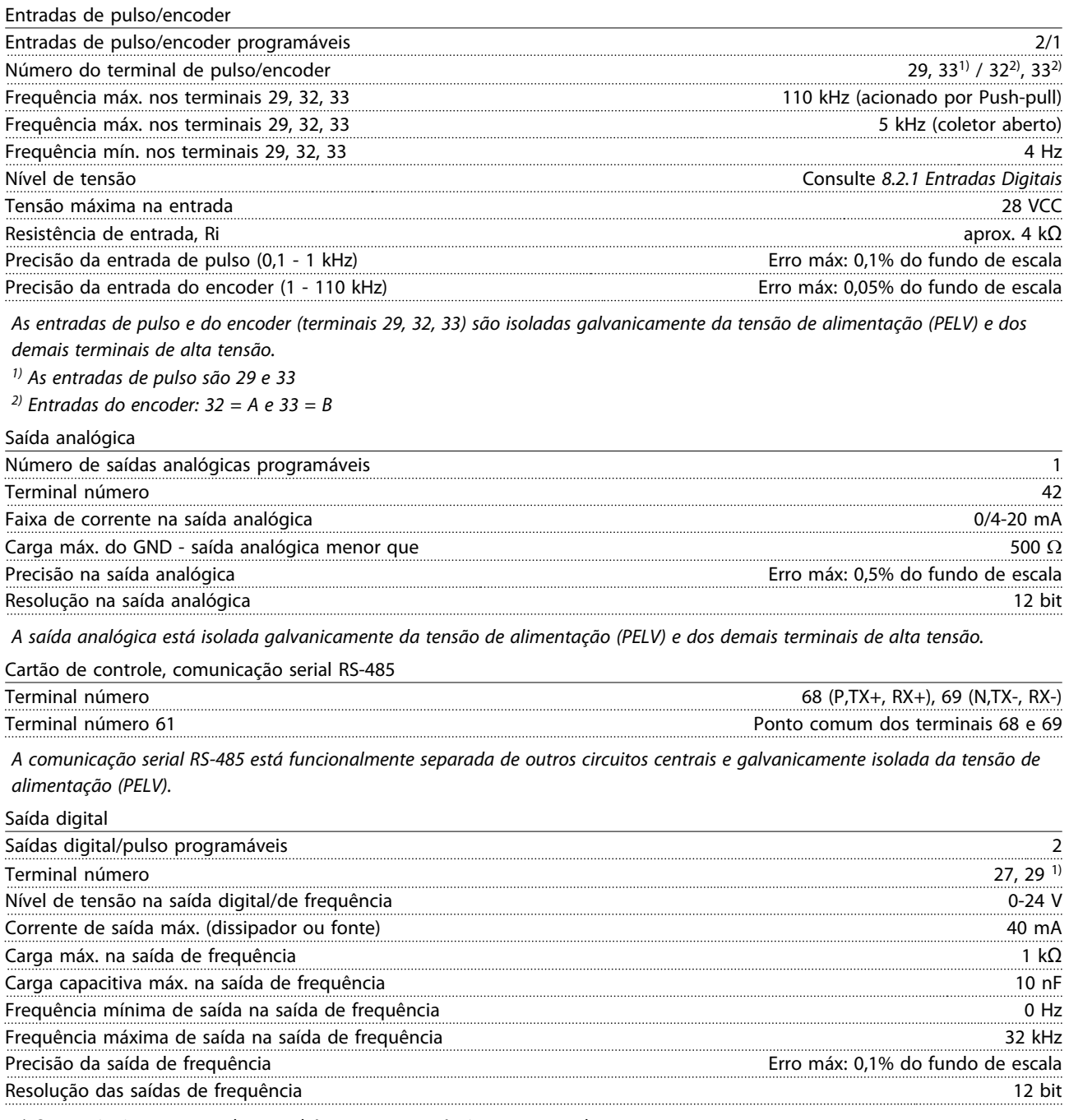

*1) Os terminais 27 e 29 podem também ser programáveis como entrada.*

*A saída digital está isolada galvanicamente da tensão de alimentação (PELV) e de outros terminais de alta tensão.*

Danfoss

#### <span id="page-92-0"></span>Especificações Instruções Operacionais do VLT® Decentral Drive FCD 328

Cartão de controle, saída de 24 V CC

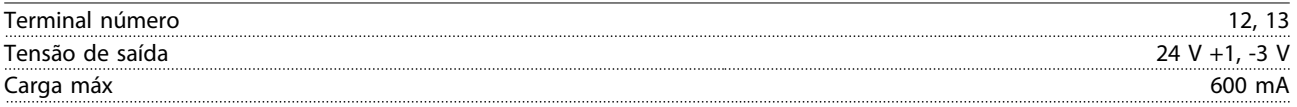

*A alimentação de 24 V CC é isolada galvanicamente da tensão de alimentação (PELV), mas tem o mesmo potencial de aterramento que as entradas e saídas digitais e analógicas.*

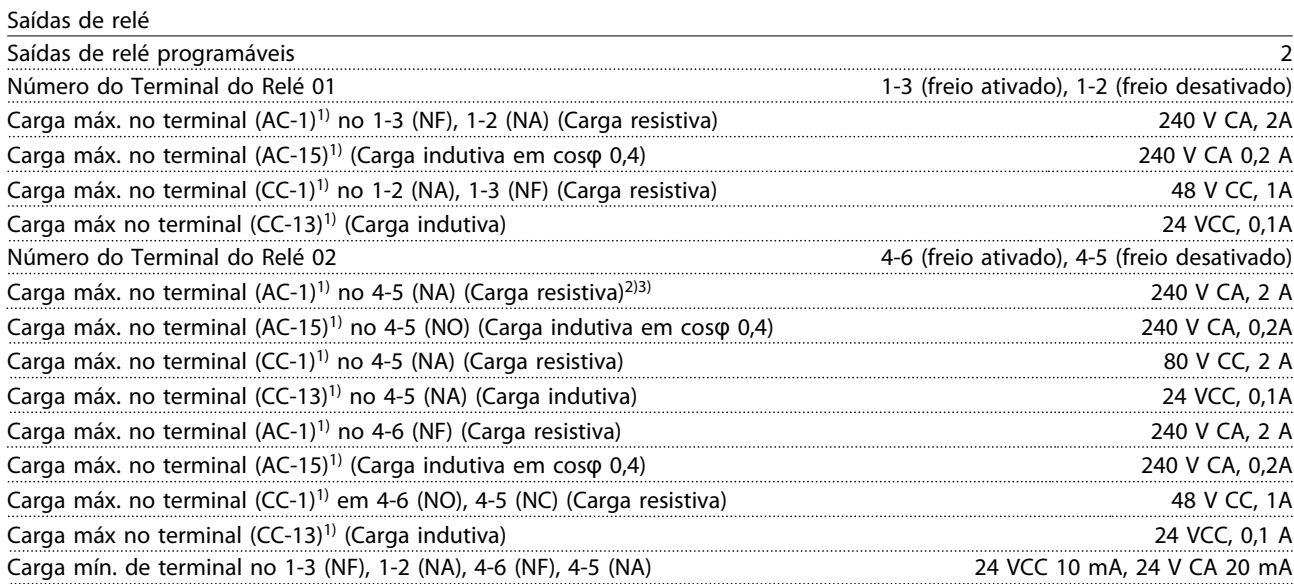

*1) IEC 60947 partes 4 e 5*

*Os contactos do relé são isolados galvanicamente do resto do circuito por isolamento reforçado (PELV).*

*2) Categoria de Sobretensão II*

*3) Aplicações UL 300 V CA 2A*

Cartão de controle, saída de 10 V CC

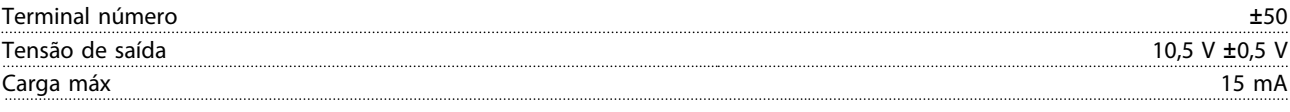

*A fonte de alimentação de 10 V CC está isolada galvanicamente da tensão de alimentação (PELV) e de outros terminais de alta tensão.*

Características de controle

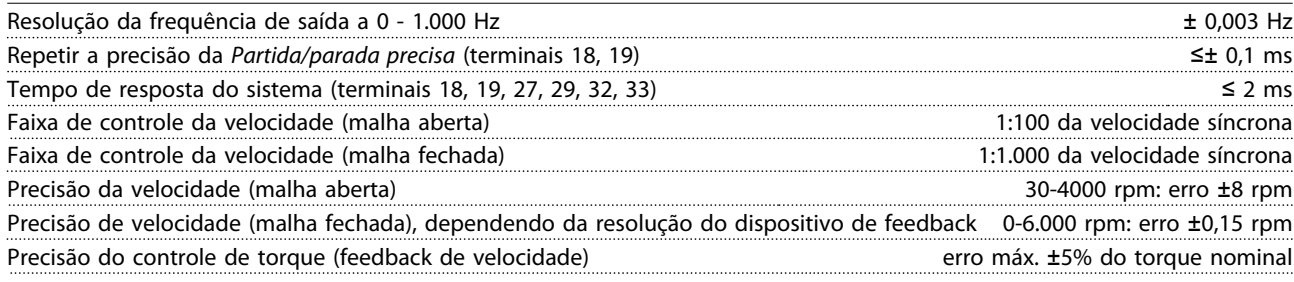

*Todas as características de controle são baseadas em um motor assíncrono de 4 polos*

Desempenho do cartão de controle Intervalo de varredura de varredura de la contrada de varredura de la contrada de varredura de la contrada de varredura de la contrada de varredura de la contrada de varredura de la contrada de varredura de la contrada de

Ambiente de funcionamento Classificação do gabinete IP66/Tipo 4X (interno) Teste de vibração 1,7 g RMS Umidade relativa máx. 5%-95%(IEC 60 721-3-3; Classe 3K3 (não condensante) durante a operação Temperatura ambiente Máx. 40°C (média de 24 horas máximo 35°C) Temperatura durante a armazenagem/transporte -25 a +65/70 °C

*Derating para temperaturas ambientes elevadas*

Danfoss

#### <span id="page-93-0"></span>Especificações Instruções Operacionais do VLT® Decentral Drive FCD 328

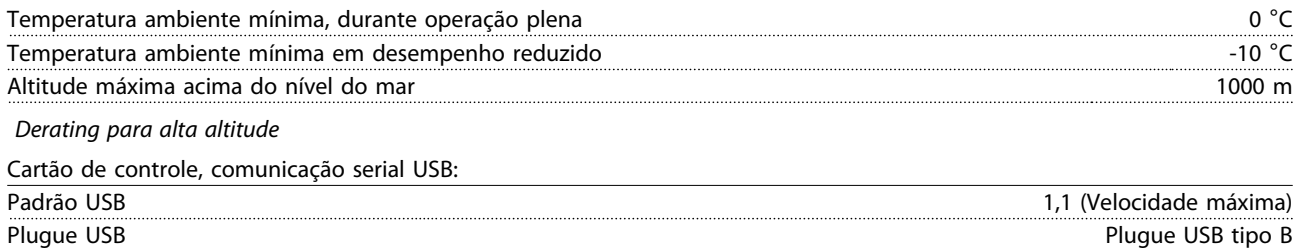

*A conexão ao PC é realizada por meio de um cabo de USB host/dispositivo.*

*A conexão USB está isolada galvanicamente da tensão de alimentação (PELV) e de outros terminais de alta tensão.*

*A conexão do terra do USB não está isolada galvanicamente do ponto de aterramento de proteção. Utilize somente laptop isolado para ligar-se ao conector USB do conversor de frequência.*

 $\ddot{\phantom{a}}$ 

# Índice

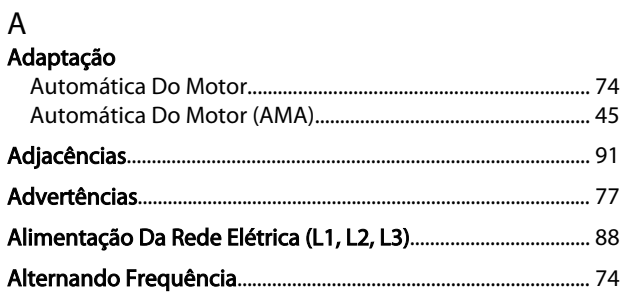

# Á

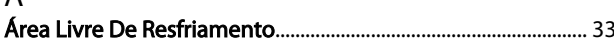

# $\boldsymbol{\mathsf{A}}$

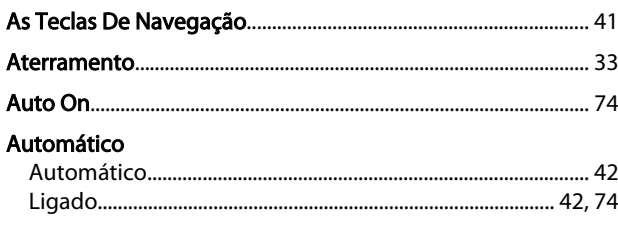

# $\overline{B}$

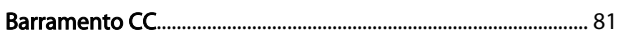

# $\mathsf C$

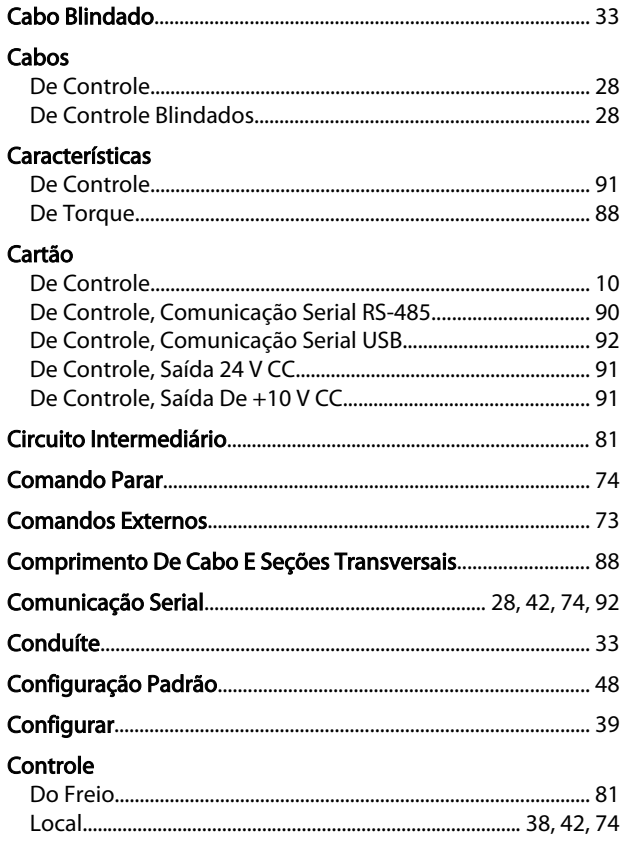

# Corrente

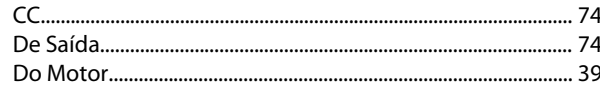

Danfoss

# $\overline{D}$

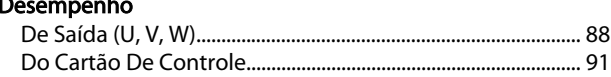

# $\mathsf{E}% _{0}\left( \mathsf{E}_{0}\right) ^{T}=\mathsf{E}_{0}\left( \mathsf{E}_{0}\right) ^{T}$

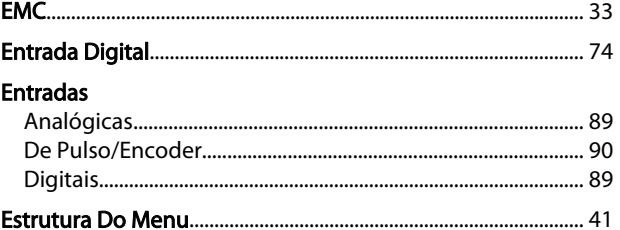

### $\overline{F}$

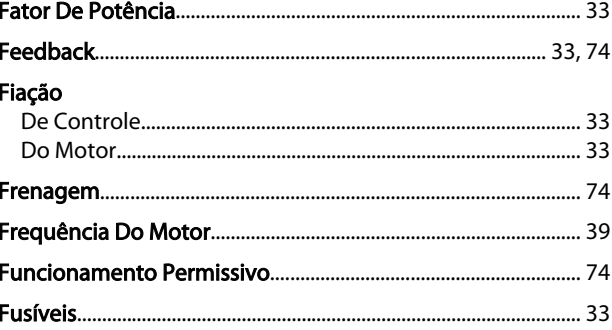

#### Inicialização

 $\mathbf{I}$ 

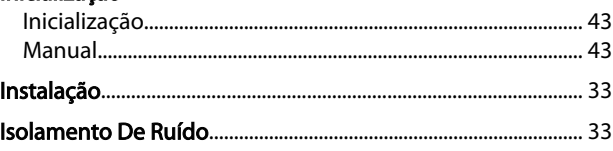

# $\overline{L}$

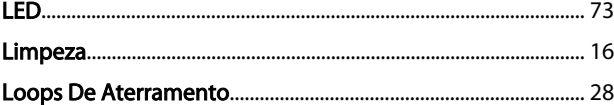

# M

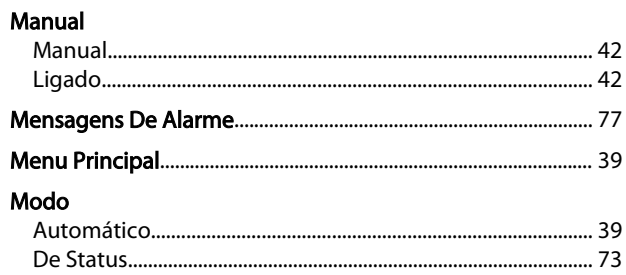

## $\overline{N}$

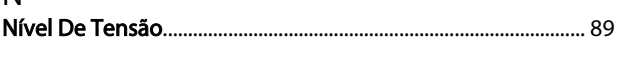

# $\circ$

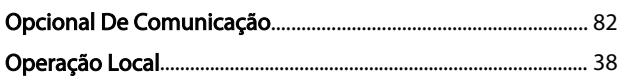

# $\overline{P}$

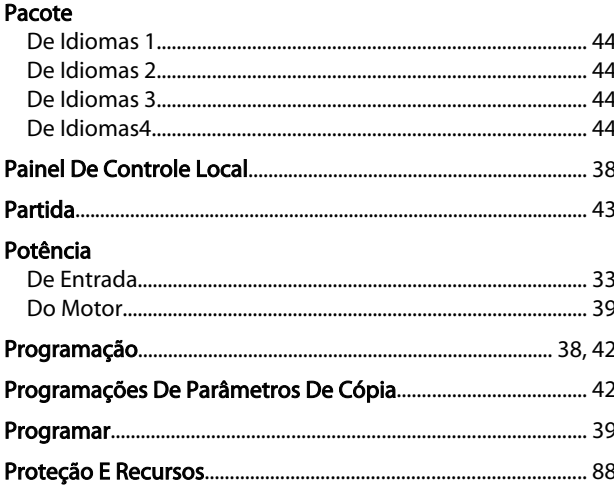

# 

Danfoss

# $\frac{1}{2}$

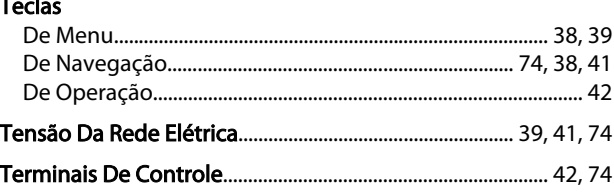

# $\Omega$

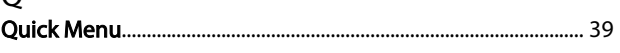

# ${\sf R}$

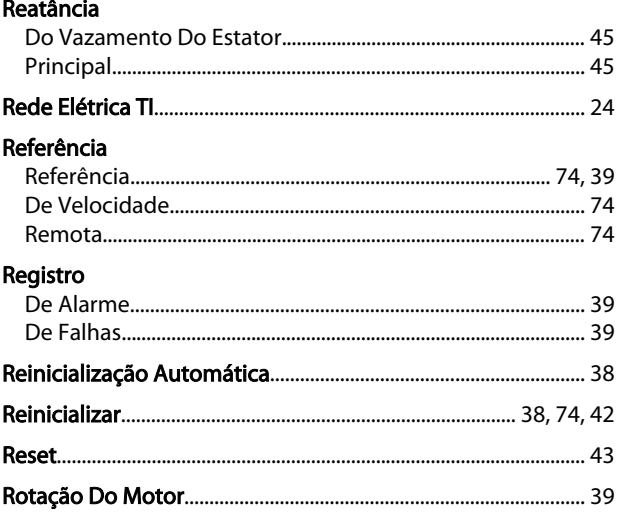

# $\frac{S}{\sqrt{2}}$

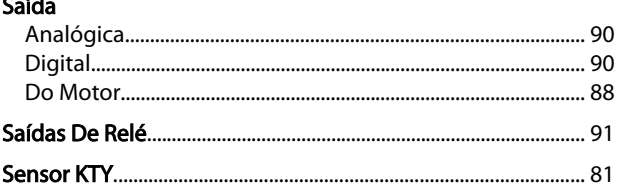

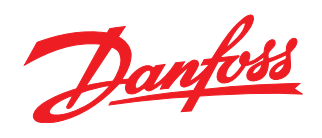

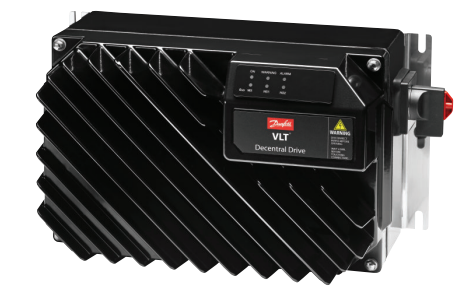

### www.danfoss.com/drives

A Danfoss não aceita qualquer responsabilidade por possíveis errors constantes de catálogos, brochuras ou outros materiais impressos. A Danfoss reserva para si o direito de alterar os<br>seus produtos sem avisò prévio. Esta d

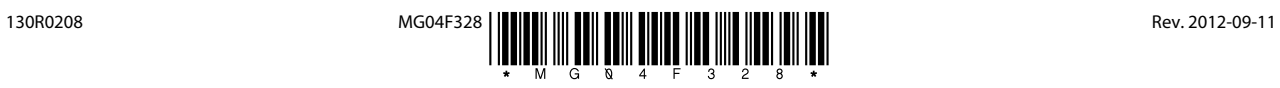